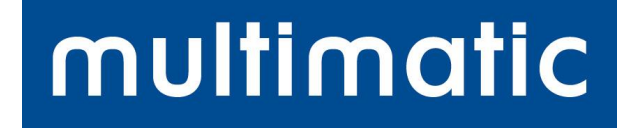

# **Handbuch**

# **MD-X33/31 10-40 kVA**

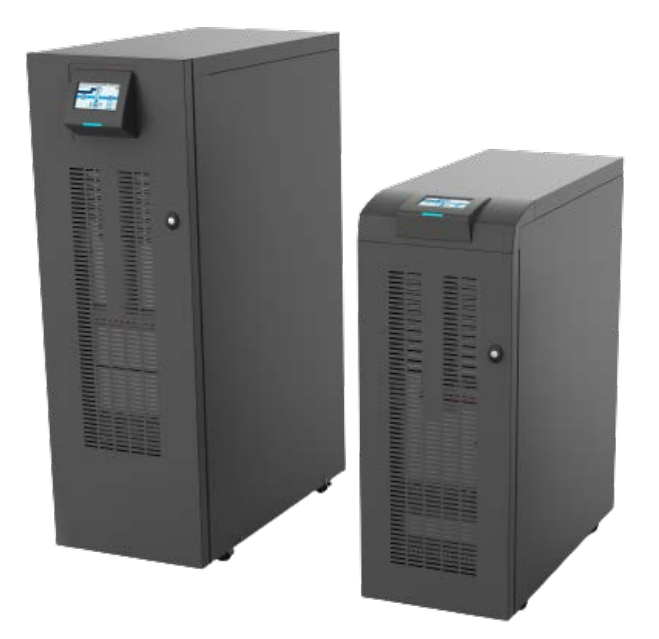

**EINFÜHRUNG**<br>Wir danken Ihnen dafür, dass Sie unser Produkt gewählt haben. Unser Betrieb ist spezialisiert in der Projektierung, Entwicklung und Produktion der statischen

unterbrechungsfreien Stromversorgung (USV). Unser Betrieb ist spezialisiert in der Projektierung, Entwicklung und Produktion der statischen<br>unterbrechungsfreien Stromversorgung (USV).<br>Die in diesem Handbuch beschriebene USV ist ein hochwertiges Produkt, sorgfältig k

unterbrecnungstreien Stromversorgung (USV).<br>iebene USV ist ein hochwertiges Produkt, sorgfältig<br>um bestmögliche Leistungen zu gewährleisten. Die in diesem Handbuch beschriebene USV ist ein nochwertiges Produkt, sorgtaltig konstruiert und nerges<br>um bestmögliche Leistungen zu gewährleisten.<br>Dieses Handbuch enthält die genauen Anweisungen für Installation und Gebr

um bestmogliche Leistungen zu gewanrielsten.<br>Dieses Handbuch enthält die genauen Anweisungen für Installation und Gebrauch des Produkts.<br>**alle Gebrauchsinformationen und zur Erzielung maximaler Leistungen Ihres Geräts, mus Handbuch** 

ses Handbuch enthalt die genauen Anweisungen fur Installation und Gebrauch des Produkts.<br>**›brauchsinformationen und zur Erzielung maximaler Leistungen Ihres Geräts, muss dieses<br>sorgfältig bei der USV aufbewahr** ielung ma **WERDEN.** 

# *EINLEITUNG*

Vielen Dank, dass Sie sich für unser Produkt entschieden haben.

Unser Unternehmen ist auf die Planung, Entwicklung und Herstellung von unterbrechungsfreien Stromversorgungsanlagen (USV) spezialisiert.

Die in diesem Handbuch beschriebene USV ist ein hochwertiges Produkt, das entwickelt und hergestellt wurde, um Ihnen bestmögliche Leistungen zu garantieren.

Diese Anleitung enthält detaillierte Anweisungen zur Installation und Bedienung der USV-Anlage.

**Für Informationen über den Gebrauch und die optimale Nutzung Ihres Gerätes ist diese Bedienungsanleitung vor Inbetriebnahme der USV-Anlage aufmerksam zu lesen und in der Nähe der USV-Anlage aufzubewahren.**

**HINWEIS:** Einige Abbildungen in diesem Handbuch dienen nur zur Veranschaulichung und stellen die Gerätekomponenten evtl. nicht maßstabsgetreu dar.

# *SICHERHEITSHINWEISE*

Mit der USV-Anlage wird ein separates Sicherheitshandbuch geliefert, welches die Bedienungsanleitung um zusätzliche Sicherheitshinweise ergänzt. Vor der Installation und der Bedienung der USV-Anlage müssen die Hinweise des Sicherheitshandbuchs befolgt werden.

# *UMWELTSCHUTZ*

Während der Produktentwicklung legt das Unternehmen besonderen Wert auf die Umweltverträglichkeit seiner Produkte. Sie erfüllen die im Umweltmanagementsystem des Unternehmens festgelegten Anforderungen sowie alle gesetzlichen Bestimmungen.

Dieses Produkt enthält keine gefährlichen Stoffe wie FCKW, Chlorfluormethan oder Asbest.

Die Verpackung besteht aus recyclingfähigem Material. Entsorgen Sie die einzelnen Materialien nach den im Einsatzland geltenden gesetzlichen Vorschriften. Die einzelnen Materialien entnehmen Sie bitte *Tabelle 1*:

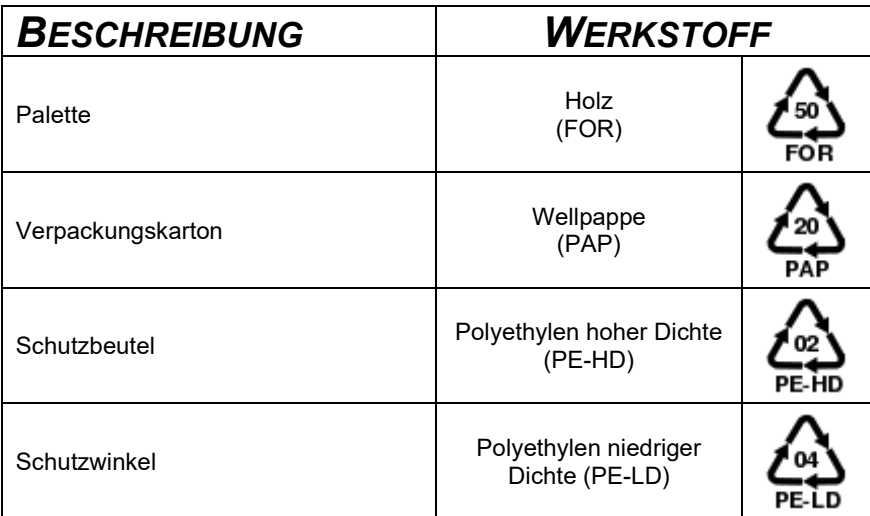

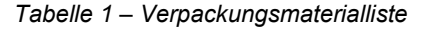

# *ENTSORGUNG DES PRODUKTS*

Die USV enthält Materialien, die bei der Entsorgung als GIFTIGE und GEFÄHRLICHE ABFÄLLE eingestuft sind, wie beispielsweise Platinen und Batterien. Diese Materialien müssen gemäß der geltenden Gesetzgebung an entsprechende Entsorgungsstellen übergeben werden. Mit einer sachgerechten Entsorgung leisten Sie einen wichtigen Beitrag zum Umwelt- und Gesundheitsschutz. Altgeräte oder Bauteile von Altgeräten sowie Batterien dürfen nur an einem sicheren Ort abgestellt werden und sind vor Witterungseinflüssen zu schützen, um eine Verunreinigung des Bodens und Grundwassers zu verhindern.

Weitere Informationen über die Entsorgungsanforderungen gemäß WEEE entnehmen Sie dem jeweiligen Handbuch.

© Diese Dokumentation darf ohne vorherige schriftliche Zustimmung des Herstellers weder vollständig noch auszugsweise vervielfältigt werden. Der Hersteller behält sich das Recht vor, aus Verbesserungsgründen jederzeit unangekündigte Änderungen an dem hierin beschriebenen Produkt vorzunehmen.

# **INHALT**

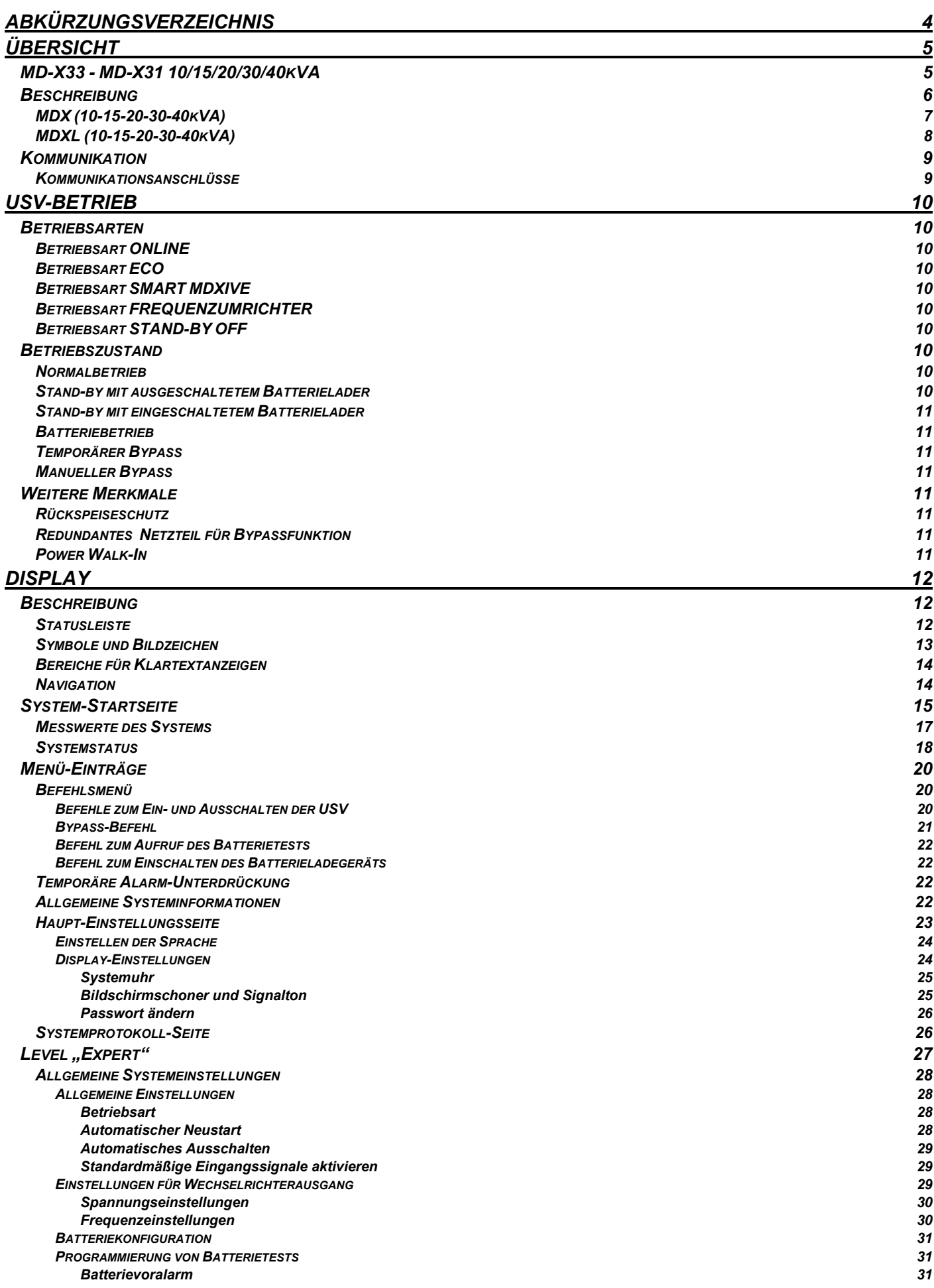

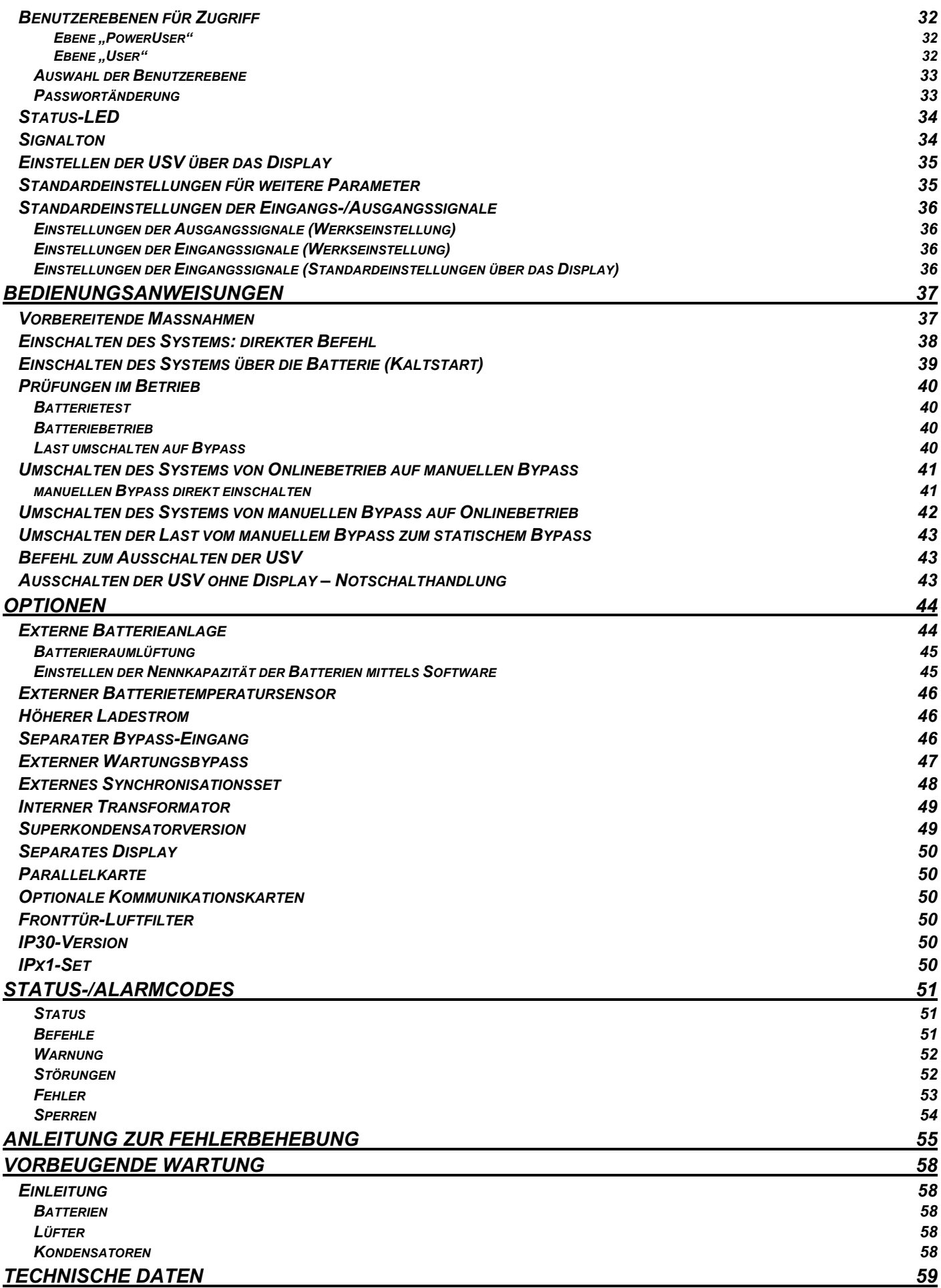

# **ABKÜRZUNGSVERZEICHNIS**

<span id="page-4-0"></span>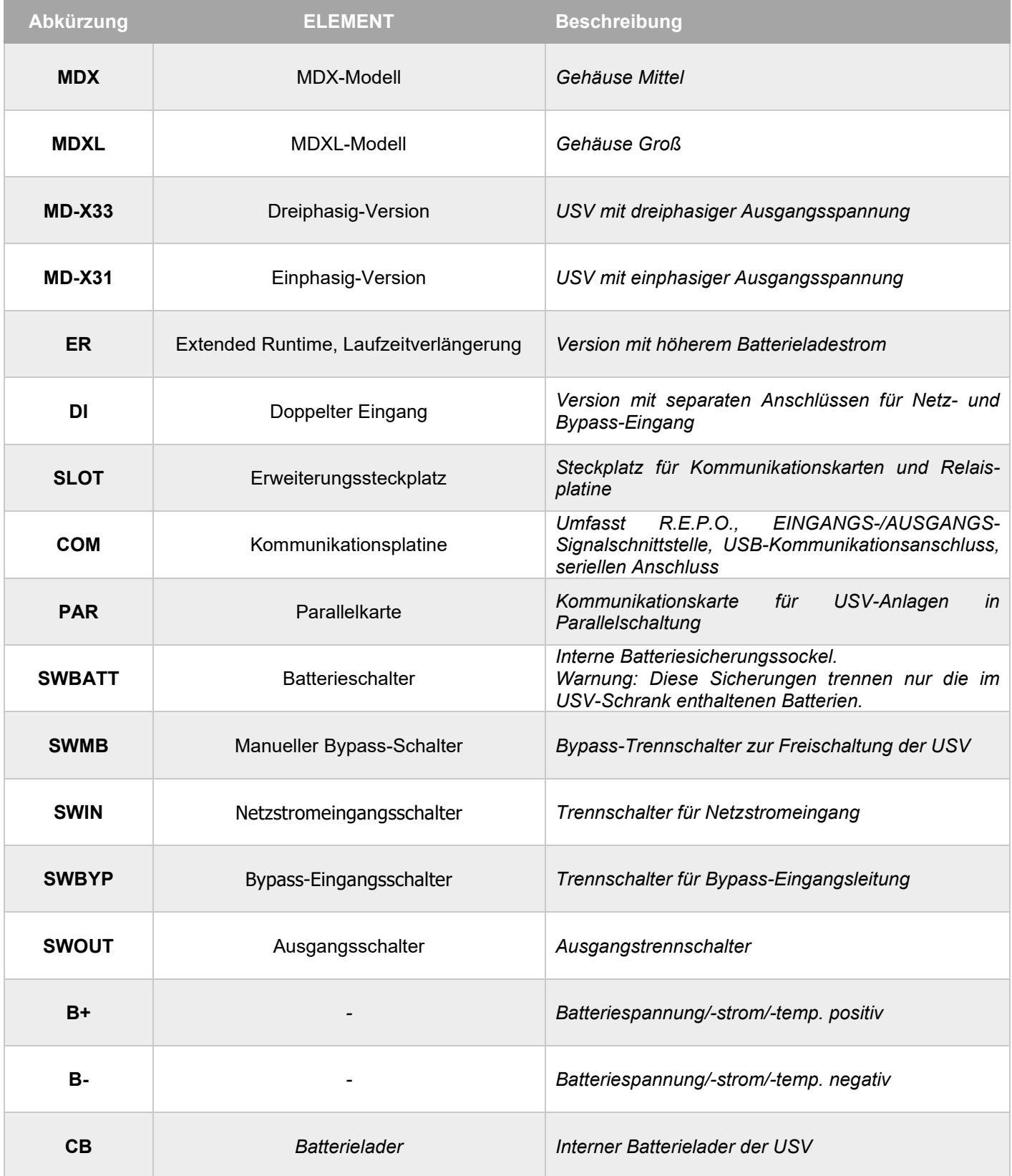

# **ÜBERSICHT**

# <span id="page-5-1"></span><span id="page-5-0"></span>*MD-X33 - MD-X31 10/15/20/30/40KVA*

Die MD-X33 - MD-X31 USV-Anlage versorgt die angeschlossenen Verbraucher unterbrechungsfrei und unabhängig vom Zustand des Versorgungsnetzes, sowohl bei vorhandener Netzversorgung als auch bei Netzausfall, mit sauberer Energie. Sobald die USV-Anlage angeschlossen und eingeschaltet ist, erzeugt sie eine stabile Sinus-Wechselspannung unabhängig von allen eingangsseitigen Netzstörungen.

Die MD-X33 - MD-X31 USV ist ein transformatorloses USV System, bestehend aus 3 Modellen mit 10, 15 und 20 kVA/kW mit Online-Doppelwandlertechnologie. Sie entspricht den Anforderungen der Klassifizierung VFI-SS-111 gemäß der Norm IEC EN 62040-3. Die MD-X33 - MD-X31 Baureihe umfasst Modelle mit 3- oder 1-phasigem Eingang und 1-phasigem Ausgang sowie mit 3-phasigem Ein- und Ausgang.

Die MD-X33 - MD-X31 ist die 3. Generation der transformatorlosen USV-Anlagen zur Versorgung relevanter, geschäftskritischer Verbraucher sowie elektromedizinischer Geräte.

Die verfügbare Wirkleistung ist Dank des einheitlichen Ausgangsleistungsfaktors cos φ 1 (kVA = kW) höher, als bei traditionellen USV-Anlagen.

- HOHER WIRKUNGSGRAD: bis zu 96.6 % in der ONLINE-Doppelwandler-Betriebsart.
- MODERNSTE TECHNOLOGIEN: Die MD-X33 MD-X31 USV-Anlagen werden unter Verwendung modernster Technologien und Komponenten konstruiert und hergestellt. Sie nutzen moderne, fortschrittliche Technologien wie DSP (Digital Signal Processor), einen Dual Core Mikroprozessor, Dreistufen-Wechselrichter und Resonanzüberwachung. Damit gewährleisten die MD-X33 - MD-X31 USV-Anlagen maximalen Schutz für kritische Lasten ohne Auswirkung auf die nachgeschalteten Systeme unter optimaler Energienutzung.
- KOMPAKT UND FLEXIBEL: Unser Unternehmen bietet die MD-X33 MD-X31 in verschiedenen Baugrößen an, die alle kritischen Leistungsanforderungen und Anwendungen abdecken: Die erhältlichen Baugrößen sind: MDX und MDXL.
- GRAFISCHE ANZEIGE: Die MD-X33 MD-X31 bietet Kommunikation für mehrere Plattformen sowie ein grafisches Touchscreen-Display für die umfangreiche Überwachung und zur einfachen Verwaltung der USV.

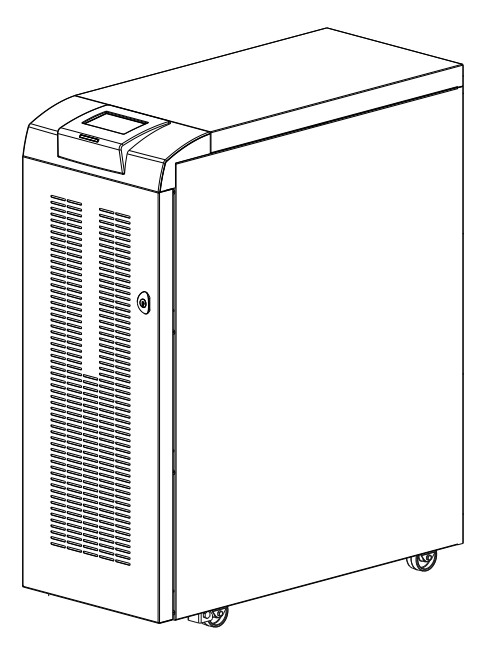

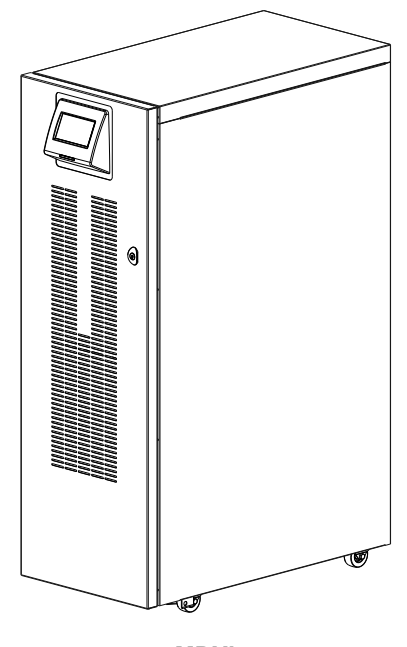

**MDXL (10-15-20-30-40kVA)**

**MDX (10-15-20-30-40kVA)**

# <span id="page-6-0"></span>*BESCHREIBUNG*

Die MD-X33 - MD-X31 USV-Anlage stellt den an ihr angeschlossenen Verbrauchern jederzeit eine perfekte, unterbrechungsfreie Stromversorgung zur Verfügung und zwar sowohl bei vorhandener Netzversorgung als auch bei Netzausfall. Sobald die USV-Anlage angeschlossen und eingeschaltet ist, erzeugt sie eine stabile Sinus-Wechselspannung unabhängig von allen eingangsseitigen Netzstörungen. Die DSP Überwachung sorgt dafür, dass die angeschlossenen Batterien geladen bleiben, während die USV Energie von der Netzversorgung erhält. Außerdem überwacht der DSP die Amplitude und Frequenz der Netzspannung, die Amplitude und Frequenz der Wechselrichterspannung sowie die Lastwerte, die Innentemperatur und den Zustand der angeschlossenen Batterien.

Die Blockdiagramme unten zeigen die einzelnen USV-Anlagenkomponenten, sowohl für die Version mit einem Eingang als auch für die Version mit separaten Eingängen.

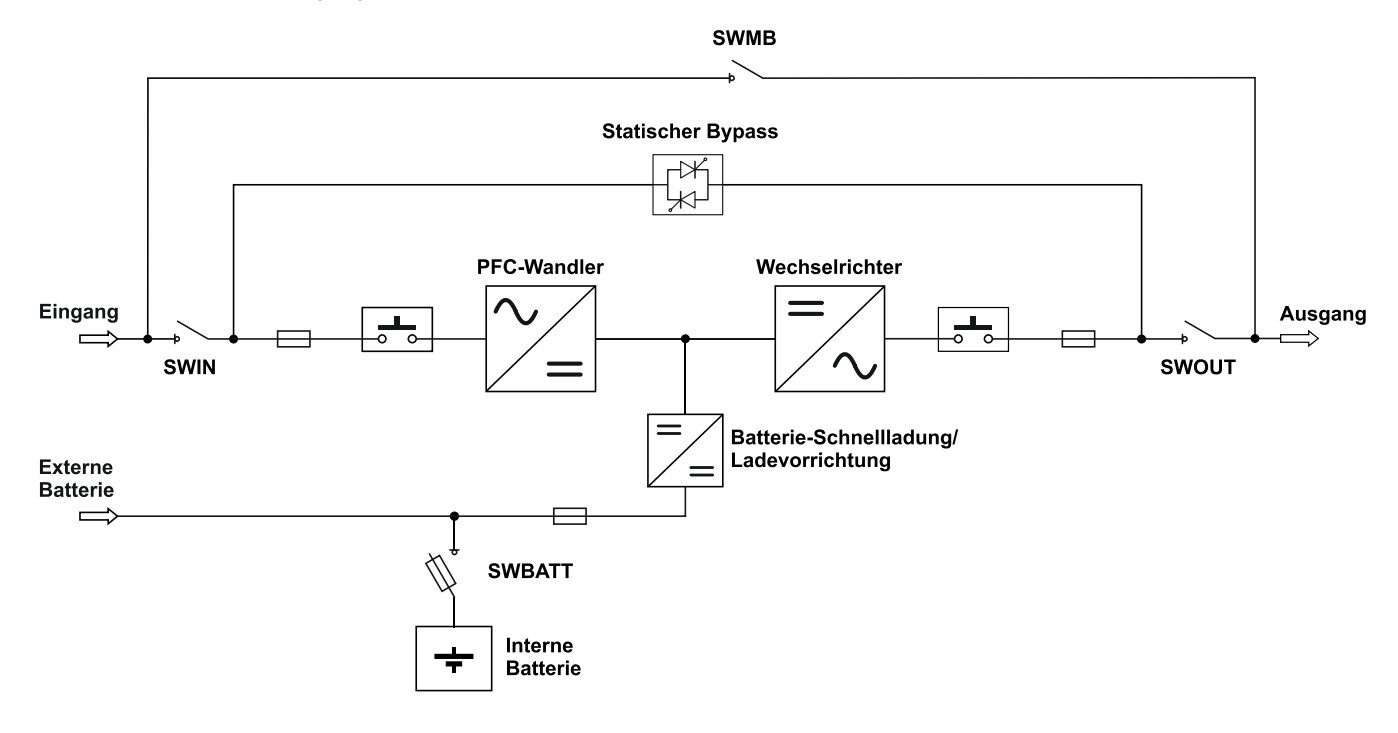

*Schaltdiagramm der USV mit einem Eingang (ohne separaten Bypass)*

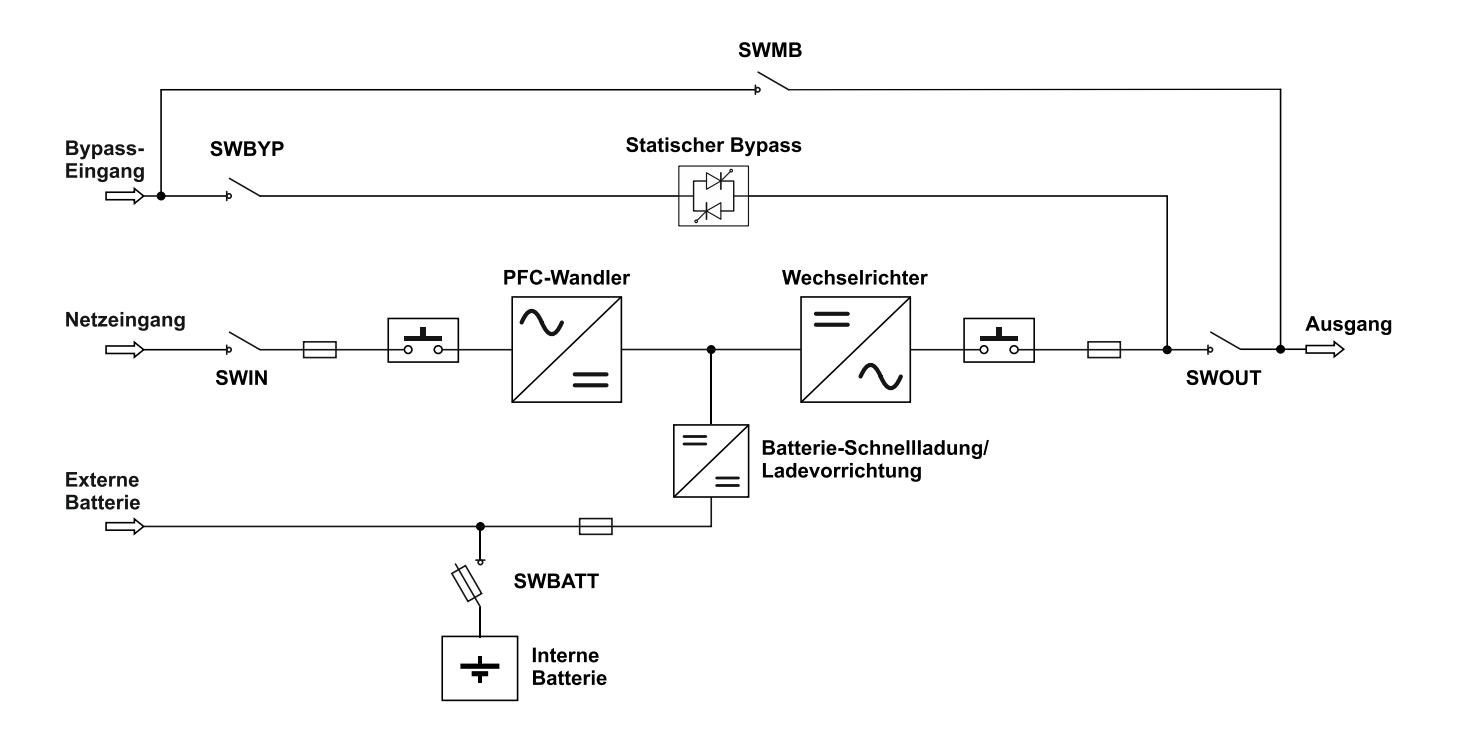

*Schaltdiagramm der USV mit zwei Eingängen (mit separatem Bypass)*

### <span id="page-7-0"></span>*MDX (10-15-20-30-40KVA)*

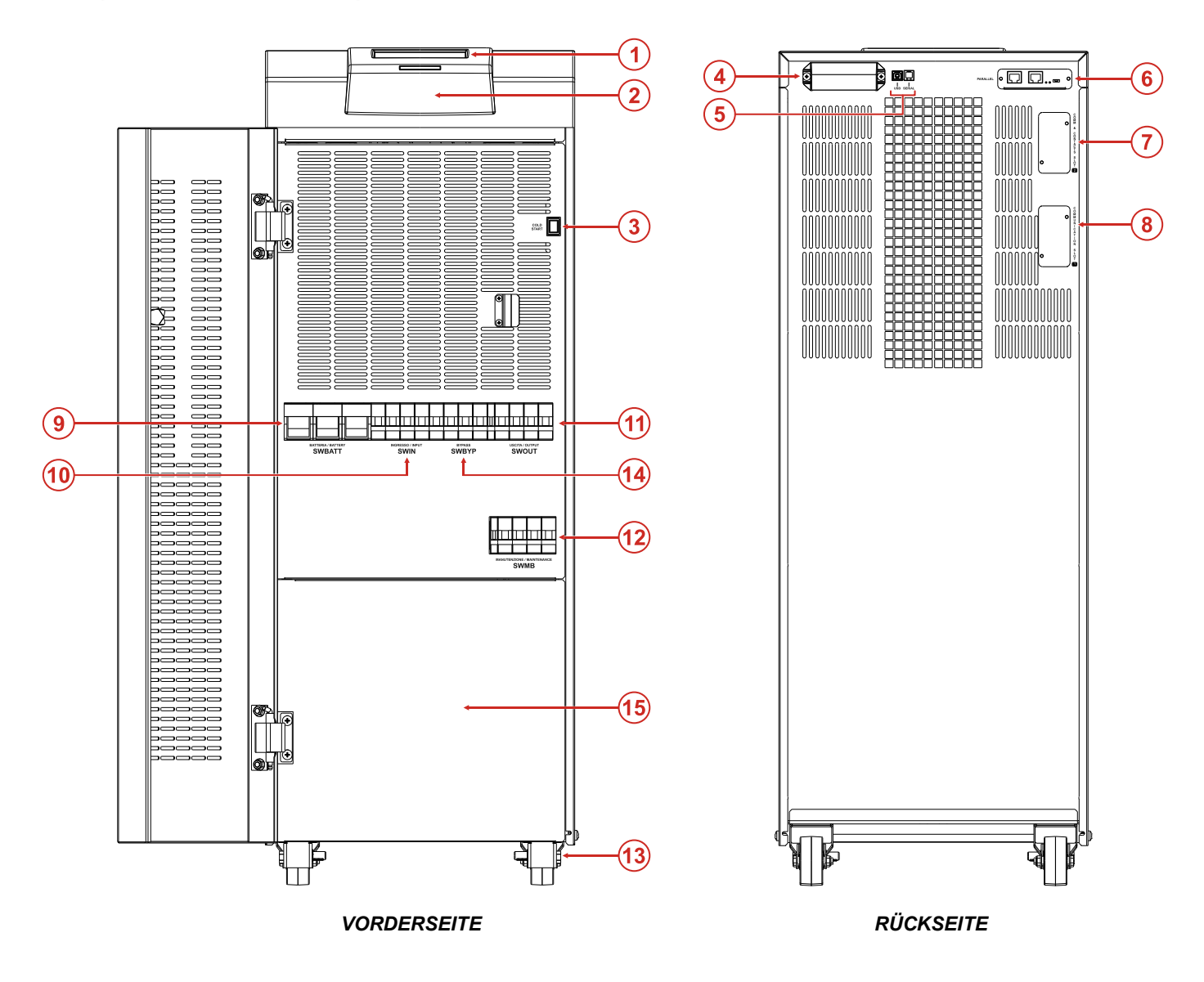

- 
- 
- 
- **4.** Kommunikationsanschlüsse (R.E.P.O., EINGANGS- /AUSGANGSSIGNAL)
- **5.** Kommunikationsanschlüsse (USB, SERIELL) **13.** Feststellbremse zum Blockieren der Räder
- 
- **7.** Steckplatz für optionales Kommunikationszubehör und Relaiskontaktplatine
- **8.** Steckplatz für weitere optionale Kommunikationskarten
- **1.** Touchscreen-Display **9.** Sicherungssockel für interne Batterien (SWBATT)
- **2.** USV-Status-LED **10.** Schalter Netzstromeingang (SWIN)
- **3.** Kaltstarttaste (COLD START) **11.** Ausgangsschalter (SWOUT)
	- **12.** Manueller Bypass-Schalter (SWMB)
	-
- **6.** Parallelkarte [optional] **14.** Bypass-Eingangsschalter (SWBYP) [optional]
	- **15.** Anschlussraumblende

<span id="page-8-0"></span>*MDXL (10-15-20-30-40KVA)*

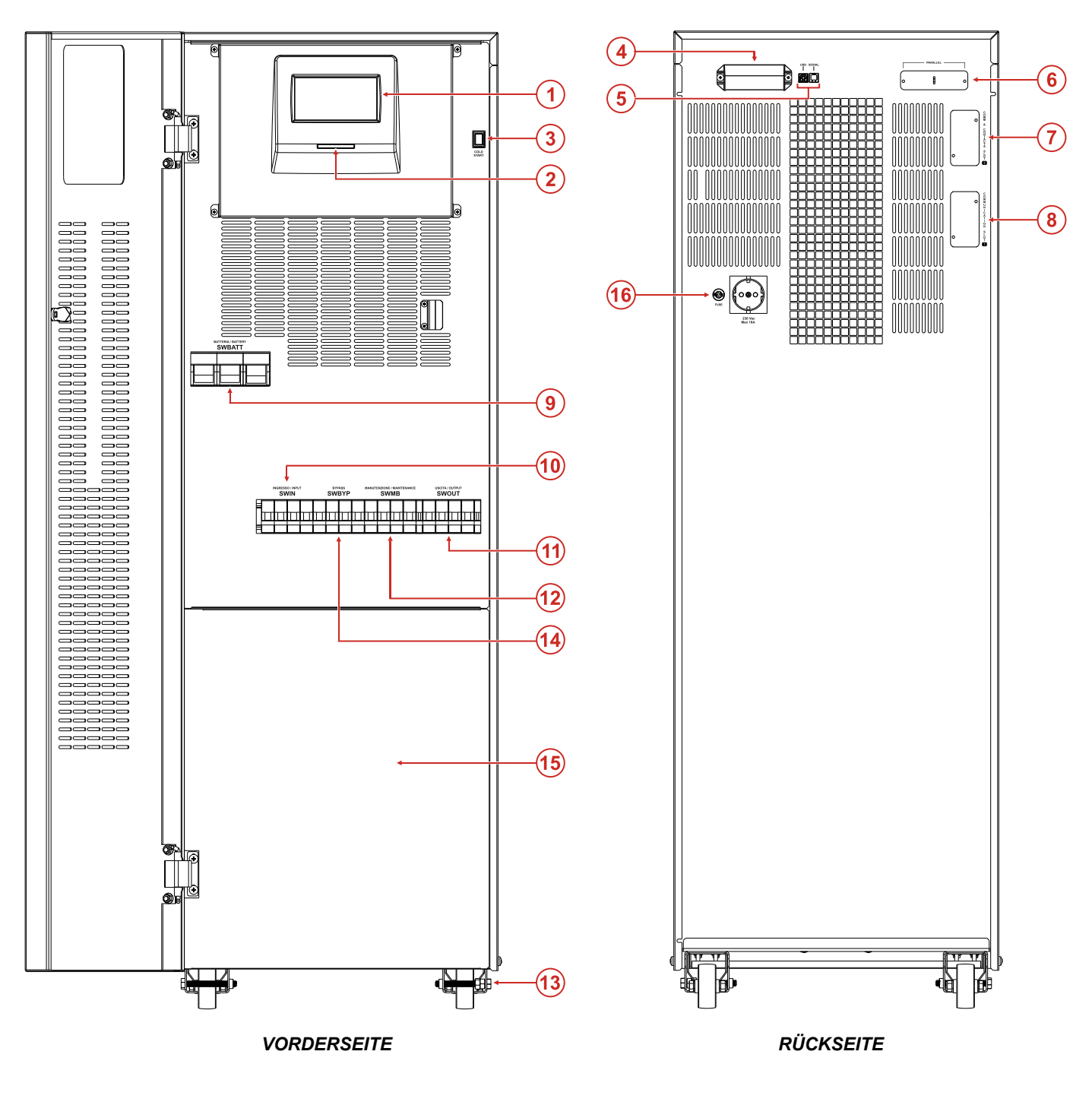

- 
- 
- **3.** Kaltstarttaste (COLD START) **11.** Ausgangsschalter (SWOUT)
- **4.** Kommunikationsanschlüsse (R.E.P.O., EINGANGS- /AUSGANGSSIGNAL)
- **5.** Kommunikationsanschlüsse (USB, SERIELL) **13.** Feststellbremse zum Blockieren der Räder
- 
- **7.** Steckplatz für optionales Kommunikationszubehör und Relaiskontaktplatine
- **8.** Steckplatz für weitere optionale Kommunikationskarten **16.** Schuko-Steckdose (max. 10 A)
- **1.** Touchscreen-Display **9.** Sicherungssockel für interne Batterien (SWBATT)
- **2.** USV-Status-LED **10.** Schalter Netzstromeingang (SWIN)
	-
	- **12.** Manueller Bypass-Schalter (SWMB)
	-
- **6.** Parallelkarte [optional] **14.** Bypass-Eingangsschalter (SWBYP)
	- **15.** Anschlussraumblende
	-

# <span id="page-9-0"></span>*KOMMUNIKATION*

### <span id="page-9-1"></span>*KOMMUNIKATIONSANSCHLÜSSE*

Die Kommunikationsanschlüsse befinden sich im oberen Bereich an der Rückseite der USV. Die exakte Lage der einzelnen Anschlüsse geht aus der nachfolgenden Abbildung hervor.

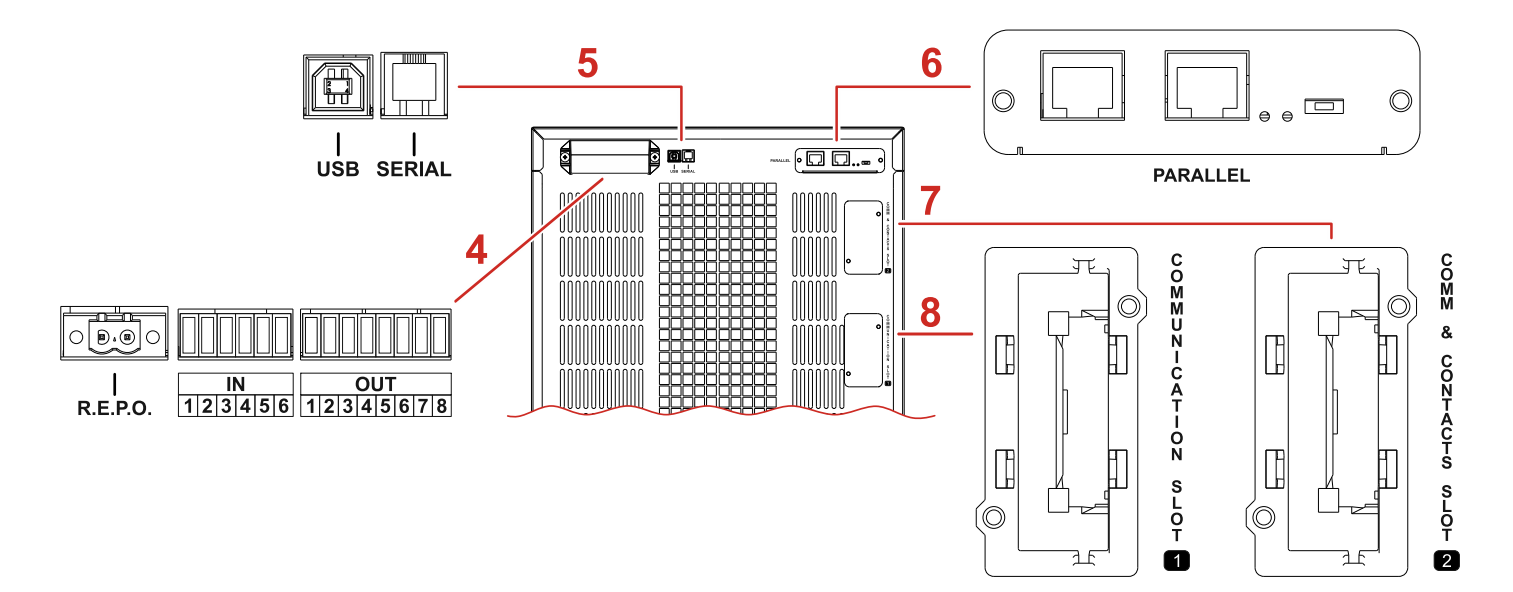

**R.E.P.O/IN/OUT:**<br>Digitale Eingänge und potenzialfreie Kontaktausgänge, für unterschiedliche Funktionen.

R.E.P.O.-Eingang für Fern-Not-Aus Abschaltung der Notstromversorgung. Die USV wird mit werkseitig eingelegter Brücke geliefert.

Alle anderen Eingänge und Ausgänge können mithilfe der Konfigurationssoftware programmiert werden.

Weitere Informationen über die Anschlüsse sind im Installationshandbuch aufgeführt.

#### **USB-Anschluss/serieller RS232-Anschluss:**

Kommunikationsanschlüsse zur Überwachung und Konfiguration des Systems mit einem Computer. Die zwei Anschlüsse können nicht gleichzeitig verwendet werden.

**5**

**4**

Der USB-Anschluss funktioniert alternativ zur seriellen RS232-Schnittstelle, wenn das verwendete Kabel nicht länger als 1.5 m ist. Falls eine längere Strecke vorhanden ist, wird die Verwendung der seriellen RS232-Schnittstelle empfohlen.

### **Parallelkarte:**

**6**

**7**

**8**

Die USV kann mit einer optionalen Parallelkarte ausgestattet werden, um den Parallelbetrieb von bis zu acht dreiphasigen Geräten (MD-X33) oder vier einphasigen Geräten (MD-X31) zu ermöglichen.

Weitere Informationen über diese Funktion sind im<br>Benutzerhandbuch des Parallelkartensets Benutzerhandbuch beschrieben.

#### **SLOT 2 – Kommunikations- und Kontaktsteckplatz:**

Steckplatz für zusätzliche Kommunikationskarten (Standardkonfiguration) oder Relaiskontaktkarten. Weitere Informationen über Kommunikationskarten sind im jeweiligen Benutzerhandbuch beschrieben.

#### **SLOT 1 – Kommunikationssteckplatz:**

Steckplatz für zusätzliche Kommunikationskarten

(keine Relaiskontaktplatinen). Weitere Informationen über Kommunikationskarten sind im jeweiligen Benutzerhandbuch beschrieben.

# <span id="page-10-1"></span><span id="page-10-0"></span>*BETRIEBSARTEN*

Die USV kann für verschiedene Betriebsarten eingestellt werden. Es kann unter den nachfolgend aufgeführten Betriebsarten ausgewählt werden.

### <span id="page-10-2"></span>*BETRIEBSART ONLINE*

In der Betriebsart ONLINE arbeitet das System im ONLINE-Doppelwandlerbetrieb. Diese Betriebsart bietet maximalen Schutz für die Last. Die Last wird vom Wechselrichter mit stabilisierter Frequenz und Spannung sowie oberschwingungsfrei synchron mit dem Ersatznetz versorgt.

Die Ausgangsspannung ist perfekt sinusförmig, Ausgangsfrequenz und -spannung sind komplett unabhängig von der Eingangsspannung (VFI, Voltage and Frequency Independent). Außerdem sind die Batterien in dieser Betriebsart jederzeit vollständig geladen.

### <span id="page-10-3"></span>*BETRIEBSART ECO*

Um den Wirkungsgrad zu optimieren, wird die Last in der Betriebsart ECO normalerweise über den Bypass versorgt (eventuelle Netzstörungen können sich auf die Last auswirken). Bei Netzausfall oder bei Abweichungen von den voreingestellten Toleranzwerten schaltet die USV unterbrechungsfrei und automatisch auf ONLINE-Doppelwandlerbetrieb um. Befindet sich das Netz wieder innerhalb der Toleranzwerte, wird nach ungefähr 5 Minuten erneut auf den Bypass umgeschaltet.

### <span id="page-10-4"></span>*BETRIEBSART SMART MDXIVE*

Die USV kann auf die Betriebsart SMART MDXIVE eingestellt werden. Bei Aktivierung der Betriebsart Smart MDXive wird die Versorgung während einer festgelegten Zeit überwacht; wenn nach Ablauf dieser Zeit der Spannungswert innerhalb der vordefinierten Werte geblieben ist, wird zwischen ONLINE und ECO umgeschaltet.

### <span id="page-10-5"></span>*BETRIEBSART FREQUENZUMRICHTER*

Das System kann in dieser Betriebsart so eingestellt werden, dass es eine fest angestellte Ausgangsfrequenz erzeugt, die von der am Eingang vorhandenen Frequenz unabhängig ist. Diese Konfiguration deaktiviert automatisch die Bypass-Leitung. Die Betriebsart FREQUENZUMRICHTER kann mit und ohne angeschlossene Batterien ausgeführt werden.<br>WARNUNG: Den SWMB (manueller Bypass-Schalter) NICHT einschalten. w

Den SWMB (manueller Bypass-Schalter) NICHT einschalten, wenn die USV in der Betriebsart FREQUENZUMRICHTER arbeitet. Um den Bypass-Wartungsbetrieb zu verhindern, ist der SWMB-Schaltergriff zu verriegeln. Den SWOUT (Ausgangsschalter) für die erstmalige Einstellung dieser Betriebsart öffnen.

### <span id="page-10-6"></span>*BETRIEBSART STAND-BY OFF*

Die USV ist so eingestellt, dass der Ausgang nur bei einem Netzausfall versorgt wird: Wenn Netzstrom vorhanden ist, wird die Last nicht von der USV versorgt, und die Batterie bleibt geladen. Fällt die Netzversorgung aus, wird die Last über den Wechselrichter von den Batterien versorgt. Die USV-Versorgung wird wieder abgeschaltet, sobald die Netzversorgung zurückkehrt. Die Aktivierungsdauer beträgt weniger als 0.5 Sekunden. Wenn die Netzversorgung zurückkehrt, wird der Ausgang nach Verstreichen einer konfigurierbaren Dauer ausgeschaltet. In der Standardkonfiguration wird der Ausgang sofort nach Rückkehr der Netzversorgung ausgeschaltet (Standarddauer 0 Sekunden).

# <span id="page-10-7"></span>*BETRIEBSZUSTAND*

Die USV kann für jede der oben beschriebenen Betriebsarten unterschiedliche Betriebszustände aufweisen:

### <span id="page-10-8"></span>*NORMALBETRIEB*

Die USV arbeitet in der gewählten Betriebsart normal, ohne Alarm. Die Schrift im Display ist in hellblauer Farbe.

### <span id="page-10-9"></span>*STAND-BY MIT AUSGESCHALTETEM BATTERIELADER*

Dies ist der Auslieferungszustand der USV. Die USV wird versorgt, aber das System befindet sich im Leerlauf (Leistungsstufen sind nicht aktiv).

### <span id="page-11-0"></span>*STAND-BY MIT EINGESCHALTETEM BATTERIELADER*

Wenn die USV mit Strom versorgt wird, kann der Batterielader eingeschaltet werden, ohne die gesamte USV einzuschalten. In diesem Zustand wird die Last nicht versorgt.

### <span id="page-11-1"></span>*BATTERIEBETRIEB*

Wenn das Versorgungsnetz die vorgegebenen Grenzwerte verlässt, z. B. bei einem Stromausfall, Spannungs- oder Frequenzschwankungen, wird die Energie aus den BATTERIEN entnommen und über den Wechselrichter wird die Last weiter versorgt. Sobald die Netzversorgung wieder sauber und stabil ist, kehrt das System automatisch zur voreingestellten Betriebsart zurück.

### <span id="page-11-2"></span>*TEMPORÄRER BYPASS*

In diesem Betriebszustand wird die Last direkt aus der eingehenden Netzversorgung gespeist und eventuelle eingangsseitige Störungen wirken sich in vollem Umfang direkt auf die Last aus.

### <span id="page-11-3"></span>*MANUELLER BYPASS*

Der manuelle Bypass ermöglicht es, den USV-Eingang physisch direkt mit dem Ausgang zu verbinden. Bei Wartungsarbeiten an den inneren Bauteilen der USV wird in dieser Betriebsart die Last ohne Unterbrechung weiter versorgt.

Vor dem Schließen des manuellen Bypass-Schalters teilt ein Hilfskontakt der USV mit, dass die Last an den manuellen Bypass übergeben wird. Dadurch wird ein sofortiger, synchronisierter Übergang zum internen statischen Bypass aktiviert, um ein sicheres Schließen der Stromkontakte für den manuellen Bypass zu gewährleisten.

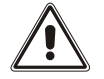

*WARNUNG: Wartungsarbeiten im Inneren der USV dürfen ausschließlich von dafür qualifiziertem Personal durchgeführt werden. In der USV können selbst dann Spannungen vorhanden sein, wenn Eingangs- und Ausgangsschalter sowie die Batteriesicherungen geöffnet sind. Das Entfernen der USV-Abdeckungen durch nicht qualifiziertes Personal kann zu Verletzungen und zu Schäden am Gerät führen.*

Weitere Anweisungen zur manuellen Bypass-Funktion sind im Kapitel "Das System auf den manuellen Bypass umschalten" beschrieben.

# <span id="page-11-4"></span>*WEITERE MERKMALE*

### <span id="page-11-5"></span>*RÜCKSPEISESCHUTZ*

Die USV verfügt über einen internen Schutz gegen Rückspeisung. Ein Messkreises, der den Wechselrichter ausschaltet wenn ein Fehler im statischen Umschalter erkannt wird, aktiviert die Schutzfunktion. Damit in diesem Zustand keine Unterbrechung der Versorgung der angeschlossenen Last auftritt, schaltet die USV auf die Bypass-Leitung um. Steht der Bypass nicht zur Verfügung, wird die angeschlossene Last ausgeschaltet. Um ein Ausschalten des Wechselrichters zu verhindern, kann einer der potenzialfreien Kontakte der USV so eingestellt werden, dass er eine externe Trenneinrichtung in der Bypass-Einspeisung ansteuert. In diesem Fall öffnet das System bei Auftreten einer Rückspeisung die externe Trenneinrichtung.

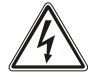

*Der mit der USV gelieferte Gefahrenaufkleber ist im elektrischen System an allen der USV vorgelagert installierten Trennschalter anzubringen.*

### <span id="page-11-6"></span>*REDUNDANTES NETZTEIL FÜR BYPASSFUNKTION*

Die USV verfügt über eine interne redundante Stromversorgung, die den Bypass automatisch aktiviert, wenn ein schwerwiegender Fehler innerhalb der USV auftritt. Dadurch bleibt die Last ohne interne Sicherungen und ohne Begrenzung der Leistung versorgt.

**WARNUNG:** Unter diesen Ausnahmebedingungen wirkt sich jede Störung an der Eingangsversorgung auf die Last aus.

### <span id="page-11-7"></span>*POWER WALK-IN*

Die USV ist serienmäßig mit dem sogenannten Power Walk-In Modus ausgestattet, der über die Konfigurationssoftware aktiviert und eingestellt wird. Ist dieser Modus aktiviert, so erfolgt bei der Rückkehr der Netzversorgung nach einem Batteriebetrieb die Leistungsaufnahme vom Netz progressiv, um ein eventuell vorgeschaltetes Netzersatzaggregat durch den Einschaltstrom nicht zu überlasten. Diese Übergangszeit des Power Walk-In Modus kann zwischen 1 und 120 Sekunden eingestellt werden. In der Standardkonfiguration ist der Power Walk-In Modus deaktiviert, es ist jedoch der maximale Eingangsstrom begrenzt. Während der Übergangszeit erfolgt die Leistungsaufnahme teilweise über das Netz, teilweise über die Batterie und behält die sinusförmige Stromaufnahme in der Anlaufphase bei. Das Batterieladegerät wird erst nach Ablauf der Übergangszeit wieder eingeschaltet.

# <span id="page-12-1"></span><span id="page-12-0"></span>*BESCHREIBUNG*

Die USV ist mit einem 5-Zoll-Touchscreen-Farbdisplay ausgestattet, das folgende Funktionen ermöglicht:

- Anzeige des Systemstatus
- Einschalten/Ausschalten des Systems, Aktivieren eines Batterietests und Durchführen von Befehlen für den Bypass-Betrieb
- Konfigurieren des Systems, der Zugangslevels und der Netzwerkdienste.

Die "Homepage" zeigt eine zusammenfassende Übersicht des allgemeinen Betriebszustands der Anlage. Die Symbole ermöglichen die Interaktion mit dem System und den Zugriff auf weitere Informationen.

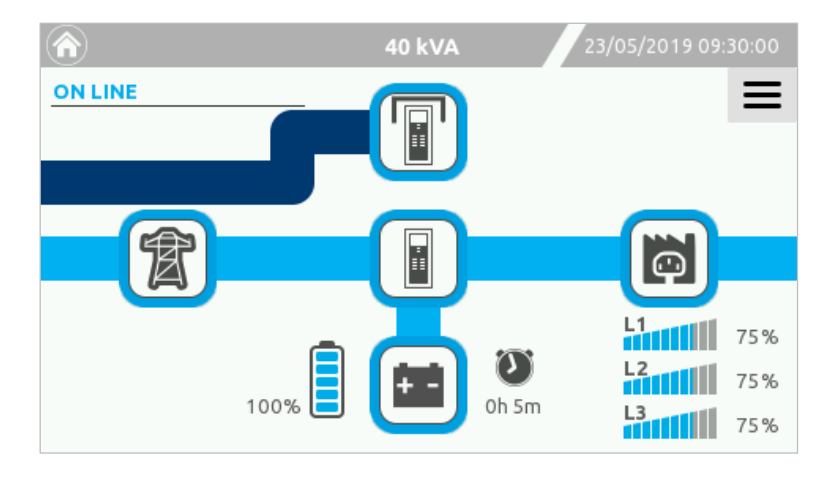

### <span id="page-12-2"></span>*STATUSLEISTE*

Die obere Statusleiste zeigt das USV-Modell, die Nennleistung sowie Datum und Uhrzeit des Systems. Im Falle eines Alarms wird außerdem ein Ausrufezeichen angezeigt, das die Anzahl der gleichzeitig aktiven Alarme angibt.

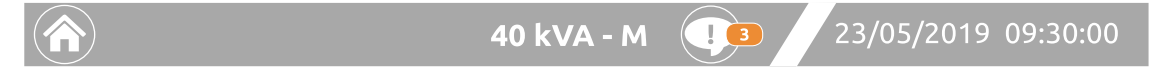

Bei einer Parallelsystemkonfiguration zeigt die Statusleiste "-M", wenn die USV das Master-Gerät ist, oder "-S", wenn sie ein Slave-Gerät ist.

Oben in der Statusleiste kann das Störungs-/Alarmprotokoll durch Tippen auf das Ausrufezeichen-Symbol aufgerufen werden. Das Ausrufezeichen-Symbol wird nur angezeigt, wenn eine Störung, eine Warnung, eine Sperre oder ein Befehl auftritt.

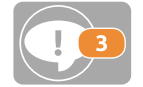

Das Ausrufezeichen-Symbol, das ein Vorhandensein und die Anzahl von Alarmen anzeigt, die zu diesem Zeitpunkt aktiv sind. Beim Tippen auf das Symbol wird ein Popup aufgerufen, das Details über die einzelnen Alarme enthält. Zum Schließen des Popups erneut auf das Ausrufezeichen-Symbol tippen.

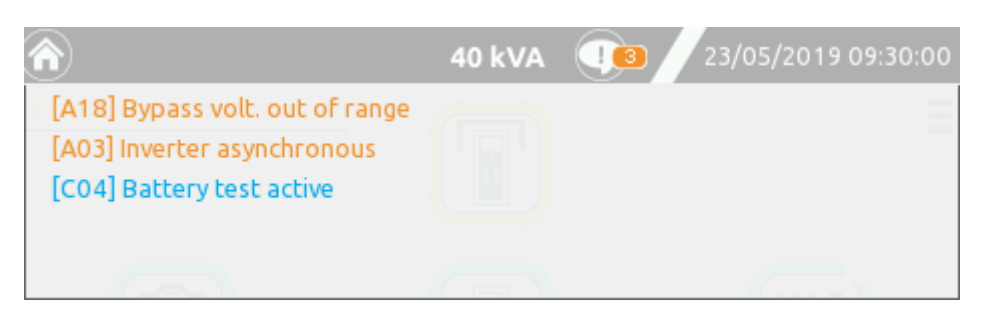

Die Schriftfarbe der Meldungen weist auf unterschiedliche Alarmstufen hin:

- Blaue Meldungen weisen auf eine Warnung (W) hin.
- Orange Meldungen weisen auf Störungen (A) hin.
- Rote Meldungen weisen auf Sperren (L) und Fehler (F) hin.

Die Liste der Alarmcodes ist im Kapitel "STATUS-/ALARMCODES" zu finden.

### <span id="page-13-0"></span>*SYMBOLE UND BILDZEICHEN*

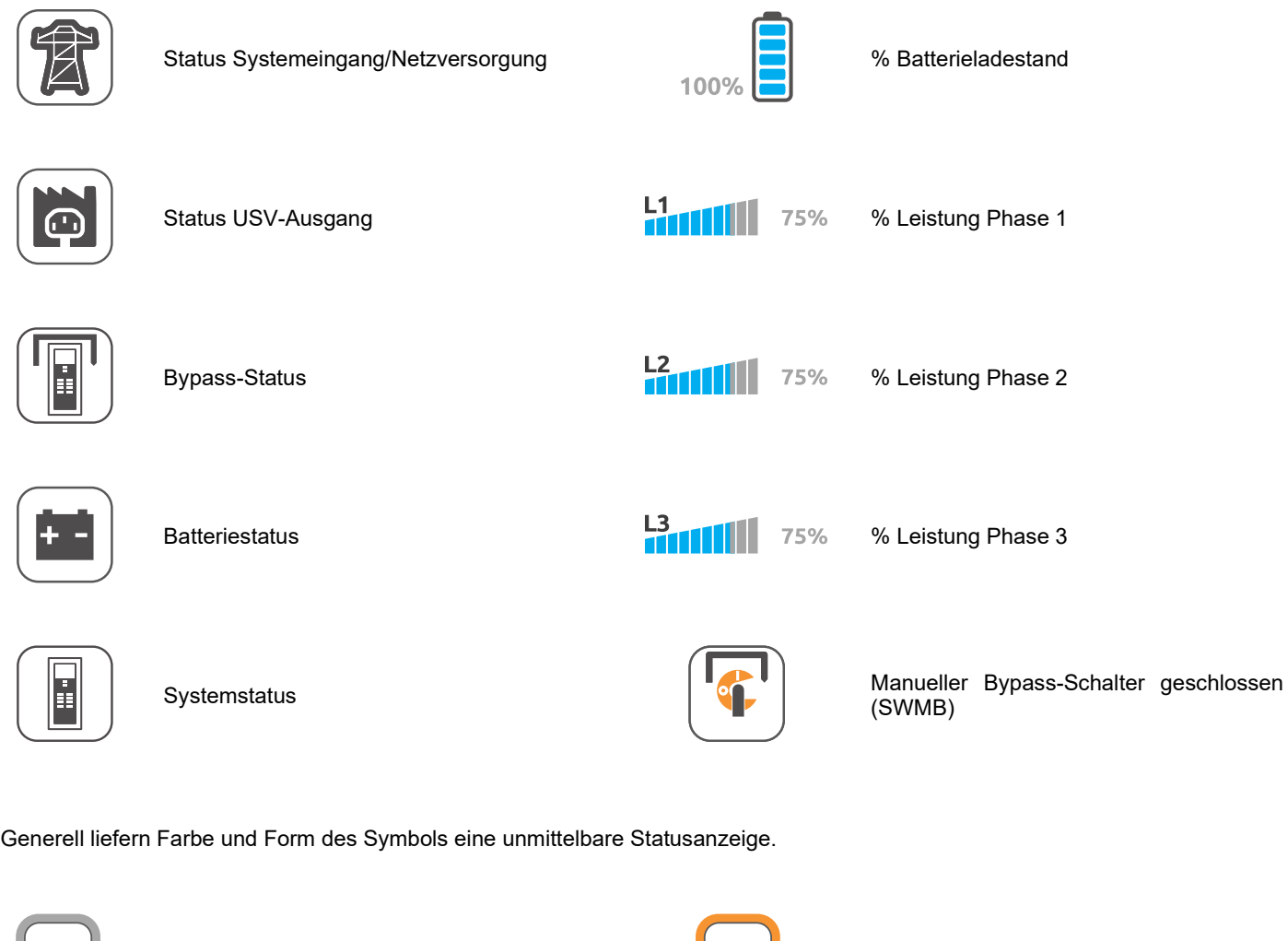

Grau: Ausfall der Kommunikation (Com-Lost) Orange: Störung<br>
Hellblau: Normalzustand Rot blinkend: Ala Hellblau: Normalzustand Rot blinkend: Alarm

Blau: Betrieb über statischen Bypass

### <span id="page-14-0"></span>*BEREICHE FÜR KLARTEXTANZEIGEN*

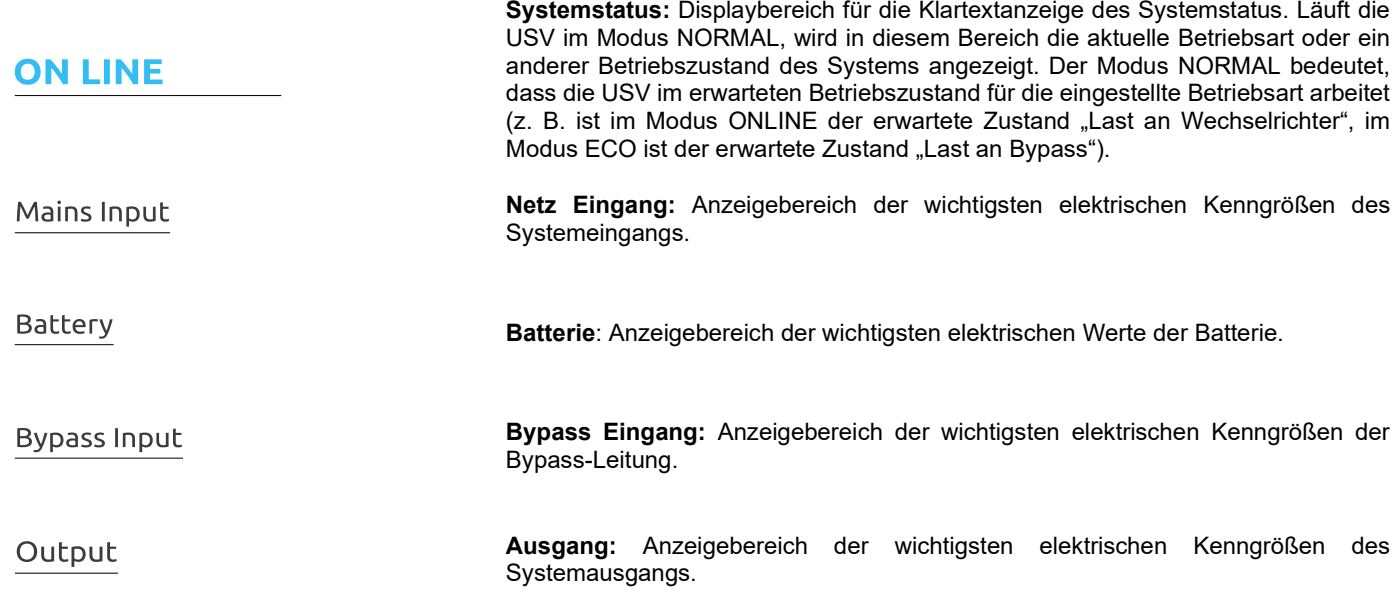

### <span id="page-14-1"></span>*NAVIGATION*

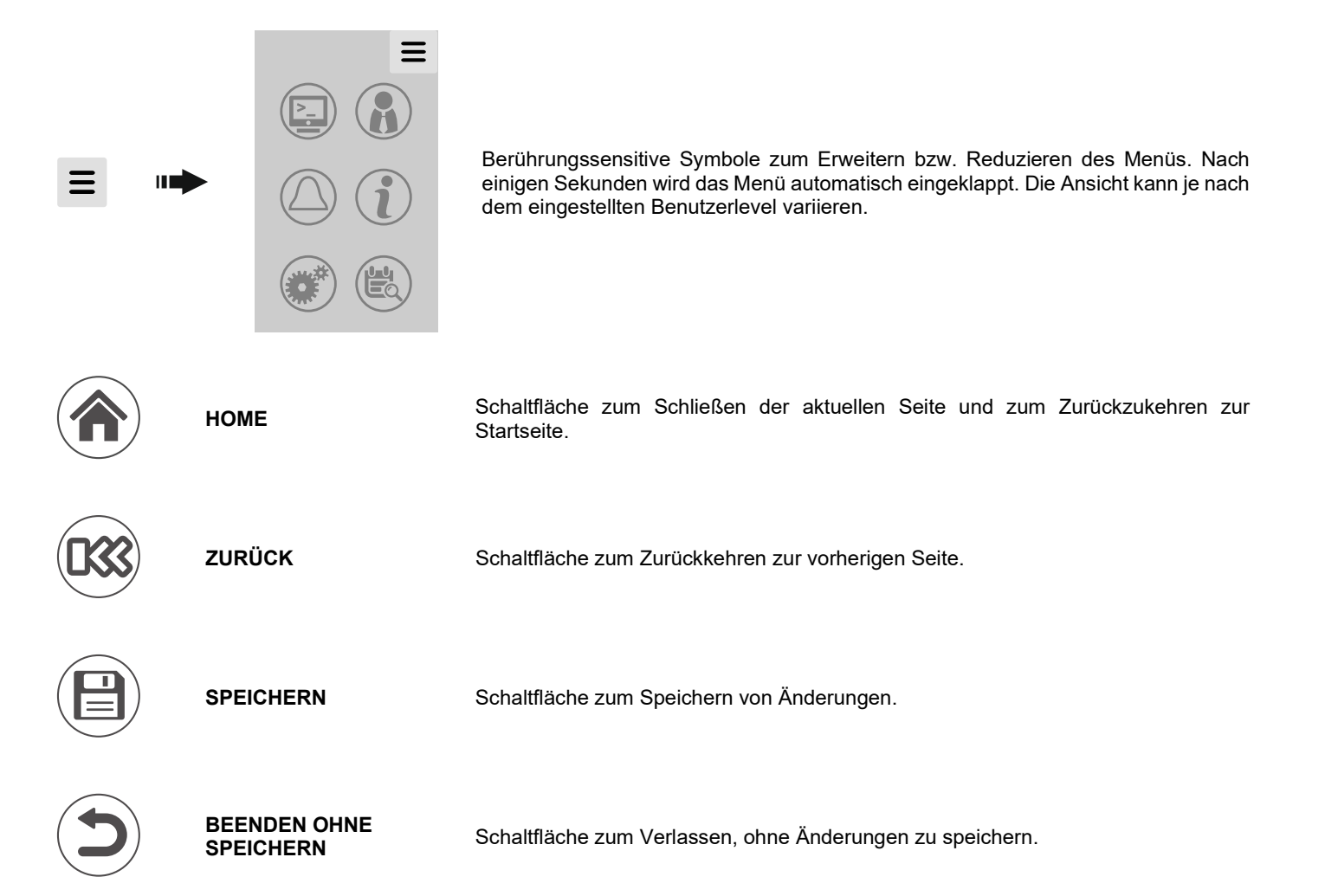

# <span id="page-15-0"></span>*SYSTEM-STARTSEITE*

Die Startseite zeigt eine Übersicht des allgemeinen Betriebszustands des Systems. Die Symbole ermöglichen die Interaktion mit dem System und den Zugriff auf weitere Informationen.

Je nach aktuellem Systemstatus kann diese Seite unterschiedlich aussehen, wie in den nachstehenden Beispielen angeführt. Es kann jederzeit zur Startseite zurückgekehrt werden, indem auf das Symbol "Home" in der Statusleiste getippt wird.

Nachfolgend einige Beispiele der Startseite mit Anzeige verschiedener Betriebszustände:

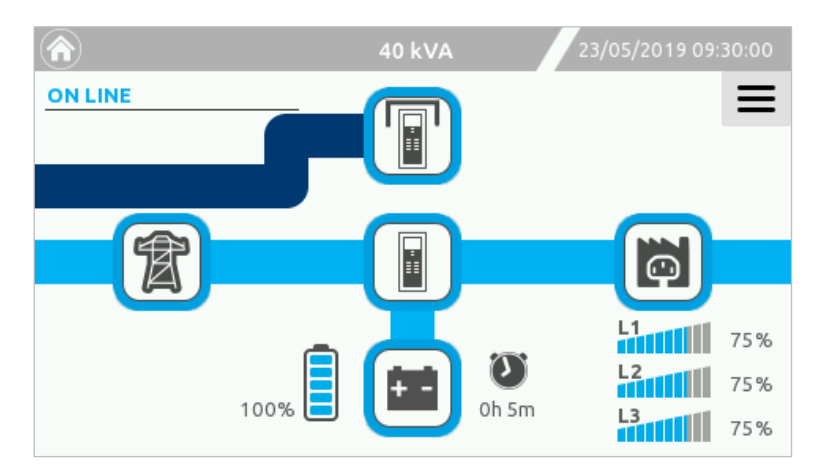

*USV im ONLINE Betrieb (Normalbetrieb, Last an Wechselrichter). - Version mit SEPARATEM EINGANG -*

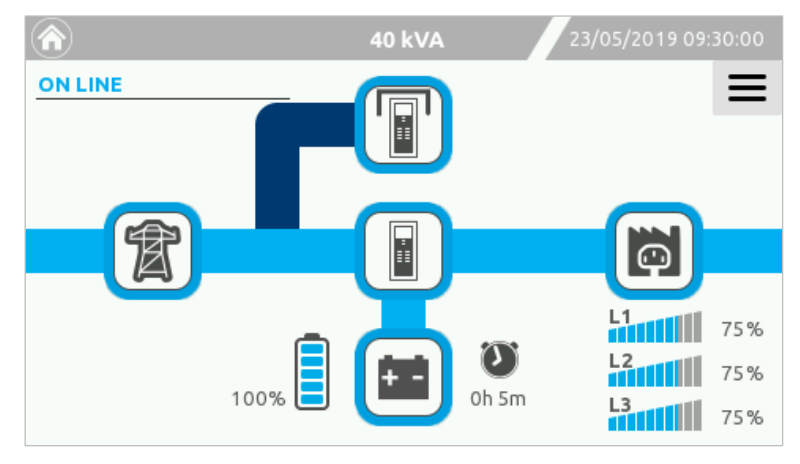

*USV im ONLINE Betrieb (Normalbetrieb, Last an Wechselrichter). - Version mit EINEM EINGANG -*

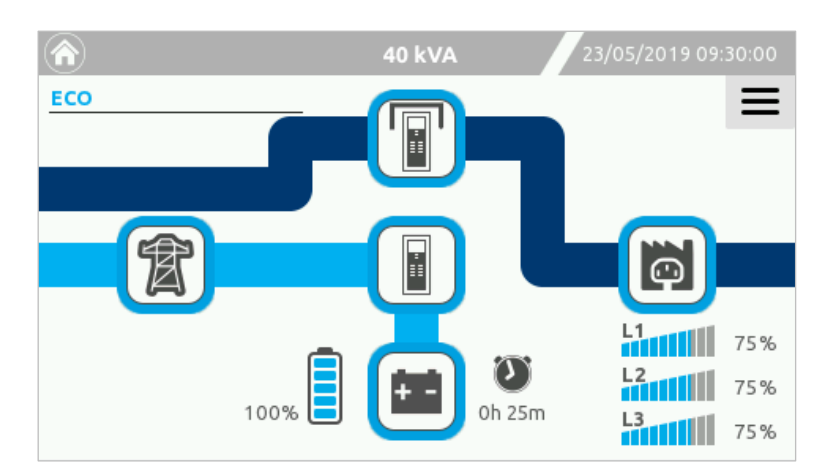

*USV im ECO Betrieb (Normalbetrieb, Last an statischem Bypass).*

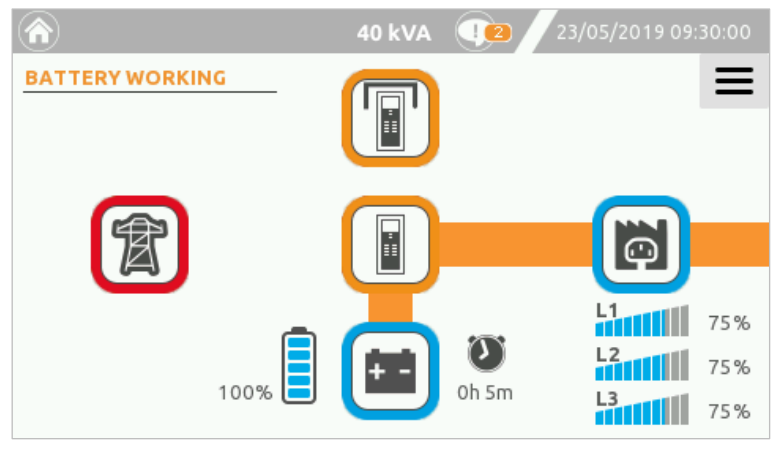

*Status BATTERIEBETRIEB.*

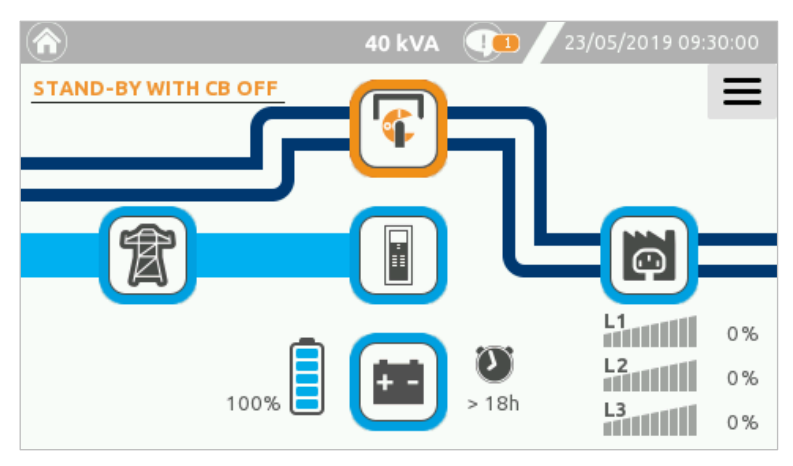

*SCHALTER FÜR MANUELLEN BYPASS GESCHLOSSEN.*

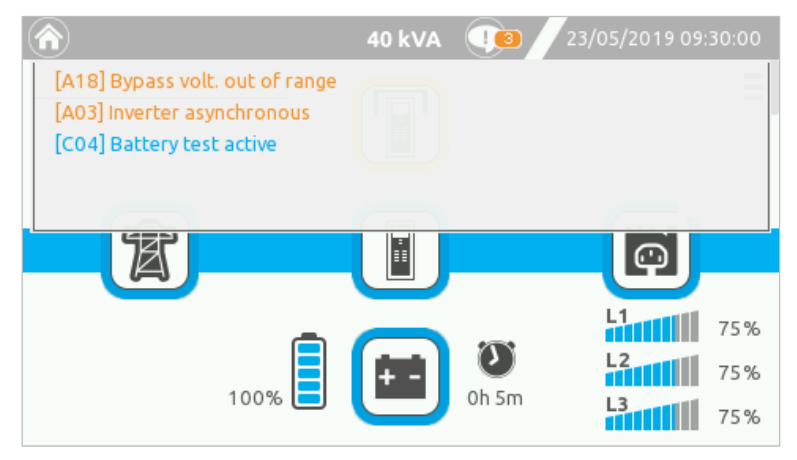

*Geöffnete Alarm-Dropdownliste.*

### <span id="page-17-0"></span>*MESSWERTE DES SYSTEMS*

Mit den Symbolen auf der Startseite können die Seiten mit den wichtigsten elektrischen Werten des Systems aufgerufen werden.

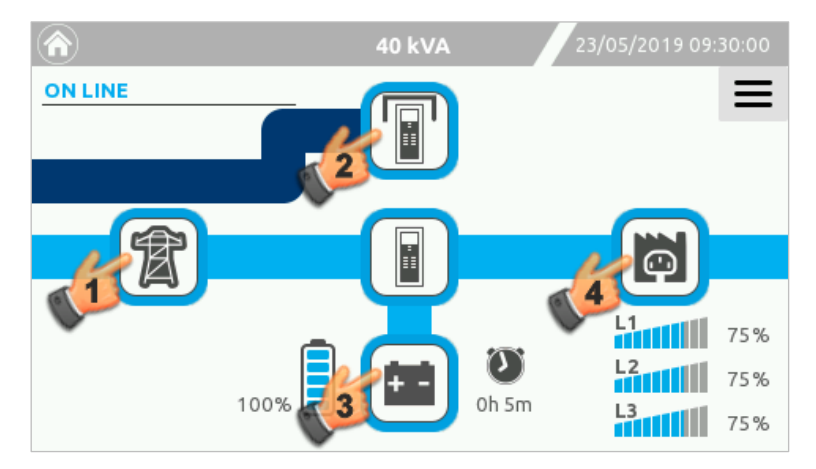

*Durch Tippen auf eines der vier Auswahlsymbole für Eingang (1), Bypass (2), Batterie (3), Ausgang (4) wird die Seite mit den entsprechenden Messwerten geöffnet.*

| $\blacksquare$ |                    | <b>40 kVA</b> | 23/05/2019 09:30:00 |
|----------------|--------------------|---------------|---------------------|
| <b>ON LINE</b> |                    |               |                     |
|                | <b>Mains Input</b> |               |                     |
|                | Voltage            | Current       |                     |
|                | $L1-N$<br>227 V    | L1<br>45.8 A  |                     |
| $\Box$<br>H    | 228 V<br>$L2-N$    |               |                     |
|                | $L3-N$<br>229 V    | 45.8 A<br>L2  |                     |
| ÷<br>$\sim$    | $L1-L2$<br>394 V   |               |                     |
|                | L2-L3 396 V        | 45.8 A<br>L3  |                     |
|                | L3-L1 395 V        |               |                     |
| ⊕              | Frequency          | 50.0 Hz       |                     |

*Die Seite "Netz Eingang" zeigt den Status und die Parameter des Systemeingangs an.*

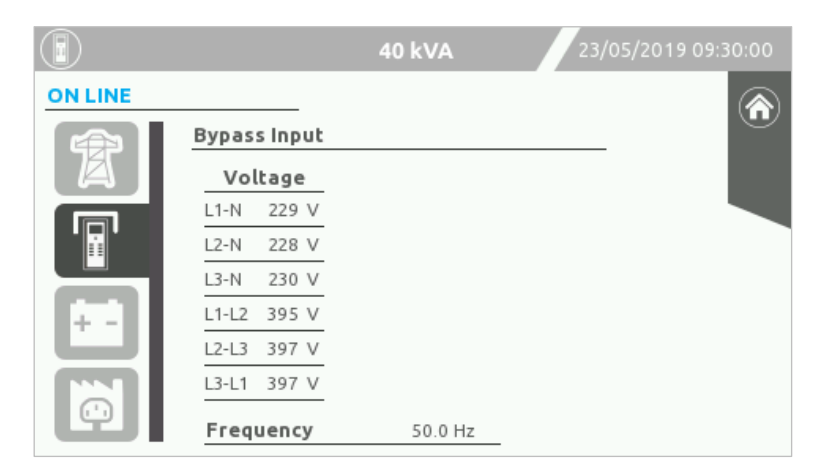

*Die Seite "Bypass Eingang" zeigt den Status und die Parameter der Bypass-Leitung der USV an.*

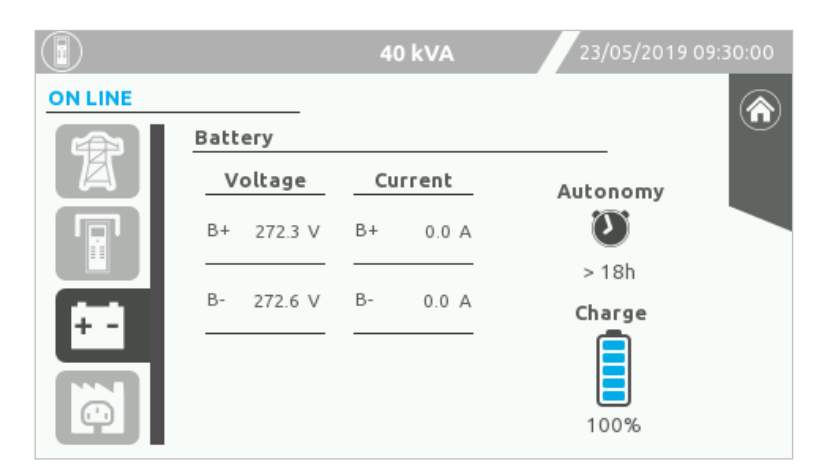

*Die Seite "Batterie" zeigt den Status und die Parameter der Batterien an.*

Links werden die Spannungen der positiven (B+) und negativen (B-) Batteriezweige angezeigt. Der rechts angezeigte Batteriestrom weist ein positives Symbol auf, wenn die USV im Batteriebetrieb ist. Das Symbol ist negativ, wenn die Batterie geladen wird.

Der Ladestand wird durch einen Algorithmus errechnet, der den Energiefluss zu und von den Batterien sowie den Spannungspegel berücksichtigt. Die Autonomiezeit wird aufgrund der Auslastung und des Batterieladestands berechnet.

| A              |                  |                | <b>40 kVA</b> | 23/05/2019 09:30:00 |      |  |
|----------------|------------------|----------------|---------------|---------------------|------|--|
| <b>ON LINE</b> |                  |                |               |                     |      |  |
|                | Output           |                |               |                     |      |  |
|                | Voltage          |                | Current       | Power               |      |  |
| IпI.           | 230 V<br>$L1-N$  | L1             | 44.0 A        | 10.0 kW<br>10.0 kVA | 75%  |  |
| H              | $L2-N$<br>230 V  |                | 62.4 Apk      | 1.0 PF              |      |  |
|                | $L3-N$<br>230 V  | L2             | 44.6 A        | 10.0 kW<br>10.0 kVA | 75 % |  |
| ÷<br>$\sim$    | $L1-L2$<br>398 V |                | 63.4 Apk      | 1.0 PF              | d۴   |  |
|                | $L2-L3$<br>398 V | L <sub>3</sub> | 44.4 A        | 10.0 kW<br>10.0 kVA | 75%  |  |
|                | $L3-L1$<br>398 V |                | 62.8 Apk      | 1.0 PF              |      |  |
| (11)           | Frequency        |                | 50.0 Hz       |                     |      |  |

*Die Seite "Ausgang" zeigt den Status und die Parameter des Systemausgangs an.*

### <span id="page-18-0"></span>*SYSTEMSTATUS*

Durch Tippen auf das System-Symbol erhält man Zugang zu den Seiten "Schalter Status", "Sensor Status" oder "Interner Status".

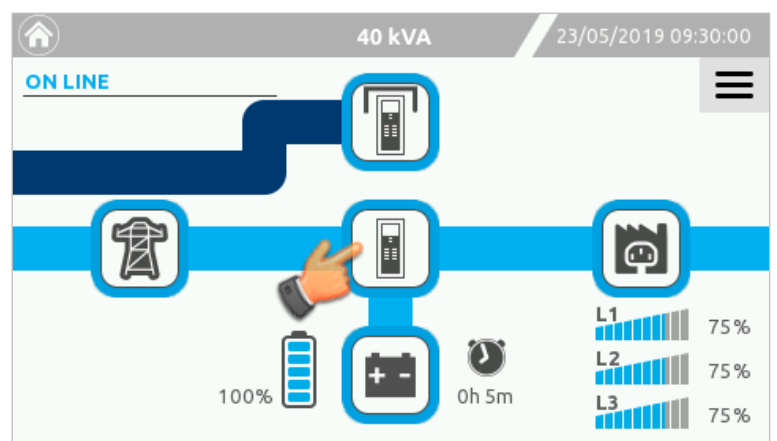

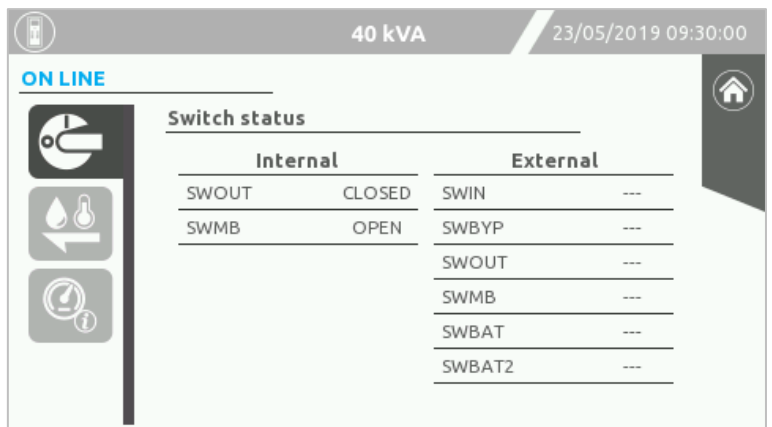

*Die Seite "Schalter Status" zeigt den Zustand der internen USV-Schalter und der optionalen externen Schalter an. Dafür müssen die Hilfskontakte für externe Schalter mit den digitalen Eingängen verbunden und mit der Konfigurationssoftware eingestellt sein.*

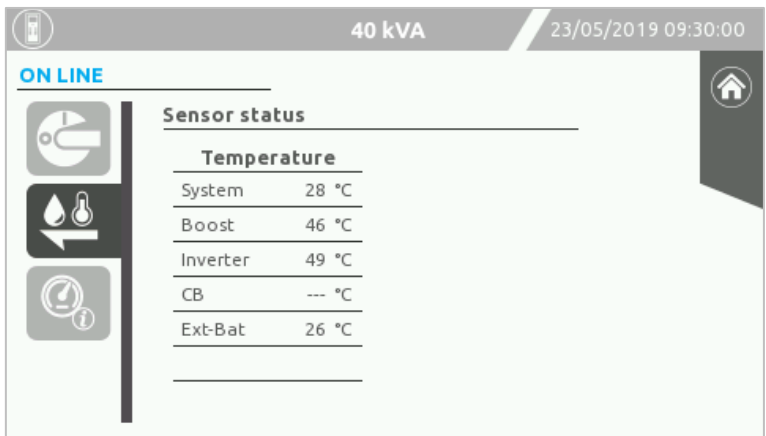

*Die Seite "Sensor Status" zeigt die Temperatur des Systems und der Kühlkörper an. Der Wert "Ext-Bat" wird angezeigt, wenn ein externer Batterieschrank-Temperatursensor installiert und mit der Konfigurationssoftware eingestellt ist.*

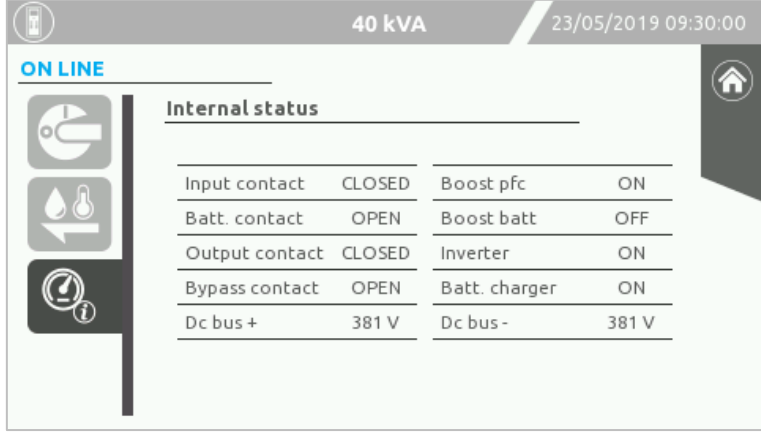

*Die Seite "Interner Status" zeigt den Zustand der internen USV-Kontakte, den Zustand von Leistungsstufen sowie die DC-Busspannung.* 

# Das Hauptmenü wird mit dem auf der rechten Seite angezeigten Menüsymbol  $\equiv$  aufgerufen. 40 kVA **STAND-BY WITH CB OFF**  $\alpha$ > 18h 100 Auswahl der Zugriffsstufe. Befehlsmenü Das Symbol ändert sich je nach der voreingestellten **Zugriffsstufe** Umschalttaste für akustischen USV-Informationen Einstellungsmenü **Ereignisprotokoll**

# <span id="page-20-1"></span>*BEFEHLSMENÜ*

<span id="page-20-0"></span>*MENÜ-EINTRÄGE*

Zum Aufrufen des Befehlsmenüs muss das Befehlsmenü-Symbol angetippt werden.

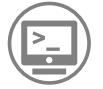

Von dieser Seite aus ist es möglich, der USV Befehle zu übermitteln: Systembefehle und Batteriebefehle.

# <span id="page-20-2"></span>*BEFEHLE ZUM EIN- UND AUSSCHALTEN DER USV*

Zum Ausschalten der USV auf das Symbol "System Ein/Aus" tippen.

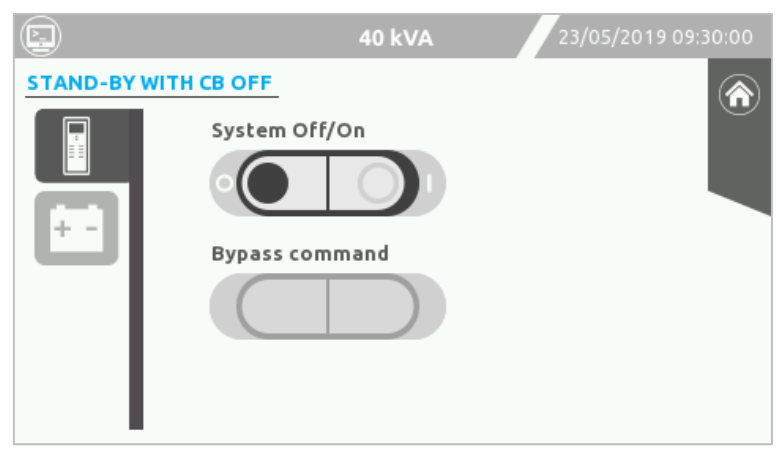

*Seite für Systembefehle*

Für einige Befehle ist eine Bestätigung des Vorgangs erforderlich. Tippen auf "OK" bestätigt den Vorgang.

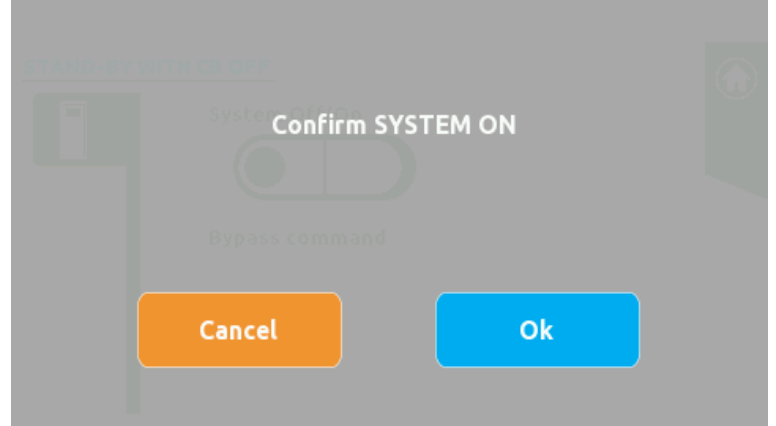

*Bestätigung zum Einschalten des Systems*

Nach Tippen auf OK im Bestätigungsfenster zeigt ein Balken den Fortschritt der Ausführung des Befehls.

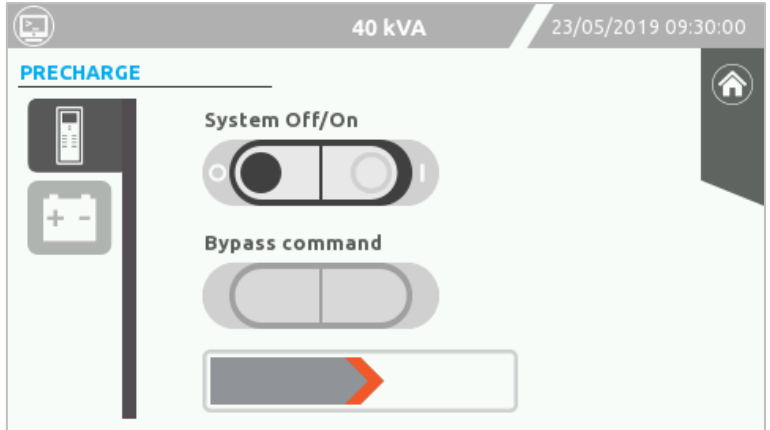

*Fortschrittsbalken während der Einschaltsequenz des Systems.*

**HINWEIS:** Wenn ein R.E.P.O.-Signal anliegt, ist die Bedienung des Befehlsmenüs gesperrt. Zum Fortfahren muss das R.E.P.O.- Signal entfernt werden und der Befehl zum Ausschalten des Systems ausgewählt werden, um den Alarm zurückzusetzen.

### <span id="page-21-0"></span>*BYPASS-BEFEHL*

Um das System in den statischen Bypass-Betrieb zu schalten muss das Symbol abgetippt und danach bestätigt werden.

**HINWEIS:** Dieser Befehl ist nur verfügbar, wenn der Befehl zum Einschalten des Systems aktiviert ist. Bei Aktivierung schaltet das System auf den Bypass. In der Betriebsart Stand-by ist der Befehl deaktiviert.

Um die Last zurück auf den Wechselrichter zu schalten, muss der Befehl "O" gewählt werden.

**WARNUNG:** Im Bypass-Betrieb führt ein Versorgungsausfall zum Ausfall der angeschlossenen Last. Die USV verhält sich je nach dem Betriebszustand, in dem sie sich befindet, anders.

- Bypass-Befehl in der Betriebsart ONLINE: Das System schaltet auf den Bypass, und der Wechselrichter wird ausgeschaltet. **HINWEIS:** Ist der Bypass nicht verfügbar, wird dieser Befehl nicht ausgeführt.
- Bypass-Befehl in der Betriebsart ECO: Die USV ist normalerweise auf Bypass. Wird der Bypass-Befehl aktiviert, öffnet sich das Ausgangsrelais, und die USV kann nicht mehr in den Batteriebetrieb umschalten. Das System schaltet auf Bypass-Betrieb um.
- Bypass-Befehl in der Betriebsart STAND-BY OFF: Die Last wird vom Bypass versorgt, und das System schaltet auf Bypass-Betrieb um. Diese Funktion ist für Betriebstests an sicherheitsrelevanten Systemen nützlich.
- Bypass-Befehl im Frequenzumrichterbetrieb: Der Befehl ist deaktiviert. Im Frequenzumrichterbetrieb ist der Bypass deaktiviert.

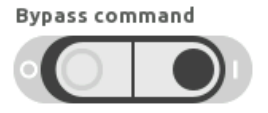

### <span id="page-22-0"></span>*BEFEHL ZUM AUFRUF DES BATTERIETESTS*

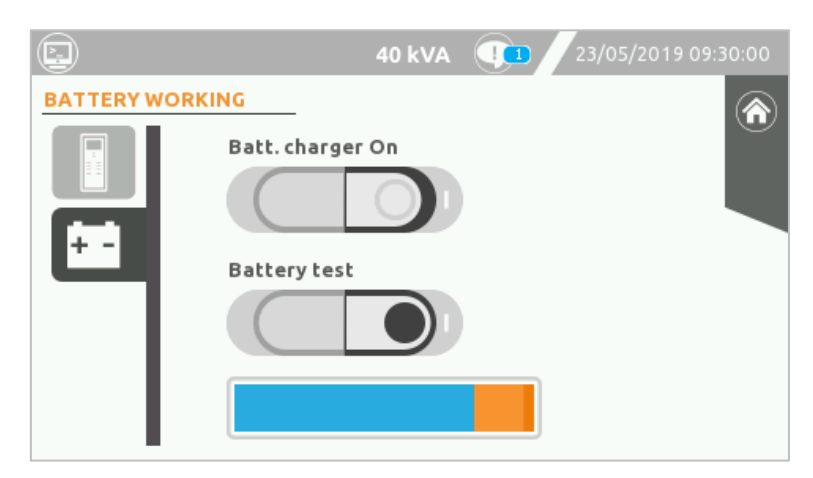

*Seite mit Befehlen für die Batterie*

Die MD-X33 - MD-X31 USV-Anlagen sind mit einer eingebauten Batterietestfunktion ausgestattet. Diese Funktion schaltet die USV in den Batteriebetrieb und überwacht die Batteriespannung unter Last, um den Zustand der Batterie zu überprüfen.

*HINWEIS: Die USV belastet die Batterie nur für die kurze Dauer des Batterietests und nur bei vorhandener Netzversorgung. Daher werden der Batterieladestand und die Sicherheit der Last nicht beeinträchtigt.* 

*Der Batterietest wird nur aktiviert, wenn die USV eingeschaltet ist, wenn der SWOUT geschlossen ist und wenn der Batterieladestand ≥ 90 % ist. Andernfalls wird der Test nicht sofort durchgeführt, der Befehl bleibt jedoch und der Batterietest beginnt, sobald diese Bedingungen erfüllt sind.*

Das Antippen des Batterietest-Symbols startet den manuellen Batterietest. Eine Bestätigung ist erforderlich. Der Fortschrittsbalken zeigt den Fortschritt des Batterietests an.

### <span id="page-22-1"></span>*BEFEHL ZUM EINSCHALTEN DES BATTERIELADEGERÄTS*

Zum Starten des Batterieladegeräts ist muss das Symbol "Batterie Lader Ein" angetippt werden, wenn sich die USV in der Betriebsart Standby befindet. Die Betriebsart "STAND-BY/BATT.LADER EIN" wird gestartet. (Eine Bestätigung ist erforderlich.) In diesem Zustand wird der USV-Ausgang nicht versorgt, aber die Batterie wird geladen.

### <span id="page-22-2"></span>*TEMPORÄRE ALARM-UNTERDRÜCKUNG*

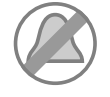

Wenn der Signalton des Systems aufgrund eines längeren Fehlerzustands kontinuierliche ertönt, kann der Alarm durch Tippen auf die Umschaltfläche für den akustischen Signalgeber stummgeschaltet werden. Weitere Informationen sind im Absatz "Signalton" des Kapitels "Benutzerschnittstelle" beschrieben.

### <span id="page-22-3"></span>*ALLGEMEINE SYSTEMINFORMATIONEN*

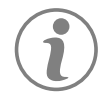

Diese Seite gestattet die Anzeige der allgemeinen Systeminformationen.

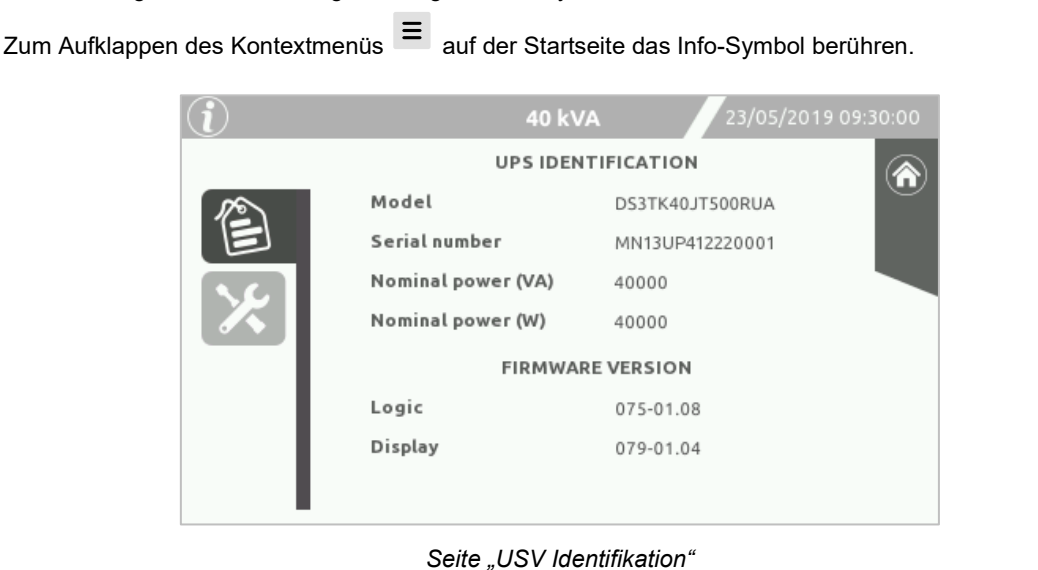

Diese Seite zeigt die folgenden Informationen an:

- Modell: Teilenummer des Herstellers
- Seriennummer: Identifikationsnummer der USV.
- Nennleistung (VA): Nennscheinleistung der USV.
- Nennleistung (W): Wirkleistung der USV.
- > Logik: DSP-Firmware-Version.
- Display: Firmware-Version des Touchscreen-Displays.

|  | <b>40 kVA</b>                 | 23/05/2019 09:30:00 |
|--|-------------------------------|---------------------|
|  | <b>GENERAL CONFIGURATION</b>  |                     |
|  | Output voltage (V)            | 230                 |
|  | Output frequency (Hz)         | 50.00               |
|  | Mode                          | On line             |
|  | Auto restart (sec) [0-240]    | 5                   |
|  | Auto power off (%) [2-10]     | Disabled            |
|  | Battery low time (min) [1-60] | 3                   |
|  | Internal battery (Ah)         | 18                  |
|  | External battery (Ah)         | $\Omega$            |
|  |                               |                     |

*Seite "Allgemeine Einstellungen"*

Diese Seite zeigt die allgemeinen Einstellungen der USV:

- Ausgangsspannung (V): die eingestellte Ausgangsspannung der USV.
- Ausgangsfrequenz (Hz): die eingestellte Ausgangsfrequenz der USV.
- Betriebsart: die vom Benutzer eingestellte Betriebsart.
- Auto Neustart: die eingestellte Verzögerung zwischen Spannungserkennung und automatischer Einschaltung der USV (in Sekunden).
- Auto Ausschalten: Fällt die Last unterhalb des eingestellten Prozentwerts schaltet sich die USV aus.
- Batterievoralarm (in Minuten): die eingestellte verbleibende Batterielaufzeit. Während der Zeit warnt ein Signalton vor dem bevorstehenden Autonomiezeitende.
- Interne Batterie (Ah): Die interne Batteriekapazität.
- Externe Batterie (Ah): Die externe Batteriekapazität.

Die Standardeinstellungen sind in *Tabelle 2* im Abschnitt "Konfigurieren der USV über das Display", in Tabelle 3 im Abschnitt "Standardeinstellungen für sonstige Parameter" und in Tabelle 4 im Abschnitt "Standardeinstellungen für Ausgangssignale" beschrieben.

### <span id="page-23-0"></span>*HAUPT-EINSTELLUNGSSEITE*

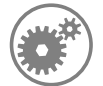

Um die sonstigen Einstellungen aufzurufen, auf das Symbol für die Haupteinstellungen tippen.

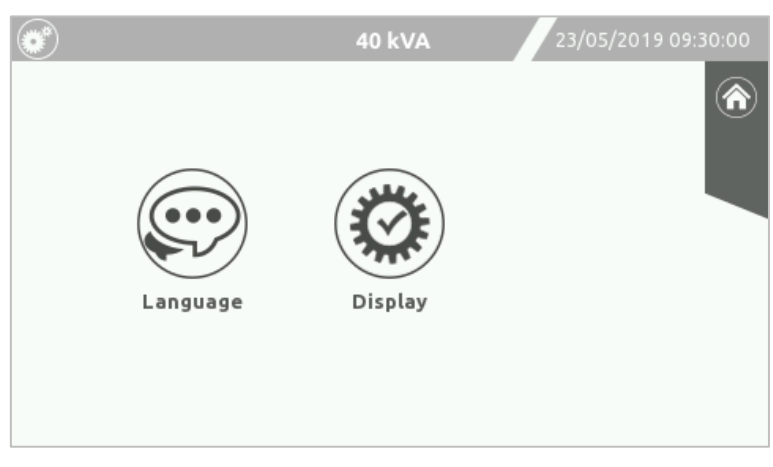

*Haupt-Einstellungsseite*

### <span id="page-24-0"></span>*EINSTELLEN DER SPRACHE*

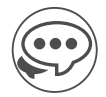

Auf dieser Seite wird die Menüsprache ausgewählt. Zur Auswahl der Sprache auf eine Flagge tippen.

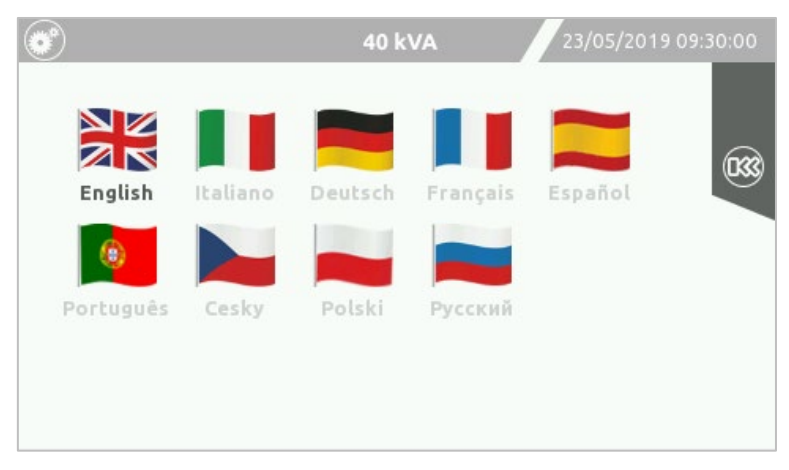

*Seite zum Konfigurieren der Sprache*

### <span id="page-24-1"></span>*DISPLAY-EINSTELLUNGEN*

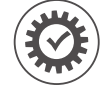

Display-Einstellungsseiten

Zum Speichern einer beliebigen Einstellung:

Auf das Speichern-Symbol tippen und das Speichern neuer Werte bestätigen.

Um zur Haupt-Einstellungsseite zurückzukehren, auf das Zurück-Symbol tippen.

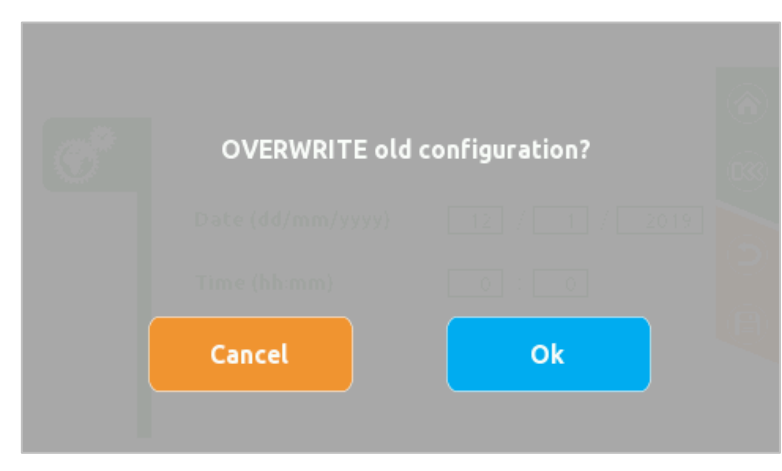

*Seite zum Bestätigen von Speichervorgängen*

Mit dem Tippen auf das Speicher-Symbol wird das Schreiben der neuen Werte in den Systemspeicher bestätigt.

### <span id="page-25-0"></span>*SYSTEMUHR*

Auf dieser Seite können Datum und Uhrzeit des Systems eingestellt werden.

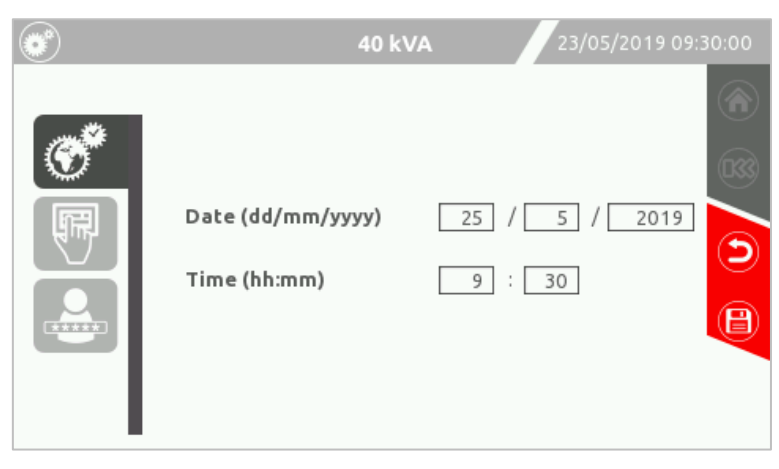

*Seite zum Konfigurieren der Systemuhr.*

**HINWEIS:** Wenn das System erstmals eingeschaltet wird oder für einen längeren Zeitraum ausgeschaltet war, kann es erforderlich sein, Datum und Uhrzeit erneut einzustellen.

#### <span id="page-25-1"></span>*BILDSCHIRMSCHONER UND SIGNALTON*

Auf dieser Seite kann:

- die Inaktivitätsdauer bis zum Ausschalten der Hintergrundbeleuchtung des Displays eingestellt werden;
- der Alarm-Signalton deaktiviert/aktiviert werden. [Standard → Signalton AKTIVIERT]

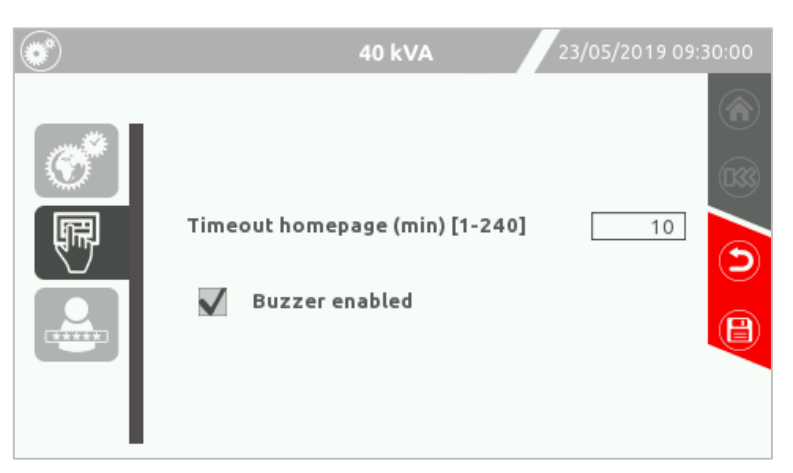

*Seite zum Einstellen von Bildschirmschoner und Signalton*

**HINWEIS:** Nach Ablauf des Timeouts wird die Hintergrundbeleuchtung des Bildschirms abgeschaltet, und der Benutzerlevel wird auf den höchsten nicht mit einem Passwort geschützten Level eingestellt. Der Ton beim Drücken einer Touchscreen-Schaltfläche kann nicht deaktiviert werden.

### <span id="page-26-0"></span>*PASSWORT ÄNDERN*

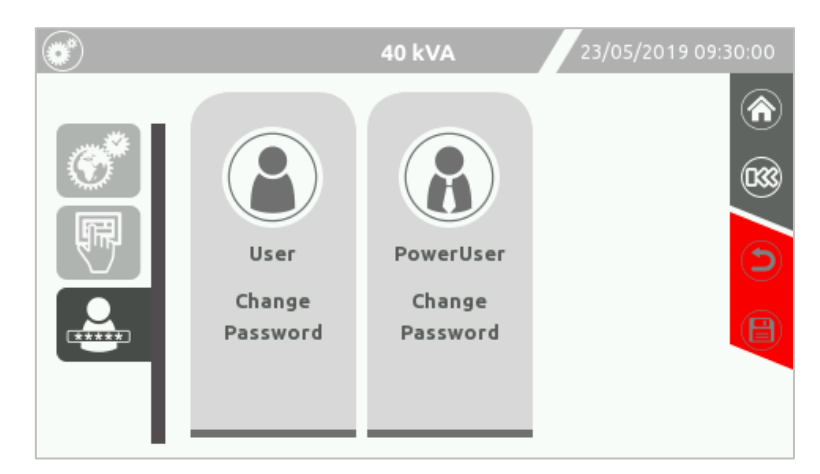

*Seite zur Auswahl des Benutzerlevels. Weitere Informationen sind im Abschnitt "Benutzerlevel für Zugriff".* 

### <span id="page-26-1"></span>*SYSTEMPROTOKOLL-SEITE*

 $\mathbf{0}$  ,  $\mathbf{0}$  ,

Um das Systemprotokoll aufzurufen auf das Ereignisprotokoll-Symbol tippen.

Auf dieser Seite wird der USV-Ereignisverlauf angezeigt.

"Rise" und "Fall" geben jeweils an, wann der Alarm des Ereignisses eingetreten und wann er zurückgesetzt wurde.

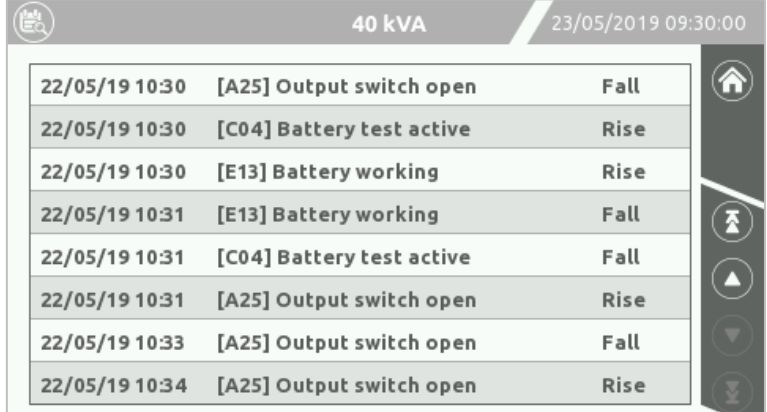

*Systemprotokoll-Seite*

Mit den Pfeilen wird nach oben und unten durch die Ereignisliste navigiert.

Die USV zeichnet die letzten 960 aufgetretenen Ereignisse auf. Ältere Einträge werden überschrieben.

# <span id="page-27-0"></span>LEVEL "EXPERT"

Mit dem Zugriff im "Expert"-Level sind die allgemeinen USV-Konfigurationen aktiviert. Das "Expert"-Level ist ausschließlich für ausgebildetes Personal mit Kenntnissen über die Konfiguration der USV-Parameter vorgesehen.

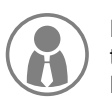

Für den Zugriff auf das "Expert"-Level das Kontextmenü auf der Startseite erweitern und auf das Levelauswahl-Symbol tippen.

Ein Passwort ist erforderlich. Das voreingestellte Passwort expert eingeben, um auf das "Expert"-Level zuzugreifen.

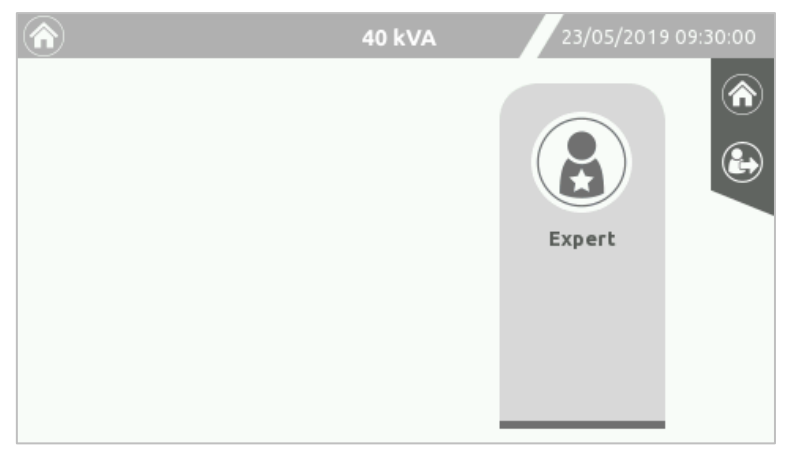

*Auswahlseite für Level "Expert"*

|   |   |   |   |   |              |   |    |   | Insert Expert password |   |   |   |   |   |                           |
|---|---|---|---|---|--------------|---|----|---|------------------------|---|---|---|---|---|---------------------------|
|   | W |   | е |   | $\mathbf{r}$ |   | t. |   | У                      | U |   | i |   | o | р                         |
| a |   | S |   | d |              | f |    | g | h                      |   |   |   | k |   |                           |
|   |   | z |   | X |              | C |    | V | ь                      |   | U |   | m |   | $\overline{\mathsf{x}}$ . |
|   |   |   | י |   |              |   |    |   |                        |   |   |   |   |   |                           |

*Seite für "Expert"-Passwort*

### **HINWEIS:**

- 1) Wenn das Display in den Standby-Modus wechselt (Hintergrundbeleuchtung aus), ändert sich das Benutzerlevel in das höchste nicht mit einem Passwort geschützte Level.
- 2) Das Passwort kann sich von der Standardeinstellung unterscheiden, wenn es bereits zuvor eingestellt wurde (siehe Abschnitt "Passwort ändern").
- 3) Zum Verlassen der Passwort-Verwaltung auf das Abmelden-Symbol tippen (bei Zeitüberschreitung Rückkehr zur Startseite).

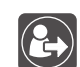

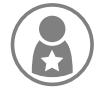

Das Symbol für das "Expert"-Benutzerlevel wird im Kontextmenü angezeigt.

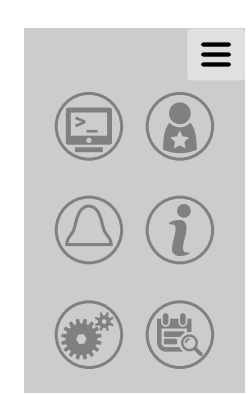

### <span id="page-28-0"></span>*ALLGEMEINE SYSTEMEINSTELLUNGEN*

Nur Benutzer des Levels "Expert" können auf diese Seite mit zusätzlichen Systemeinstellungen zugreifen.

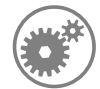

Mit aktiviertem "Expert"-Benutzerlevel auf das Symbol für die Haupteinstellungen tippen.

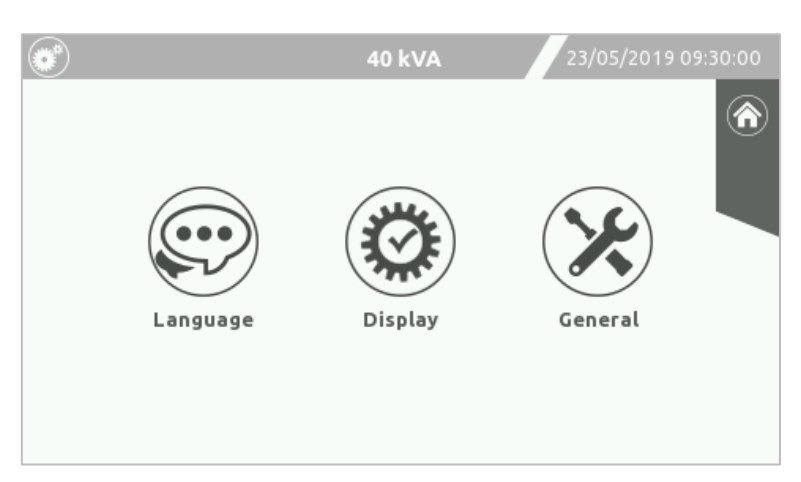

*Haupteinstellungsseite im Modus "Expert" mit zusätzlichem Symbol für allgemeine Einstellungen ("General")*

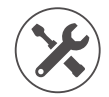

Seiten für allgemeine Systemeinstellungen

### <span id="page-28-1"></span>*ALLGEMEINE EINSTELLUNGEN*

Aktiviert verschiedene Optionen der USV:

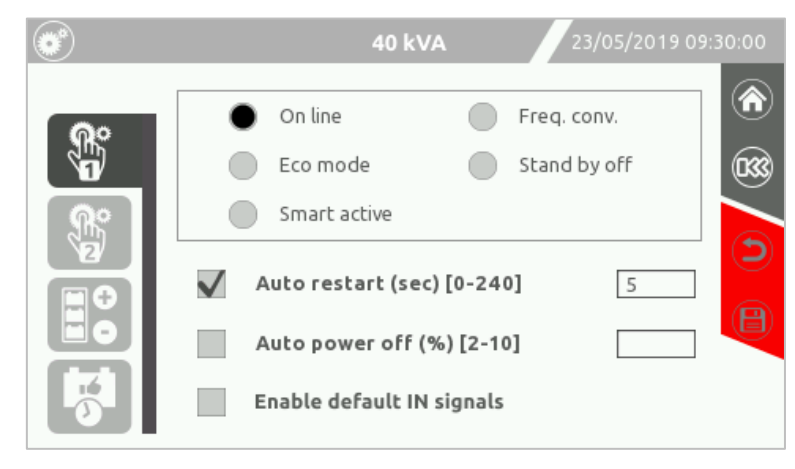

*Allgemeine Konfigurationsseite 1: Konfiguration der Betriebsart.*

### <span id="page-28-2"></span>*BETRIEBSART*

Hier kann die Betriebsart ausgewählt werden (siehe Kapitel "Betriebsarten" für weitere Einzelheiten).

### <span id="page-28-3"></span>*AUTOMATISCHER NEUSTART*

Fall sich das System während des Batteriebetriebs entweder durch Erreichen des Endes der Akkulaufzeit, durch einen Fernausschaltbefehl oder durch die Auswahl der Funktionen "Auto power off" oder "Autonomie Limitation" ausschaltet, schaltet sich das System bei Aktivierung dieser Funktion automatisch wieder ein, sobald die Netzversorgung wiederhergestellt wird. Ist die Funktion deaktiviert, bleibt die USV im Standby. [Standard → Funktion AKTIVIERT].

Sie können angeben, wie lange die USV nach Wiederherstellen der Netzversorgung warten soll, bis sie sich einschaltet

[Standard  $\rightarrow$  5 Sekunden]. Ist mehr als eine USV-Anlage an dieselbe Versorgung angeschlossen, verhindert eine Staffelung der Zeiten für jede USV eine zu

hohe Stromaufnahme bei Netzwiederkehr.

#### <span id="page-29-0"></span>*AUTOMATISCHES AUSSCHALTEN*

Wenn die vom System versorgte Last im Batteriebetrieb unter den ausgewählten prozentualen Grenzwert sinkt, schaltet sich die USV bei aktiver Funktion nach 40 Sekunden automatisch aus. Sie arbeitet normal über die Batterie weiter, wenn die Funktion deaktiviert ist. [Standard → Funktion DEAKTIVIERT].

### <span id="page-29-1"></span>*STANDARDMÄßIGE EINGANGSSIGNALE AKTIVIEREN*

Der Benutzer kann die Standardeinstellungen für programmierbare Eingangssignale aktivieren. Siehe *Tabelle 4.2* im Abschnitt "Konfiguration der Eingangssignale (Standardkonfiguration über das Display)".

### <span id="page-29-2"></span>*EINSTELLUNGEN FÜR WECHSELRICHTERAUSGANG*

Über diese Seite können die Ausgangsspannung des Wechselrichters und die Ausgangsfrequenz eingestellt werden. **WARNUNG:** Diese Einstellungen müssen von Fachpersonal korrekt ausgeführt werden. Falsche Einstellungen können schwere Schäden an der angeschlossenen Last verursachen.

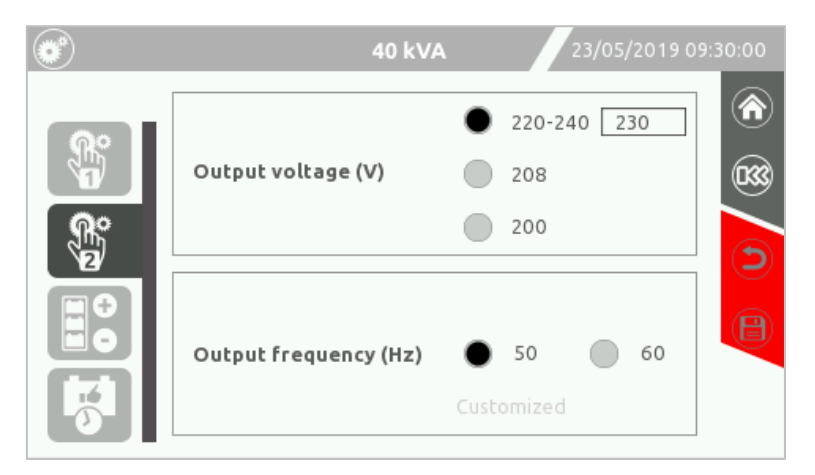

*Allgemeine Konfigurationsseite 2: Einstellungen für Ausgangsspannung und -frequenz*

**HINWEIS:** Durch Auswahl einer niedrigen Ausgangsspannung (200, 208 und 220 V) wird die Ausgangsleistung entsprechend reduziert. Siehe Darstellung unten:

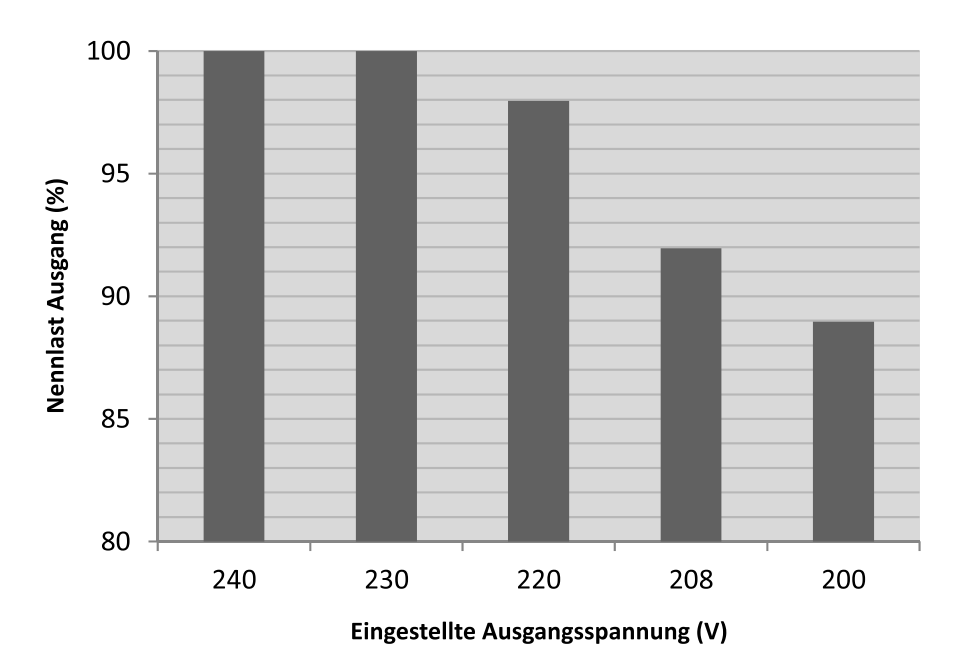

### <span id="page-30-0"></span>*SPANNUNGSEINSTELLUNGEN*

Um die gewünschte Ausgangsspannung einzustellen, auf das entsprechende Auswahlfeld tippen. Die erste Auswahl kann angepasst werden, indem die Spannung in das Textfeld geschrieben wird. Bei Auswahl einer niedrigen Ausgangsspannung wird der Prozentsatz der Leistungsreduzierung rechts angezeigt.

Die Änderung kann auch erfolgen, wenn das System im ONLINE Betrieb ist.

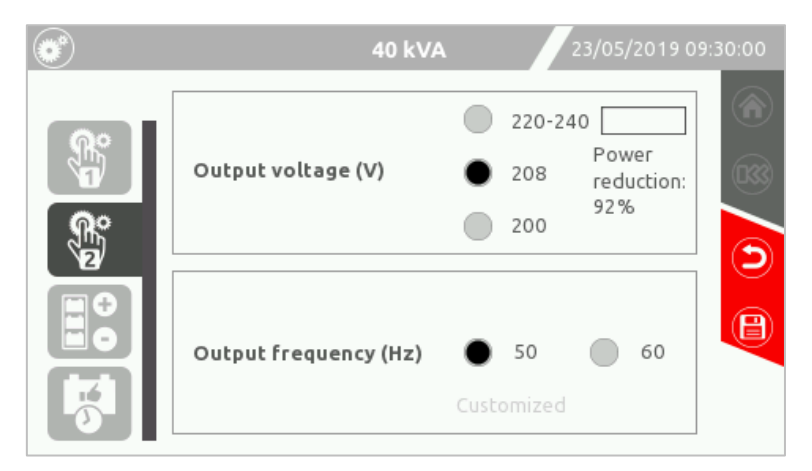

*Allgemeine Konfigurationsseite 2: Prozentsatz der Leistungsreduzierung bei niedriger Ausgangsspannung.*

#### <span id="page-30-1"></span>*FREQUENZEINSTELLUNGEN*

Um die gewünschte Frequenz einzustellen, auf das entsprechende Auswahlfeld tippen. Voreingestellte Frequenzen sind 50 und 60 Hz. Benutzerdefinierte Ausgangsfrequenzen werden mithilfe der Konfigurationssoftware eingestellt. Ist eine benutzerdefinierte Ausgangsfrequenz eingestellt, wird der Wert in diesem Textfeld angezeigt.

**HINWEIS: Die Frequenzeinstellungen sind nur verfügbar, wenn sich die USV im Standby befindet oder der Ausgangsschalter geöffnet ist.**

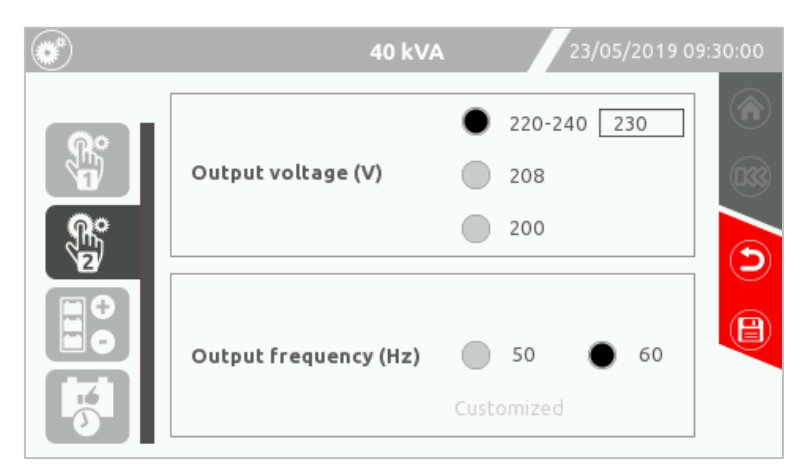

*Allgemeine Konfigurationsseite 2: Konfiguration der Ausgangsfrequenz.*

### <span id="page-31-0"></span>*BATTERIEKONFIGURATION*

Diese Seite zeigt die Batteriekapazität an.

Die Konfiguration der internen und externen Batterie (Ah) steht über das Display nicht zur Verfügung.

Zum Einstellen der internen und externen Batteriekapazität muss die Konfigurationssoftware verwendet werden (ausschließlich Servicepersonal vorbehalten).

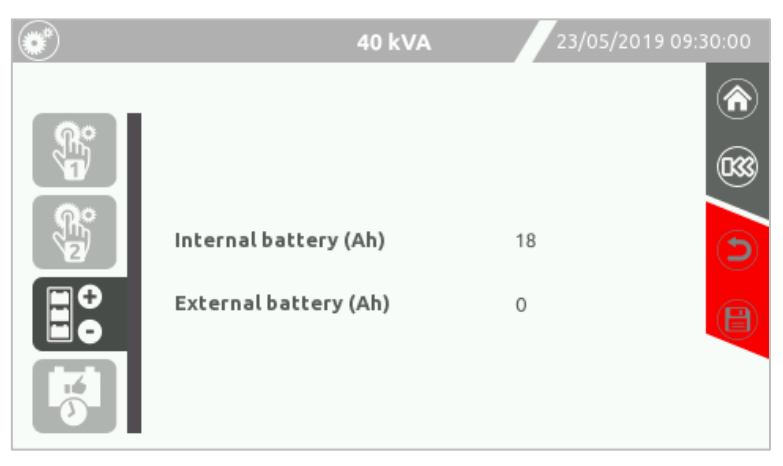

*Konfigurationsseite für Batteriekapazität*

### <span id="page-31-1"></span>*PROGRAMMIERUNG VON BATTERIETESTS*

Die MD-X33 - MD-X31 USV-Anlagen sind mit einer eingebauten Batterietestfunktion ausgestattet. Auf dieser Seite können automatische Batterietests geplant werden, um den Batteriezustand regelmäßig zu testen.

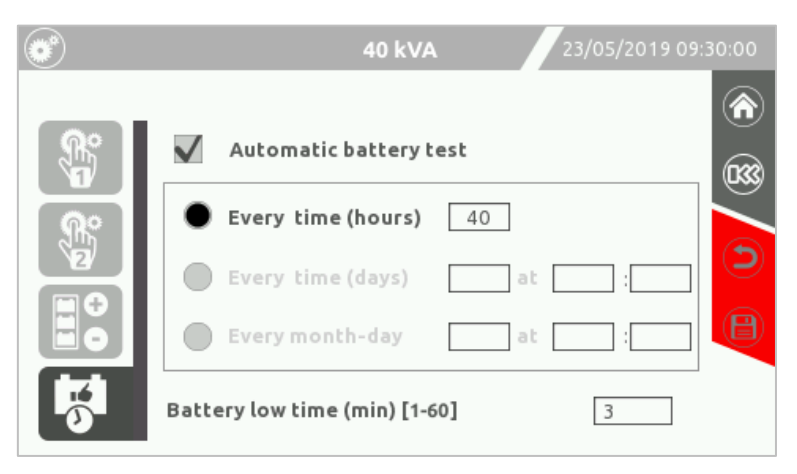

*Konfigurationsseite für Batterietests*

Der Batterietest kann auf drei verschiedene Arten geplant werden:

- > Alle "n" Stunden: Die USV startet den Batterietest in regelmäßigen Intervallen und nicht unbedingt zur selben Zeit.
- > Alle "n" Tage (in "n" Tagen um eine bestimmte Uhrzeit): Die USV startet den Test in regelmäßigen Intervallen zur selben Zeit.
- Jeden Monat (am ausgewählten Tag zur ausgewählten Zeit): Die USV startet den Batterietest am ausgewählten Tag des Monats.

### <span id="page-31-2"></span>*BATTERIEVORALARM*

Alarm für die Benachrichtigung vor dem Ende der Autonomiezeit. Einstellung zwischen 1 und 60 Minuten. Unterhalb dieser Zeitangabe zeigt die USV den Alarm für geringen Batterieladestand an und der Signalton wird ausgegeben. [Standard  $\rightarrow$  3 Min.]

# <span id="page-32-0"></span>*BENUTZEREBENEN FÜR ZUGRIFF*

Der Zugriff auf die Einstellungen kann durch Eingabe eines Passworts für die jeweilige Benutzerebene freigegeben werden.

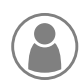

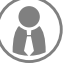

Ebene **"User"** ( $\bullet$  ) Ebene **"PowerUser"** ( $\bullet$  ) Ebene **"Expert"** 

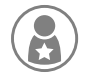

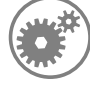

Zum Einstellen oder Ändern eines Passworts für eine Benutzerebene ist das Kontextmenü = auf der Startseite zu öffnen und das Symbol für die Haupteinstellungen anzutippen.

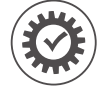

Die Display-Konfiguration und die Passwort-Einstellung für jede Benutzerebene auswählen. Eine Passwortbestätigung ist erforderlich.

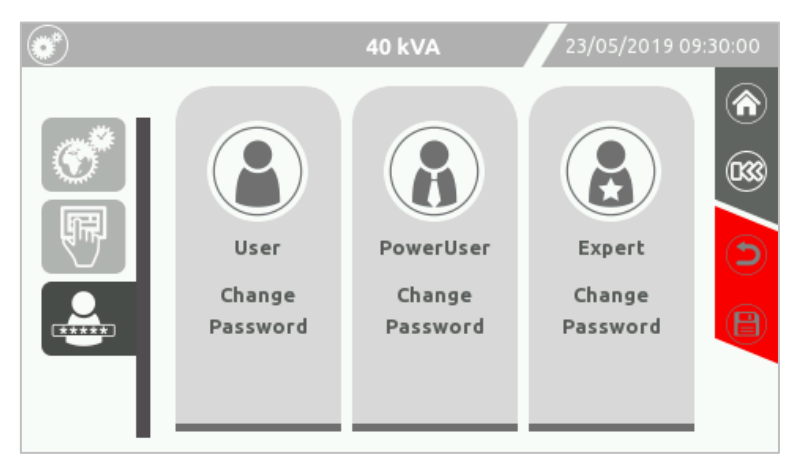

*Display-Konfigurationsseite 3: Konfigurationsseite für Benutzerebenen-Passwort*

Neben dem **"Expert"**-Level können noch zwei andere Ebenen eingestellt werden:

### <span id="page-32-1"></span>**EBENE** "POWERUSER"

Die **"PowerUser"**-Ebene erlaubt Standardbefehle und -einstellungen gemäß werkseitiger Konfiguration. Alle verfügbaren Befehle und Einstellungen sind oben beschrieben.

Das Einstellen des **"PowerUser"**-Passworts verhindert den Zugriff auf die Befehlseingabe, das Einstellungsmenü und das Ereignisprotokoll für nicht autorisierte Benutzer.

### <span id="page-32-2"></span>*EBENE "USER"*

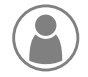

Die **"User"**-Ebene ermöglicht nur elementare Überwachungs- und Visualisierungsmaßnahmen. Das Menü auf der Startseite beschränkt sich auf die folgenden Symbole:

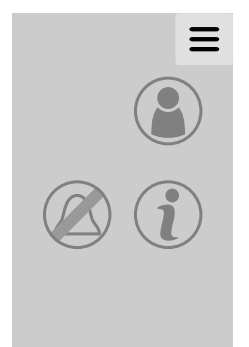

- Auswahl der Benutzerebene
- Umschalttaste für akustischen Signalgeber
- USV-Informationen

Das Einstellen des **"User"**-Passworts verhindert den Zugriff auf sämtliche Menüs, außer auf das Ereignisalarm-Symbol.

# <span id="page-33-0"></span>*AUSWAHL DER BENUTZEREBENE*

Auf dieser Seite können die in unterschiedlichen Sicherheitsebenen aufgeteilten Bereiche der USV-Steuerung ausgewählt werden. Je nach gewählter Benutzerebene ist bei entsprechender Einstellung ein Sicherheits-Passwort erforderlich.

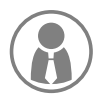

Das Kontextmenü der Startseite antippen und danach das Symbol der Benutzerebene auswählen.

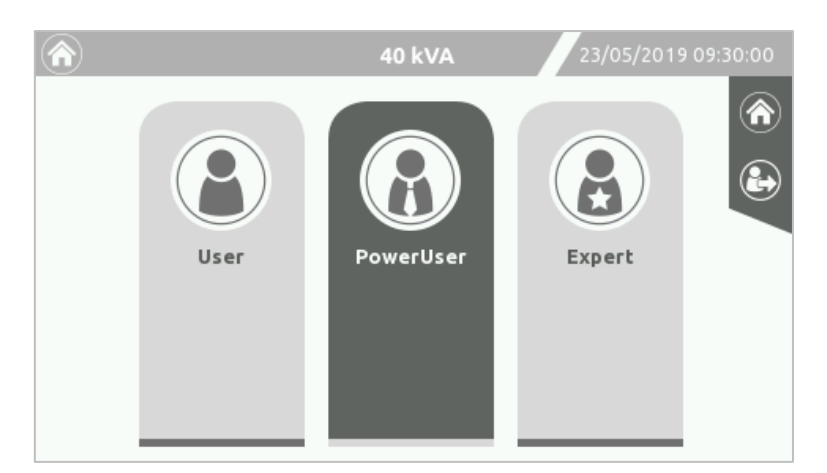

*Seite für Auswahl des Benutzerlevels*

Wird eines dieser Symbole nicht angezeigt, bedeutet das, für die entsprechende Benutzerebene wurde kein Passwort-Schutz eingestellt.

### **HINWEIS:**

- Wird für eine Benutzerebene kein Passwort eingestellt, stehen die Funktionen der entsprechenden Benutzerebene jedem zur Verfügung.
- ▶ Der Passwortschutz muss von einer höheren Benutzerebene aus eingestellt werden.
- > Systemeinstellungen können nur in der Benutzerebene "Expert" eingestellt werden.
- Das Kontextmenü der Startseite ist je nach verwendeter Zugangsebene unterschiedlich aufgebaut.
- Ist der Passwort-Schutz für ein Ebene aktiviert, ist das eingestellte Passwort für den Zugriff auf die für diese Ebene verfügbaren Befehle erforderlich.
- Wenn das Display in den Standby-Modus wechselt (Hintergrundbeleuchtung aus), ändert sich die Benutzerebene in die höchste nicht mit einem Passwort geschützte Ebene.

### <span id="page-33-1"></span>*PASSWORTÄNDERUNG*

Auf eines der drei Symbole der betreffenden Benutzerebene tippen, für das ein Passwort eingegeben oder geändert werden soll. Das Passwort dann eingeben bzw. ändern. Danach erfolgt die Aufforderung, das Passwort ein zweites Mal einzugeben.

Durch die Eingabe eines leeren Passworts wird das Passwort für diese Benutzerebene deaktiviert.

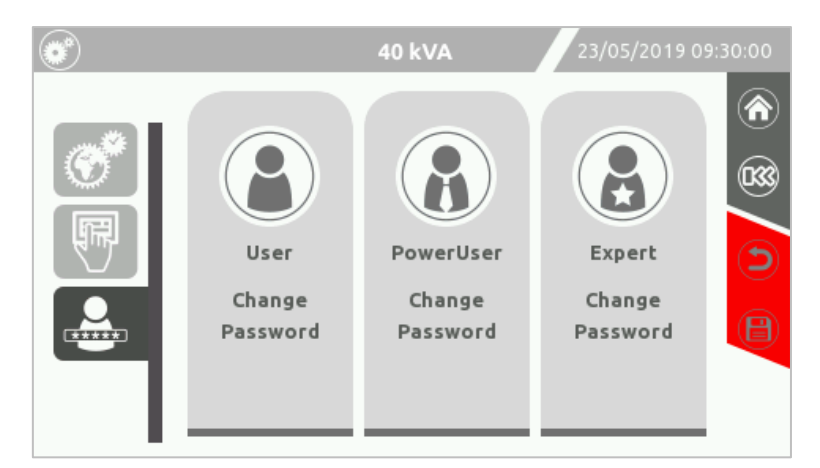

*Konfigurationsseite für Passwort der Benutzerebene*

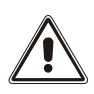

### **WARNUNG:**

Wird kein Passwort für eine Benutzerebene eingestellt, stehen die Funktionen der entsprechenden Ebene jedem zur Verfügung.

Wird das Passwort für eine Benutzerebene vergessen, ist der Zugriff auf diese Ebene nicht mehr möglich.

# <span id="page-34-0"></span>*STATUS-LED*

Unter der Touchscreen-Anzeige informiert eine von hinten beleuchtete Leiste den Benutzer auf einen Blick über den Zustand der USV. Nachfolgend wird die Bedeutung der unterschiedlichen Farben beschrieben.

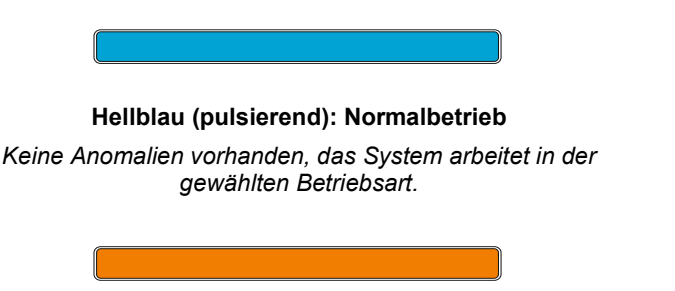

### **Orange: Störung**

*Das System arbeitet über die Batterie, ist zum Bypass-Betrieb gezwungen, oder eine Störung oder Warnung ist aufgetreten. Weitere Informationen über den Zustand der USV sind im Abschnitt "STATUS-/ALARMCODES" beschrieben.*

**Dunkelblau: Bypass-Betrieb** *Das System arbeitet über den Bypass.*

#### **Rot blinkend: Fehlerzustand**

*Ein Fehler oder eine Sperre ist aufgetreten, oder die Last wird aufgrund eines unerwarteten Zustands (z. B. Notversorgung aus) nicht versorgt. Weitere Informationen über den Zustand der USV sind im Abschnitt "STATUS- /ALARMCODES" beschrieben.*

# <span id="page-34-1"></span>*SIGNALTON*

Status und Betriebsstörungen der USV werden mit einem Signalton angezeigt, der je nach Betriebsbedingung der USV ein moduliertes Tonsignal (Buzzer) generiert.

Die unterschiedlichen Signaltöne werden nachstehend beschrieben:

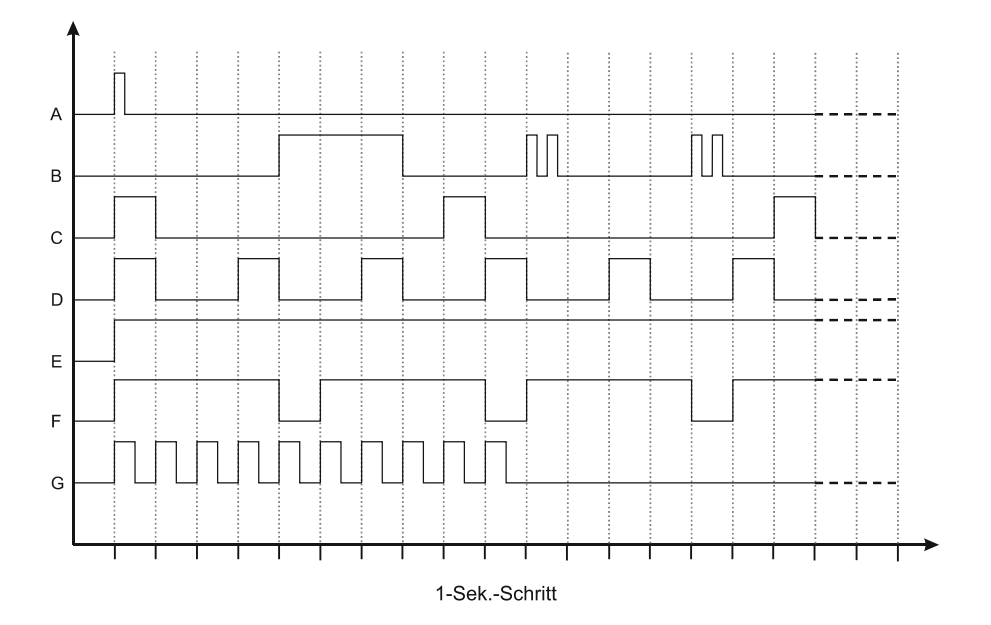

- > Ton A: Dieser Ton wird ausgegeben, um einen beliebigen Touchscreen-Befehl zu bestätigen.
- > Ton B: Dieser Ton wird ausgegeben, wenn die USV auf Bypass wechselt.
- Ton C: Dieser Ton wird ausgegeben, wenn die USV in den Batteriestatus wechselt. (Wenn das Ende der Batterieentladung angezeigt wird, ändert sich der Signalton in Ton "D").
- Ton D: Dieser Ton wird für einen allgemeinen Alarm ausgegeben (Sperre, Fehler, Störung, Warnung).
- Ton E: Dieser Ton wird im Fall einer Wechselrichter-Sperre oder einer nicht Versorgung der Last ausgegeben.
- > Ton F: Dieser Ton wird ausgegeben, wenn eine Batterie-Überspannung auftritt.
- Ton G: Dieser Ton wird bei einem Batterietest-Fehler ausgegeben. Das Signal besteht aus zehn Tönen.

Das Alarmsignal zeigt an, dass es erforderlich ist, die Batterie zu tauschen oder einen Service an der USV durchzuführen.

Wenn ein Alarm stummgeschaltet wird, werden alle Alarme mit demselben Ton stummgeschaltet. Der Signalton wird erneut aktiviert, wenn ein Alarm mit einem anderen Muster auftritt.

# <span id="page-35-0"></span>*EINSTELLEN DER USV ÜBER DAS DISPLAY*

Einstellungen, die benutzerseitig über das Display geändert werden können, sind in unten in der *Tabelle 2* aufgeführt.

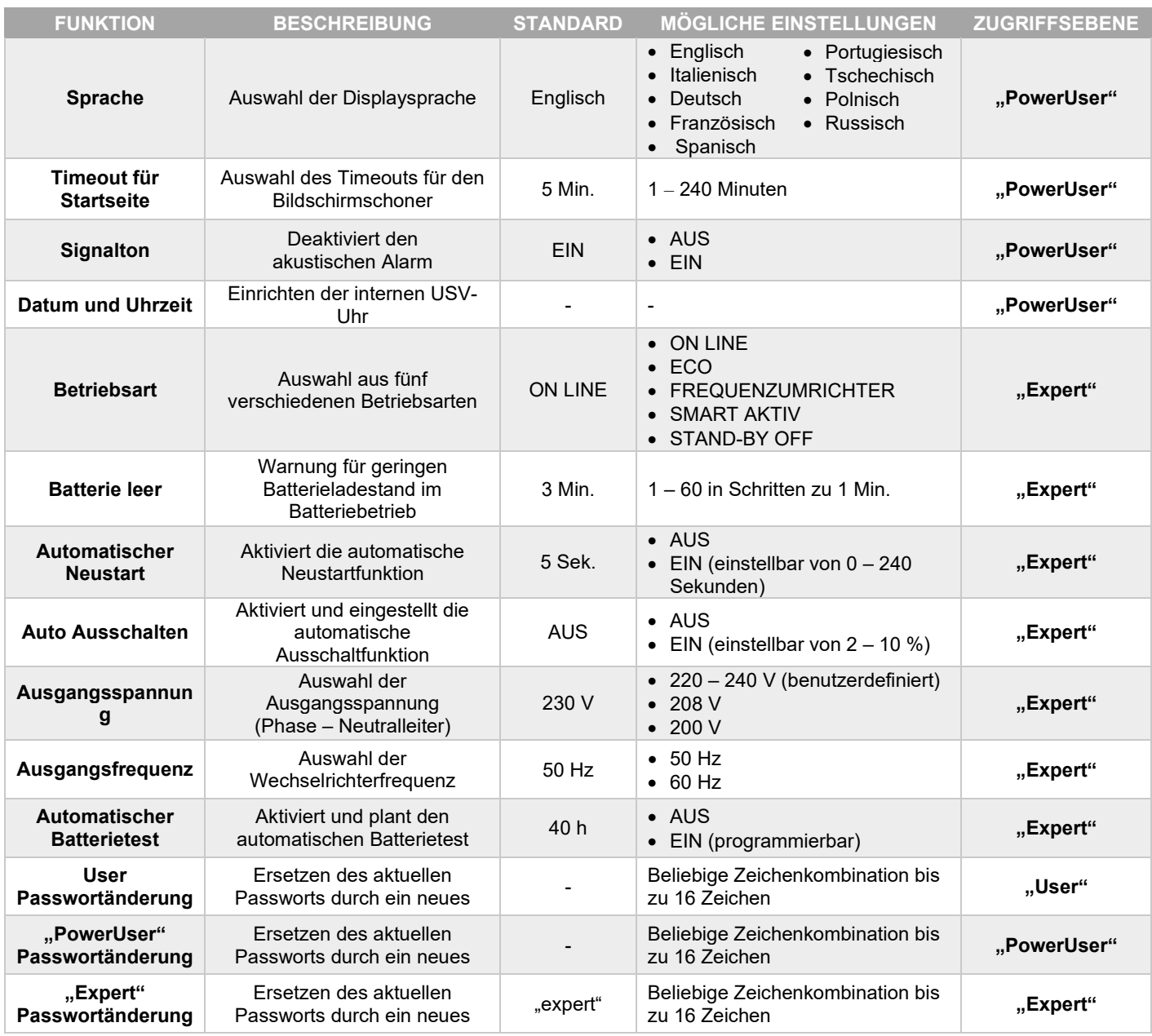

*Tabelle 2 – USV-Konfiguration (verfügbar über Display)*

# <span id="page-35-1"></span>*STANDARDEINSTELLUNGEN FÜR WEITERE PARAMETER*

Unten in *Tabelle 3* sind die Standardeinstellungen für weitere Parameter aufgeführt, die ü er die Servicesoftware verändert werden.

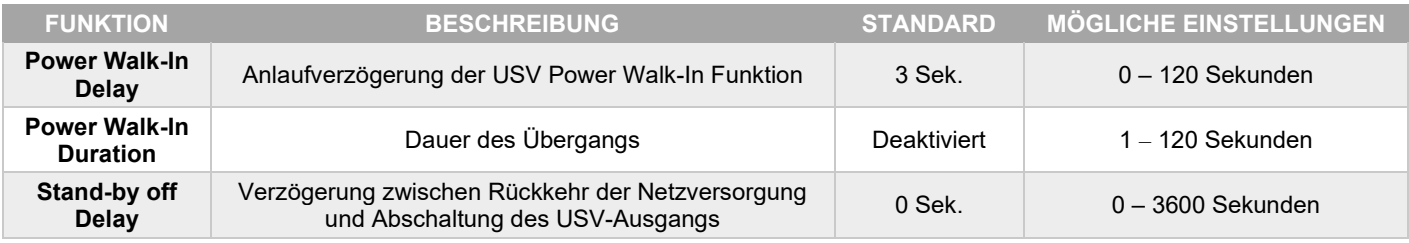

*Tabelle 3 – Standardeinstellungen für weitere Parameter (Einstellung über Servicesoftware)*

# <span id="page-36-0"></span>*STANDARDEINSTELLUNGEN DER EINGANGS-/AUSGANGSSIGNALE*

### <span id="page-36-1"></span>*EINSTELLUNGEN DER AUSGANGSSIGNALE (WERKSEINSTELLUNG)*

*Tabelle 4* (unten) enthält die Standardeinstellungen fin die Ausgangssignale.

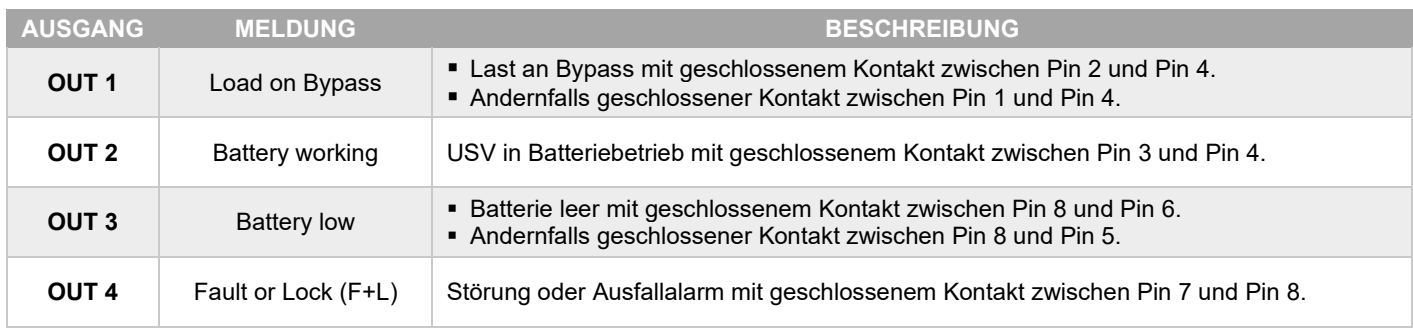

*Tabelle 4 – Standardeinstellungen der Ausgangssignale*

### <span id="page-36-2"></span>*EINSTELLUNGEN DER EINGANGSSIGNALE (WERKSEINSTELLUNG)*

*Tabelle 4.1* (unten) enthält die Standardeinstellungen der programmierbaren Eingangssignale gemäß Werkseinstellungen.

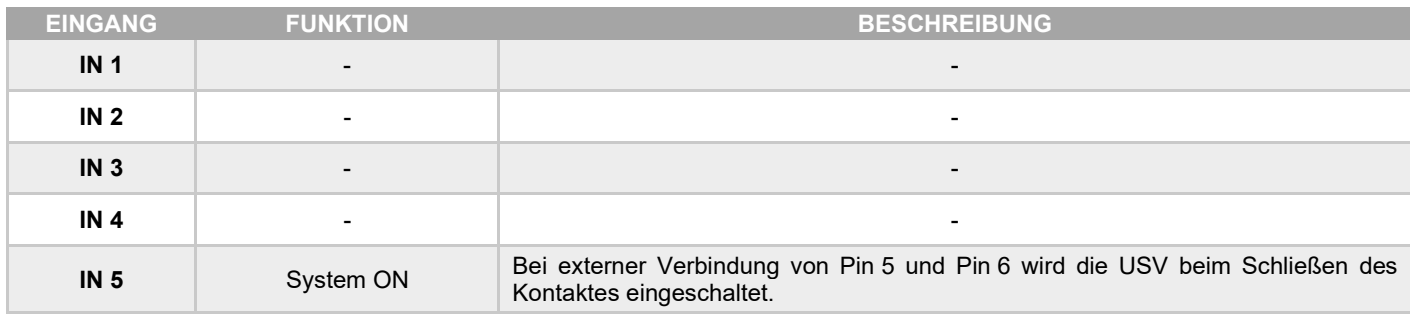

*Tabelle 4.1 – Werkseinstellung des Eingangssignals*

### <span id="page-36-3"></span>*EINSTELLUNGEN DER EINGANGSSIGNALE (STANDARDEINSTELLUNGEN ÜBER DAS DISPLAY)*

*Tabelle 4.2* (unten) enthält die Einstellungen der programmierbaren Eingangssignale, die über das Display vorgenommen werden können.

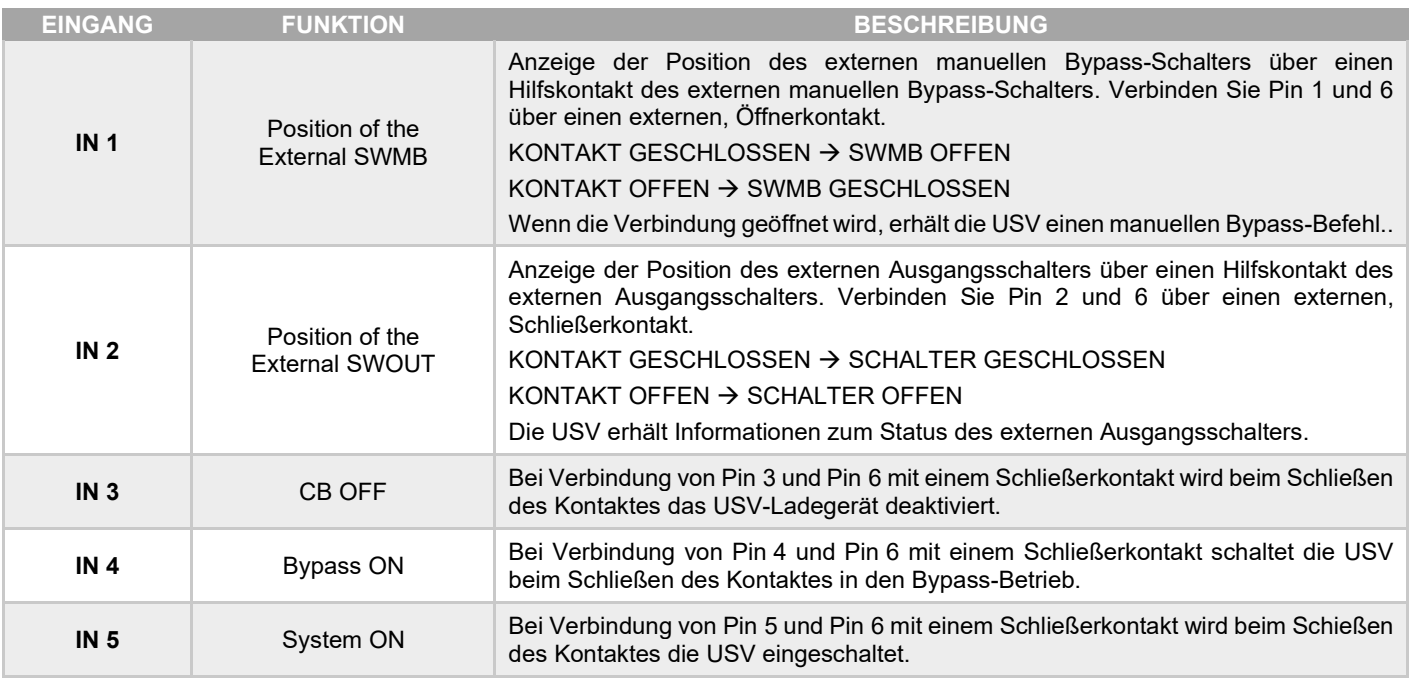

*Tabelle 4.2 – Programmierbare Eingangssignale, die über das Display vorgenommen werden können.*

# **BEDIENUNGSANWEISUNGEN**

# <span id="page-37-1"></span><span id="page-37-0"></span>*VORBEREITENDE MASSNAHMEN*

Um Schäden an der USV zu vermeiden, sind vor dem Einschalten und der Inbetriebnahme der USV sind die nachfolgenden Anweisungen zu befolgen.

### **Sichtprüfung des Anschlusses**

Sicherstellen, dass alle Trennschalter geöffnet sind.

Sicherstellen, dass sämtliche Verbindungen unter strikter Einhaltung der Anweisungen im Installationshandbuch hergestellt wurden.

 **Vor dem Anschließen der Last** an die USV und vor der Inbetriebnahme ist zum Vermeiden von Schäden an der USV sicherzustellen, dass keine Fehler in der Anlage vorliegen, die der USV nachgeschaltet ist. Folgende Schaltreihenfolge ist zu beachten:

### **Zuerst den SWMB schließen**.

Die der USV vorgeschalteten Schutzeinrichtungen einlegen.

- Sicherstellen, dass keine Fehler in der Verkabelung vorliegen.
- Die der USV vorgeschalteten Schutzeinrichtungen öffnen.
- **Den SWMB wieder öffnen**.
- **Die der USV vorgeschalteten Schutzeinrichtungen einlegen**.

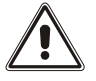

*ACHTUNG: Bei nicht korrekter Ausführung der Anschlüsse bzw. bei Nicht-Übereinstimmung mit den Angaben aus dem Installationshandbuch kann es zu Schäden an den Sicherungen der Batterie und an den anderen Schutzeinrichtungen kommen*

*Zum Anschluss der internen Batterien die entsprechenden Sicherungen aus der Zubehörschachtel in die Sicherungshalter einsetzen.*

*Siehe Installationshandbuch.*

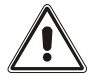

*WARNUNG: Die internen Batteriesicherungen trennen nur die interne Batterie. Um die USV von allen Gleichstromquellen zu trennen, sind gegebenenfalls auch alle externen Batterietrenner zu öffnen.*

**HINWEIS:** Beim Schließen der Batteriesicherungen kann durch die Ladung der Kondensatoren in der USV ein kleiner Lichtbogen entstehen. Das ist normal und stellt keinen Fehler und/oder Schaden dar.

# <span id="page-38-0"></span>*EINSCHALTEN DES SYSTEMS: DIREKTER BEFEHL*

- Den Netzstromeingangsschalter (SWIN), gegebenenfalls den Bypass-Eingangsschalter (SWBYP) und die Batteriesicherung (SWBATT) schließen.
- > Sicherstellen, dass sich das Display einschaltet und die USV in den Modus "STAND-BY/BATT.LADER AUS" wechselt.
- > Prüfen, ob die Eingangsspannungen der Netzversorgung und des Bypass auf der Seite mit den System-Messwerten vorhanden sind.
- Vergewissern, dass keine Fehlermeldungen angezeigt werden (nur "Ausgang Schalter offen").
- Auf das Menü-Symbol  $\Xi$  tippen und das Befehlseingabe-Symbol  $\Xi$ auswählen.
- > Auf den Befehl "SYSTEM EIN" tippen und mit OK bestätigen.
- Einige Sekunden warten und überprüfen, ob sich die USV mit vom Wechselrichter versorgten Ausgang einschaltet. Der Signalton sollte starten, und der Systemstatus sollte "GETRENNT VON DER LAST" anzeigen. Dadurch wird angezeigt, dass der Ausgangsschalter (SWOUT) nicht geschlossen ist und die Last nicht versorgt wird.
- $\triangleright$  Aus dem Menü = das Glocken-Symbol  $\oslash$  auswählen, wenn der Alarm stummgeschaltet werden soll.
- Den Ausgangsschalter schließen, um die Last zu versorgen, und überprüfen, ob der Wechselrichter korrekt funktioniert.
- Auf der Startseite muss die Betriebsart ONLINE angezeigt werden.
- Die Ausgangsparameter auf der Seite mit dem Ausgangsstatus prüfen.
- Den Batteriestatus und die Messwerte prüfen.

Einstellen von Datum und Uhrzeit:

- $\blacktriangleright$  Das Einstellungsmenü "Allgemein und System"  $\overset{\text{(iii)}}{\Longleftrightarrow}$  aufrufen.
- Auf das Display-Symbol ( $\bigcirc$ tippen und die Daten auf der Seite für Datum und Uhrzeit einstellen.
- Die neuen Einstellungen durch Tippen auf das Speichern-Symbol speichern.
- $\triangleright$  Um auf die Hauptseite zurückzukehren, auf das Symbol "HOME" tippen.

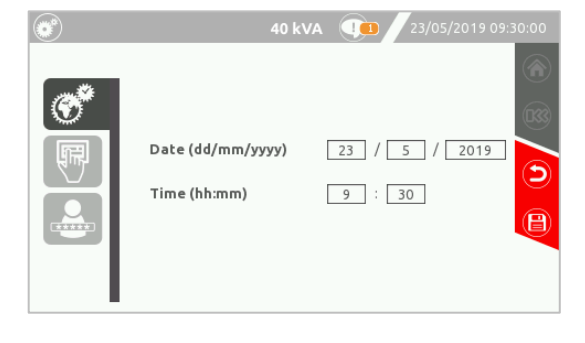

 $\overline{\odot}$ Mulli

**Minim** 

<u>13</u><br>11111111 75%

 $\sigma$ 

0h 30m

 $75%$ 

75%

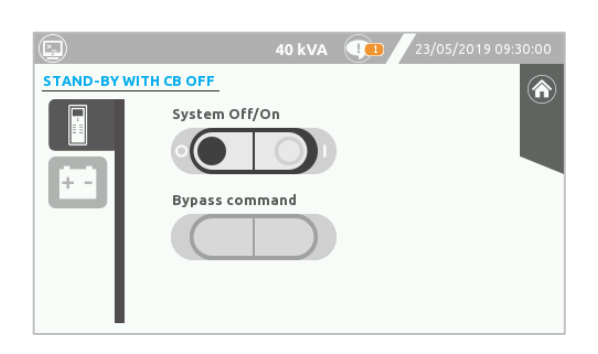

**ON LINE** 

岔

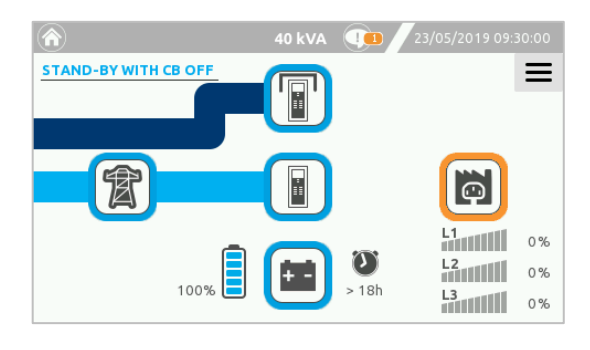

# <span id="page-39-0"></span>*EINSCHALTEN DES SYSTEMS ÜBER DIE BATTERIE (KALTSTART)*

Die Position der KALTSTART-Taste ist im Kapitel "Allgemeine Ansichten" abgebildet.

Hinweis: Das System nicht über die Batterie einschalten, wenn keine Informationen über Batterieladezustand und/oder Akkulaufzeit bekannt sind.

- Zuerst die Batteriesicherungssockel schließen.
- Die Kaltstart-Taste mindestens fünf Sekunden lang gedrückt halten.
- > Das System startet im Modus "STAND-BY/BATT.LADER AUS". (Die Status-LED leuchtet auf, das Display startet.)

**HINWEIS:** Erfolgt innerhalb einer Minute keine Aktivität, wird das System automatisch abgeschaltet, um ein Entladen der Batterien zu verhindern.

- > Außer Meldungen die sich auf fehlenden Eingang von Bypass und Netz sowie "Ausgangsschalter geöffnet" beziehen, sollten keine Alarme angezeigt werden.
- > Auf der Seite "Befehlsmenü" auf das Symbol "System EIN" tippen, um das System einzuschalten.
- ▶ Den Befehl "System EIN" durch Auswahl von OK bestätigen. Die USV schaltet sich ein.
- Wenn die Batterie-Messwerte in Ordnung sind, das System von der Last getrennt ist und keine Alarme außer "Ausgangsschalter geöffnet" vorliegen, den Ausgangsschalter SWOUT schließen.
- Die Ausgangsspannungen auf der Seite für den Ausgangsstatus überprüfen.
- Das System befindet sich nun im Modus BATTERIEBETRIEB.
- Bei vorhandener Netzversorgung den Eingang (SWIN) und den Bypass-Eingang (SWBYP) schließen, um die Betriebsart ON LINE der USV wiederherzustellen. Die USV wechselt in die Betriebsart ON LINE, und die Batterien werden geladen.

# <span id="page-40-0"></span>*PRÜFUNGEN IM BETRIEB*

Um zu überprüfen, ob die USV im Batteriebetrieb ordnungsgemäß funktioniert und automatisch auf den Bypass umschaltet, wie nachfolgend beschrieben vorgehen. Die Überprüfung muss in der Betriebsart ON LINE durchgeführt werden.

### <span id="page-40-1"></span>*BATTERIETEST*

- Auf das Batterietest-Symbol tippen, um den Befehl auszuführen. Eine Bestätigung ist erforderlich.
- Warten, dass der Vorgang abgeschlossen wird. Nur wenn der Batterietest keine Störungen ergibt mit dem Batteriebetriebstest fortfahren.

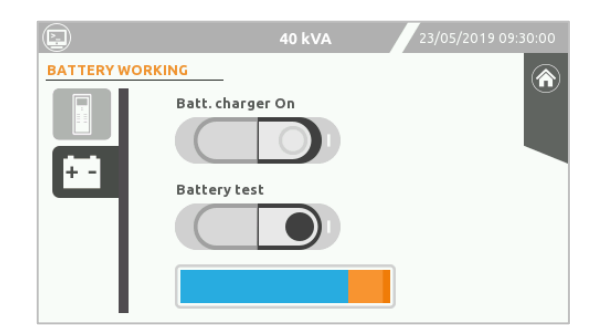

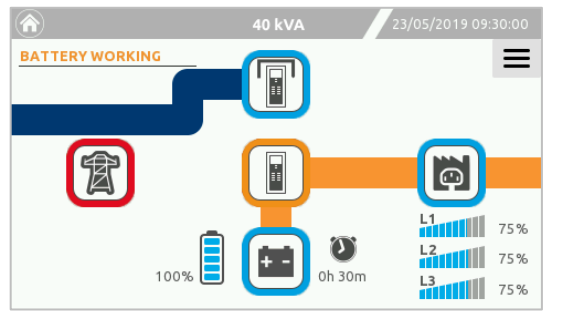

### <span id="page-40-2"></span>*BATTERIEBETRIEB*

- Den Eingangsschalter (SWIN) öffnen und einige Sekunden warten.
- Auf der Seite mit den Systemausgängen überprüfen, ob die USV in den Status "Batteriebetrieb" schaltet und ob die Ausgangsspannung vorhanden und stabil bleibt.
- Der Signalton sollte darauf hinweisen, dass die USV über die Batterie läuft.

### <span id="page-40-3"></span>*LAST UMSCHALTEN AUF BYPASS*

- $\triangleright$  Das Menü-Symbol  $\equiv$  auswählen und danach das Befehlseingabe-Symbol  $\circled{E}$
- > Auf das Symbol für den Bypass-Befehl (1) tippen, um das System in den statischen Bypass-Betrieb zu schalten. Eine Bestätigung ist erforderlich.
- Auf der Seite mit den Systemausgängen überprüfen, ob die USV in den Status "LAST UMSCHALTEN AUF BYPASS" schaltet und die Ausgangsspannung vorhanden und stabil bleibt.
- $\triangleright$  Der Signalton sollte darauf hinweisen, dass sich die USV im Modus "Last umschalten auf Bypass" befindet.
- $\triangleright$  Auf das Symbol für den Bypass-Befehl (0) tippen, um das System zurück in den Modus ONLINE zu schalten. Eine Bestätigung ist erforderlich.

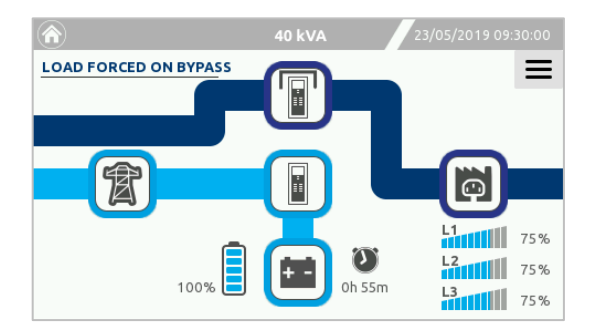

# <span id="page-41-0"></span>*UMSCHALTEN DES SYSTEMS VON ONLINEBETRIEB AUF MANUELLEN BYPASS*

### **Um die USV-Last auf den "manuellen Bypass" umzuschalten, müssen nachfolgende Arbeitsschritte durchgeführt werden.**

**HINWEIS:** Wenn die Bypass-Leitung nicht vorhanden ist, unterbricht der manuelle Bypass-Betrieb die Versorgung der Last.

Bei geschlossenem SWMB wird die Last direkt von der Bypass-Leitung versorgt.

#### **Die Umschaltung des Systems auf den manuellen Bypass kann wie folgt durchgeführt werden:**

#### **ÜBER STATISCHEN BYPASS; um den bestmöglichen Schutz der Last zu gewährleisten:**

- > Auf der Seite "Systemstatus" darf keine Störung angezeigt wird.
- > Die Bypass-Spannung auf der Seite mit System-Messwerten muss korrekt sein, die Meldung "Bypass nicht verfügbar" darf nicht angezeigt werden.
- ▶ Der Wechselrichter muss mit der Bypass-Leitung synchronisiert sein, die Meldung "Wechselrichter nicht synchron" darf nicht angezeigt werden.
- Auf der Seite "Befehlsmenü" auf das Symbol für den Bypass-Befehl tippen, um das System auf den statischen Bypass zu schalten.
- > Den Befehl "BYPASS EIN" bestätigen.
- ▶ Das System muss in den Status "LAST UMSCHALTEN AUF BYPASS" wechseln.
- Den SWMB schließen.
- Die Last wird nun direkt von der Bypass-Leitung über den manuellen Bypass-Schalter versorgt.
- > Auf der Seite "Befehlsmenü" auf das Symbol "System AUS" tippen, um das System auszuschalten.

#### **HINWEIS:**

- 1. Wenn die USV über einen externen manuellen Bypass verfügt, sollte der Hilfskontakt an die entsprechenden Eingangsklemmen der USV angeschlossen sein um den Wechselrichter vor dem einlegen des Schalters auszuschalten.
- 2. Ist die USV im Batteriebetrieb, schaltet das Aktivieren des externen Bypasses die Versorgung der Last aus.
- 3. Wenn die Last über den Wartungs-Bypass versorgt wird, wirken sich Störungen an der Netzversorgungsleitung der USV direkt auf die angeschlossene Last aus. Die Last ist direkt mit der eingehenden Netzversorgung verbunden. Die USV ist nicht mehr aktiv.

Untenstehend wird beschrieben, wie die internen Bauteile der USV ohne Abschaltung der Lastversorgung komplett spannungslos geschaltet werden können:

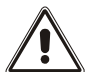

*WARNUNG: Wartungsarbeiten innerhalb der USV dürfen ausschließlich von qualifiziertem Personal durchgeführt werden.*

- Die Eingangsschalter (SWIN und SWBYP), die Ausgangsschalter (SWOUT), die Batteriesicherungen (SWBATT) und alle externen Batterieschalter öffnen, falls externe Batterien vorhanden sind. Das Display schaltet sich aus. Warten Sie mindestens 15 Minuten, damit sich die Elektrolytkondensatoren auf der Versorgungsplatine vollständig entladen. Danach können die Wartungsarbeiten durchgeführt werden.
- Nach Abschluss der Wartungsarbeiten kann die USV, wie im nächsten Abschnitt beschrieben, neu gestartet werden.

### <span id="page-41-1"></span>*MANUELLEN BYPASS DIREKT EINSCHALTEN*

**Schnellverfahren – für externen Bypass-Wartungsbetrieb nicht empfohlen! Liegen Störungen an der Bypass-Leitung an, kann das schnelle Einschalten des Bypass-Schalters zur Unterbrechung der Lastversorgung führen***.*

- Auf der Systemstatusseite überprüfen, ob die Bypass-Spannungen korrekt sind.
- ▶ Der Wechselrichter muss mit der Bypass-Leitung synchronisiert sein, die Meldung "Wechselrichter nicht synchron" darf nicht angezeigt werden.
- Den manuellen Bypass-Schalter SWMB schließen: Die Bypass-Leitung versorgt nun direkt die angeschlossene Last.

# <span id="page-42-0"></span>*UMSCHALTEN DES SYSTEMS VON MANUELLEN BYPASS AUF ONLINEBETRIEB*

### Um die USV-Last vom "manuellen Bypass" auf Onlinebetrieb umzuschalten, müssen nachfolgende Arbeitsschritte **durchgeführt werden:**

- Die Eingänge für Netz (SWIN), Bypass (SWBYP) und Batterie (SWBATT) einschalten und den Ausgangsschalter (SWOUT) schließen.
- > Das System startet im Modus "STAND-BY/BATT.LADER AUS". Die Status-LED leuchtet auf, das Display startet.
- Danach prüfen, ob die Eingangsspannungen der Netzversorgung und des Bypasses auf der Seite mit den System-Messwerten vorhanden sind.
- $\triangleright$  In der Statusleiste dürfen keine Störungen außer [C05] "Manueller Bypass-Befehl" vorhanden sein.
- > Auf der Seite "Befehlsmenü" auf das Symbol "System EIN" tippen, um das System einzuschalten. Den "System EIN" Befehl durch Auswahl von OK bestätigen. Der statische Bypass schaltet sich ein, was durch die ausgefüllte blaue Linie und die Meldung "manueller Bypass aktiv" angezeigt wird.

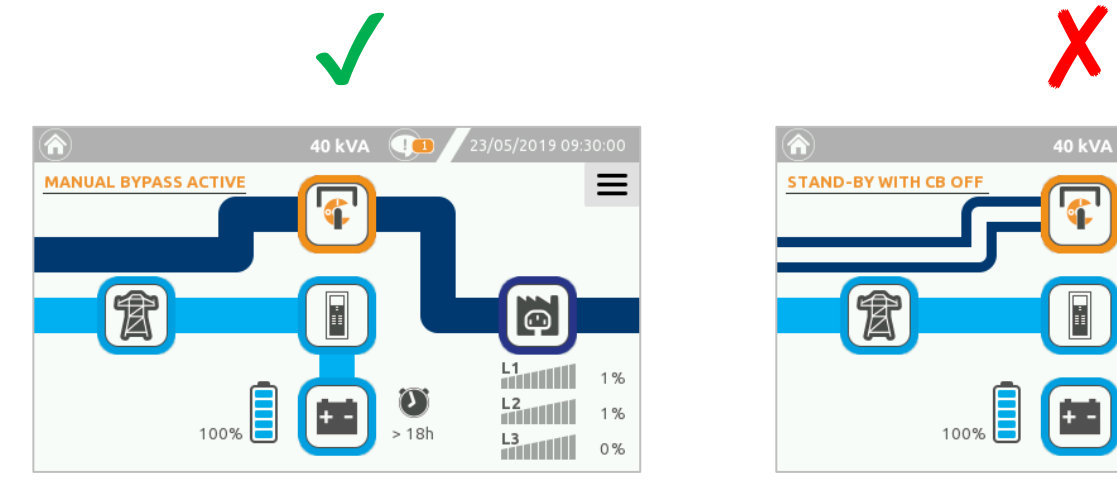

*Die Bypass-Leitung wird durch eine gefüllte blaue Linie dargestellt. In diesem Zustand ist es möglich, den manuellen Bypass-Schalter zu öffnen.*

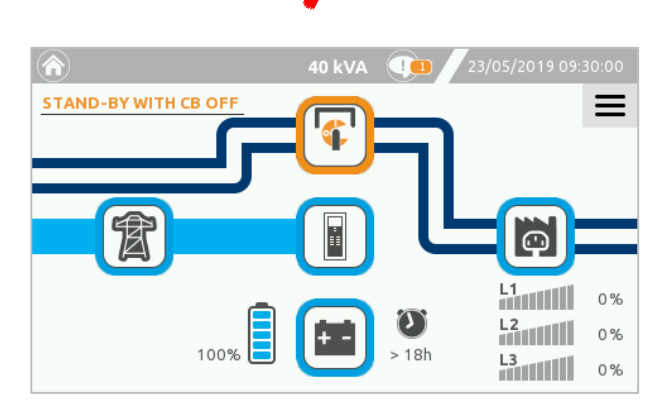

*Die Bypass-Leitung wird als weißer Streifen dargestellt. Den manuellen Bypass-Schalter in diesem Zustand nicht öffnen: Die Lastversorgung geht sonst verloren.*

- Auf der Seite mit den System-Messwerten die Ausgangsspannungen prüfen. Es dürfen keine Meldungen in der Statusleiste stehen.
- Die Batterien und die Batteriemesswerte überprüfen.
- Wenn der Befehl "SYSTEM EIN" ordnungsgemäß aktiviert wird, werden alle Messwerte in Ordnung und keine Störungen vorhanden sein. In diesem Anlagenzustand kann der manuelle Bypass-Schalter (SWMB) geöffnet werden.
- Der Systemstatus wechselt zum ONLINE-Betrieb.
- > Das System ist jetzt online.

**HINWEIS: Wenn die Bypass-Leitung als weißer Streifen dargestellt wird, erfolgt die Lastversorgung nur über den manuellen Bypass-Schalter und nicht über den statischen Bypass. Wenn der manuelle Bypass-Schalter in diesem Zustand geöffnet wird, wird die Lastversorgung unterbrochen. Das System ist ausgeschaltet.** 

# <span id="page-43-0"></span>*UMSCHALTEN DER LAST VOM MANUELLEM BYPASS ZUM STATISCHEM BYPASS*

Um die USV-Last vom "manuellen Bypass" auf statischen Bypass-Betrieb umzuschalten, müssen nachfolgende **Arbeitsschritte durchgeführt werden::**

- Die Eingänge für Netz (SWIN), Bypass (SWBYP) und Batterie (SWBATT) einschalten und den Ausgangsschalter (SWOUT) schließen.
- > Das System startet im Modus "STAND-BY/BATT.LADER AUS". (Die Status-LED leuchtet auf, das Display startet.)
- Auf der Seite mit den System-Messwerten die Netz- und Bypass-Spannungen prüfen.
- Danach prüfen, ob die Eingangsspannungen der Netzversorgung und des Bypasses auf der Seite mit den System-Messwerten vorhanden sind.
- In der Statusleiste dürfen keine Störungen außer [C05] "Manueller Bypass-Befehl" vorhanden sein.
- > Auf der Seite "Befehlsmenü" auf das Symbol "System EIN" tippen, um das System einzuschalten. Den "System EIN" Befehl durch Auswahl von OK bestätigen. Der statische Bypass schaltet sich ein, was durch die ausgefüllte blaue Linie angezeigt wird.

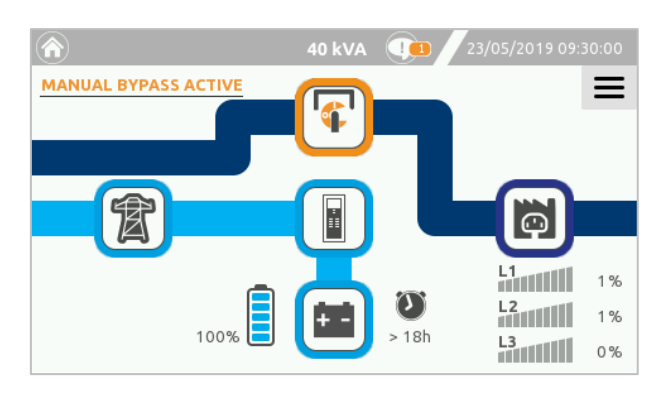

- > Auf der Seite "Befehlsmenü" das Symbol für den Bypass-Befehl auswählen, um das System auf den statischen Bypass zu schalten.
- Den "BYPASS EIN" Befehl bestätigen.
- > Nach einigen Sekunden wechselt der Systemstatus zu "LAST UMSCHALTEN AUF BYPASS".
- Auf der Seite mit den System-Messwerten die Ausgangsspannungen prüfen. Es dürfen keine Meldungen in der Statusleiste stehen.
- Die Batterien und die Batteriemesswerte überprüfen.
- Wenn alle Messwerte in Ordnung sind, keine Störungen vorliegen und der Bypass-Befehl aktiviert ist, kann der manuelle Bypass-Schalter (SWMB) geöffnet werden.
- Das System ist jetzt mit aktiviertem Bypass-Befehl im Bypass-Betrieb.

# <span id="page-43-1"></span>*BEFEHL ZUM AUSSCHALTEN DER USV*

- Auf der Seite "Befehlsmenü" das Symbol "System EIN/AUS" auswählen, um das System auszuschalten.
- Der Befehl "System AUS" muss durch Auswahl von OK bestätigt werden.

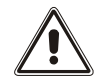

*HINWEIS: Wenn die USV über längere Zeit nicht benötigt wird, kann sie ausgeschaltet werden. Nach dem ordnungsgemäßen herunterfahren der USV sind die Eingangs- und Ausgangsschalter und zuletzt bei die Batteriesicherungen (SWBATT) zu öffnen, um ein unnötiges Entladen der Batterie zu verhindern. Wenn die USV neu gestartet wird, müssen Datum und Uhrzeit eventuell wieder eingestellt werden.*

# <span id="page-43-2"></span>*AUSSCHALTEN DER USV OHNE DISPLAY – NOTSCHALTHANDLUNG*

- Den SWOUT öffnen. Der Signalton weist darauf hin, dass der Ausgangsschalter (SWOUT) geöffnet ist und die Last daher nicht versorgt wird.
- Dann SWBATT, SWIN und SWBYP öffnen.

# <span id="page-44-1"></span><span id="page-44-0"></span>*EXTERNE BATTERIEANLAGE*

Alle MD-X33 - MD-X31 USV-Anlagen können mit externen Batterieanlagen, z.B. Systembatterieschränke von unserer Fabrik betrieben, betrieben werden, sofern sie die nachfolgenden Voraussetzungen erfüllen.

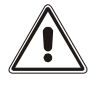

*Vor dem Anschließen der Batterien die Gebrauchsanweisung des Batterielieferanten lesen.*

*Die Batteriespannung und die Anordnung der Batteriestränge müssen die Voraussetzungen der USV erfüllen. Auf dem Typenschild der Batterie oder im Handbuch des Batterieschranks sind die benötigten Werte angegeben und müssen mit den Werten der USV-Anlage übereinstimmen.*

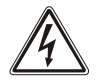

*DIE VERBINDUNG ZWISCHEN USV UND BATTERIESCHRANK MUSS HERGESTELLT WERDEN, WÄHREND DIE USV AUSGESCHALTET UND VON DER NETZVERSORGUNG GETRENNT IST.*

### **VORGEHEN ZUM ABSCHALTEN DER USV:**

- > Im Abschnitt "Befehl zum Ausschalten des Systems" sind die Vorgehensweisen genau beschrieben.
- Alle in der USV vorhandenen Trennschalter und Sicherungssockel sind zu öffnen.
- Die USV muss spannungsfrei von der Netzversorgung sein. Die externen Schutzeinrichtungen an den Eingangs- und Ausgangsleitungen müssen geöffnet sein.
- Vor Beginn der Arbeit an der USV einige Minuten.
- Die Anschlüsse befinden sich hinter der Anschlussklemmenabdeckung der USV.

### **BATTERIEANLAGE ANSCHLIESSEN:**

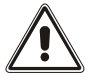

*ACHTUNG: Die Mindestquerschnitte der Verbindungskabel sind im "Installationshandbuch", Abschnitt "INFORMATIONEN ZUM STROMANSCHLUSS" beschrieben. Die drei Batteriekabel (Plus, Minus und Neutralleiter) müssen zusammen verlegt werden um Schlaufen zu vermeiden.*

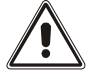

*Aus EMV Gründen sind USV und Batterieschrank nach Möglichkeit nebeneinander aufzustellen. Die Kabellänge so kurz wie möglich zu halten, empfohlen werden 3 m. Falls dieses aus Platzgründen nicht möglich ist, beträgt die maximal zulässige Länge 25 m. Ist eine größere Länge erforderlich, muss mit dem Kundendienst Rücksprache gehalten werden.*

- Die Batteriespannung und die Anordnung der Batteriestränge müssen die Voraussetzungen der USV erfüllen. Auf dem Typenschild der Batterie oder im Handbuch des Batterieschranks sind die benötigten Werte angegeben und müssen mit den Werten der USV-Anlage übereinstimmen.
- **WICHTIG:** Die Sicherungssockel der USV und des Batterieschranks müssen geöffnet sein.
- Die Anschlussklemmenabdeckung vom Batterieschrank entfernen.
- Zuerst die Erdungsanschlussklemmen der USV und des Batterieschranks mit dem Erdungskabel verbinden.
- Danach die Batteriekabel an den Anschlussklemmen der USV und der Batterieschranks wie folgt anschließen:
	- Anschlussklemmen mit dem Symbol **+** mit dem roten Kabel (oder je nach Farbe gemäß lokalen/regionalen Vorschriften)
	- Anschlussklemmen mit dem Symbol **N** mit dem blauen Kabel (oder je nach Farbe gemäß lokalen/regionalen Vorschriften)
	- Anschlussklemmen mit dem Symbol **-** mit dem schwarzen Kabel (oder je nach Farbe gemäß lokalen/regionalen Vorschriften)

Die auf der Anschlussklemmenabdeckung des Batterieschranks und der USV aufgedruckten Symbole sind entsprechend zu beachten.

Informationen über den Kabelquerschnitt sind Installationshandbuch beschrieben. Es gelten die technischen Regeln und Vorschriften!

Alle zuvor entfernten Anschlussklemmenabdeckungen wieder anbringen.

#### **INSTALLATION PRÜFEN:**

**HINWEIS:**Die Dimensionierung der eingesetzten Batteriesicherungen hängt von der Leistung der USV und der Kapazität der Batterieanlage ab. Die richtige Sicherungsgröße ist bei unsere Batterieschränken dem Handbuch des Batterieschranks zu entnehmen.

Falls der Batterieschrank nicht von uns geliefert wird, ist eine Trenneinrichtung mit Sicherungen gemäß *Tabelle 5* zu Installieren. Auf jeden Fall ist die gesamte vom Lieferanten übergebene Dokumentation zu lesen und einzuhalten: Spannung, Anzahl der Pole, Polarität usw. Der Neutralleiter der Batterie muss angeschlossen werden. Bei Wartungsarbeiten muss der Batterietrennschalter geöffnet sein, um die Batterieanlage von der USV zu trennen.

Die richtigen Sicherungen aus *Tabelle 5* sind in die Sicherungssockel SWBATT des Batterieschranks einzusetzen.

| USV (kVA)      | Nennstrom der Batterieschutzeinrichtung [A] |
|----------------|---------------------------------------------|
| $10 - 15 - 20$ | 63 A 500 V DC GR oder GS                    |
| $30 - 40$      | 125 A 500 V DC GR oder GS                   |

*Tabelle 5 – USV-Batterieschutzeinrichtungen*

- Die Sicherungssockel SWBATT des Batterieschranks und der USV schließen. (WARNUNG: Der interne SWBATT der USV trennt nur die internen Batterien).
- ▶ Zum Einschalten der USV die weiter oben beschriebene Einschaltprozedur durchführen.
- Sobald die USV gestartet wurde, ist deren ordnungsgemäße Funktion zu prüfen: Um einen Stromausfall zu simulieren, kurzzeitig den Eingangstrennschalter SWIN der USV öffnen. Die Last muss weiterhin versorgt werden, die Status-LED muss orange leuchten, und der Signalton muss in regelmäßigen Intervallen ausgegeben werden. Wenn der Eingangstrennschalter SWIN wieder geschlossen wird, muss die USV innerhalb von wenigen Sekunden in den Normalbetrieb mit Netzversorgung zurückkehren.

### <span id="page-45-0"></span>*BATTERIERAUMLÜFTUNG*

*Der Raum in dem sich der Batterieschrank befindet, muss ausreichend belüftet werden, um zu gewährleisten, dass die Wasserstoffkonzentration innerhalb sicherer Grenzwerte bleibt.*

*Der Raum sollte vorzugsweise über eine natürliche Lüftung verfügen. Ist das nicht möglich, kann Fremdlüftung eingesetzt werden.*

*Der Mindestquerschnitt der Be-und Entlüftungsöffnungen nach der Norm EN 50272-2 werden mit der nachfolgenden Formel berechnet:*

*A = 28 x Q = 28 x 0.05 x n x Igas x C10 (1/10³) [cm²], wobei gilt:*

- *A = Öffnungsfläche [cm²]*
- *Q = erforderlicher Luftvolumenstrom [m³/h]*
- *n = Anzahl der Batteriezellen;*
- *C10 = Batteriekapazität in 10 Stunden [Ah]*
- *Igas = gasproduzierender Strom [mA/Ah]*

*gemäß Norm:* 

*Igas = 1 für Ladeerhaltungsladen bei VRLA Batterien Igas = 8 für Schnellladen bei VRLA Batterien* 

### <span id="page-45-1"></span>*EINSTELLEN DER NENNKAPAZITÄT DER BATTERIEN MITTELS SOFTWARE*

Bei Installation von einem oder mehreren Batterieschränken muss die USV auf die Nennkapazität eingestellt werden (Gesamtkapazität der Batterien in der USV und der externe Batterien).

Die Einstellungen müssen vom Kundendienst mittels der Einstellungssoftware vorgenommen werden.

# <span id="page-46-0"></span>*EXTERNER BATTERIETEMPERATURSENSOR*

Ein optionaler Temperatursensor ermöglicht es der MD-X33 - MD-X31 USV, die Temperatur in einer separaten Batterieanlage über die Anschlussklemmen, gekennzeichnet als "EXT T BATT" 3 und 4, im Versorgungsanschlussbereich zu überwachen. Die Beschreibung ist im Abschnitt "Versorgungsanschlussdetails" im Installationshandbuch abgebildet.

Dieser **potentialbehaftete** Eingang kann dazu verwendet werden, um die Batteriespannung entsprechend der Umgebungstemperatur anzupassen (Temperaturkompensation). Diese Funktion muss über die Konfigurationssoftware vom Kundendienst aktiviert und eingestellt werden.

Wenn der Sensor aktiv ist, wird der Wert "Ext-Bat" auf der Seite für den Sensorstatus angezeigt.

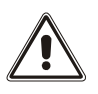

Es darf nur der vom Hersteller gelieferte Temperatursensor mit 10 m Leitungslänge verwendet werden. Die Verwendung eines Temperatursensors, der nicht den Spezifikationen entspricht, kann Defekte oder Schäden an der USV verursachen. Einbau und Aktivierung des Temperatursensors dürfen nur von befugtem Personal ausgeführt werden.

Die Distanz zwischen Temperatursensor und USV sollte unter 10 m sein. Ist diese Entfernung unzureichend, ist eine maximale Verlängerung bis zu 25 m möglich.

Informationen über die Installation des externen Batterietemperaturfühlers im Batterieschrank können dem mit dem Sensor gelieferten Handbuch entnommen werden.

# <span id="page-46-1"></span>*HÖHERER LADESTROM*

Optional sind Modellvarianten für verlängerte Autonomie (Extended Run-time/ER) erhältlich. Der maximale Ladestrom der ER-Varianten hat nachfolgende Werte:

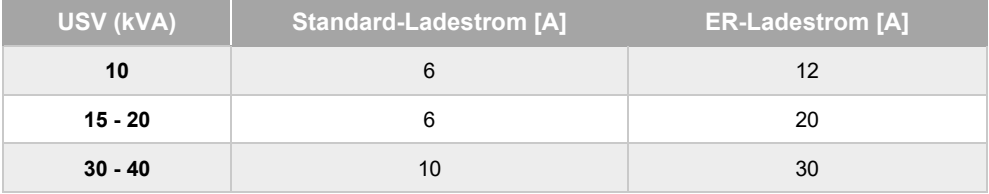

*Tabelle 6 – Ladestrom für verlängerte Laufzeit*

Diese Option ist ab Werk eingebaut verfügbar.

# <span id="page-46-2"></span>*SEPARATER BYPASS-EINGANG*

**DIE OPTIONALE VERSION MIT SEPARATEN BYPASS-EINGANG (DI) DER USV-BAUREIHE VERFÜGT ÜBER GETRENNTE BYPASS- UND NETZ-EINGANGSLEITUNGEN. DIESE OPTION IST NUR FÜR DIE BAUREIHE MD-X33 - MD-X31 MDX ERHÄLTLICH. IN DER BAUREIHE MD-X33 - MD-X31 MDXL IST DER SEPARATE EINGANG IMMER ENTHALTEN.** 

Diese Option ist als werkseitig eingebaute Option erhältlich oder als Nachrüstsatz, der ausschließlich vom autorisierten Kundendienst installiert werden darf.

# <span id="page-47-0"></span>*EXTERNER WARTUNGSBYPASS*

Ein zusätzlicher, externer Wartungs-Bypass kann parallel zur USV-Anlage installiert werden, um die USV ohne Unterbrechung der Lastversorgung ersetzen zu können.

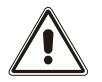

*Die Anschlussklemme "SERVICE BYPASS" (siehe "Installationshandbuch", Abschnitt "Programmierbare EINGANGS-/AUSGANGS-Signale") muss am voreilenden Hilfskontakt des externen BYPASSTRENNSCHALTERS (3) angeschlossen werden. Durch Schließen dieses Trennschalters muss der Hilfskontakt geöffnet werden, wodurch der USV das Schließen des Bypass-Schalters angezeigt wird. Wird dieser Anschluss nicht ausgeführt, kann es bei einer Fehlbedienung zur Lastunterbrechung und zu Schäden an der USV kommen.*

- Externer Bypass und Leistungskabel müssen der USV Leistung entsprechen.
- Ein geschirmtes Kabel mit 1 mm² Querschnitt an die entsprechenden Klemmen für die Eingangsbefehle und am Hilfskontakt (3) des externen Bypass-Schalters und des Ausgangsschalters (2) anschließen.

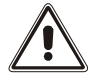

Ist die USV mit einem internen Trenntransformator ausgestattet, ist die Kompatibilität des externen Wartungsbypasses und des Neutralleiters der elektrischen Anlage überprüfen.

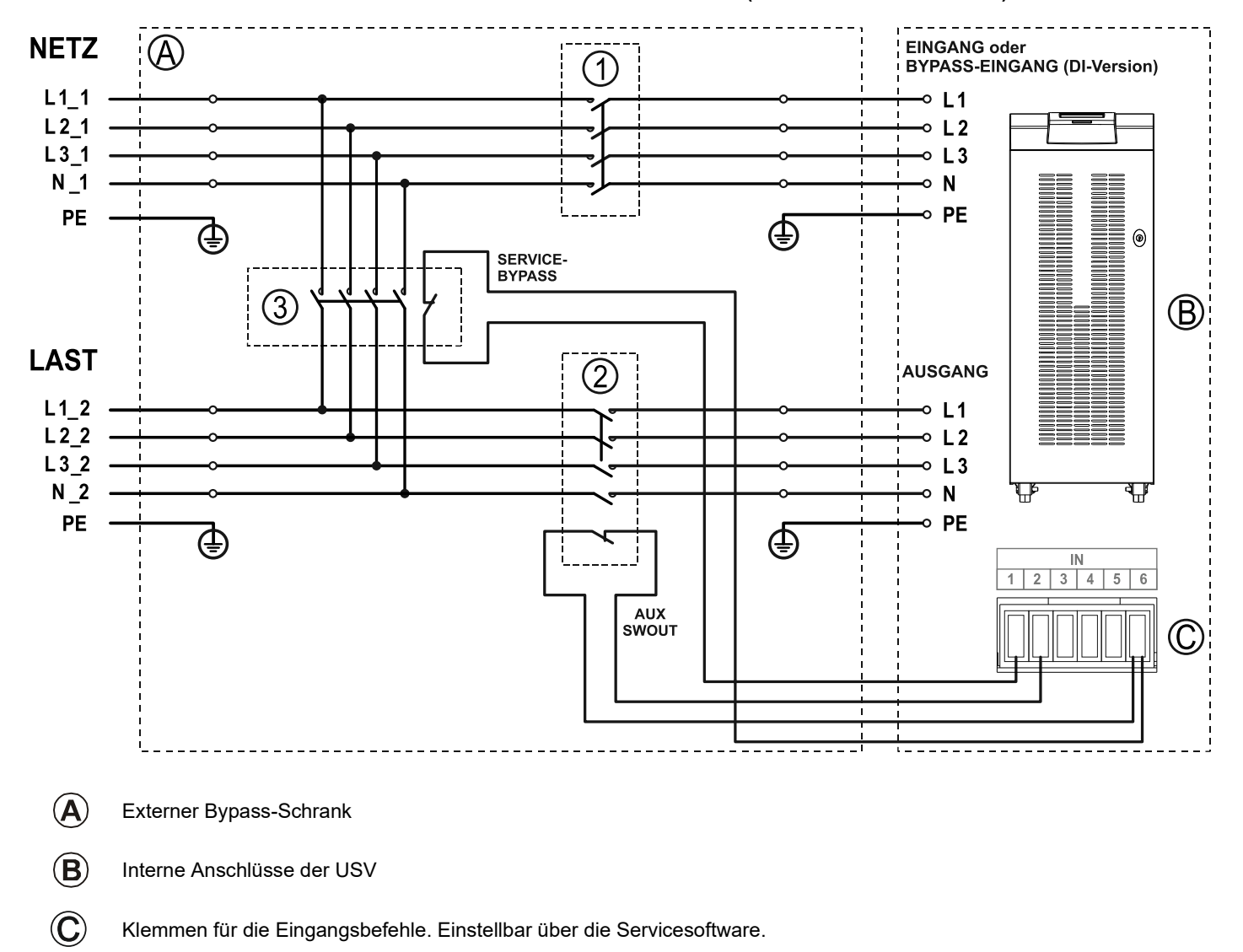

### **SCHALTPLAN INSTALLATION WARTUNGS-BYPASS (mit USV** *MODELL MD-X33***)**

- $(1)$ EINGANGSSCHALTER des externen Bypasses
- AUSGANGSSCHALTER des externen Bypasses: Mit NC Hilfskontakt
- $(3)$ BYPASSSCHALTER des externen Bypasses: Mit NC Hilfskontakt

### **SCHALTPLAN INSTALLATION WARTUNGS-BYPASS (mit USV** *MODELL MD-X31***)**

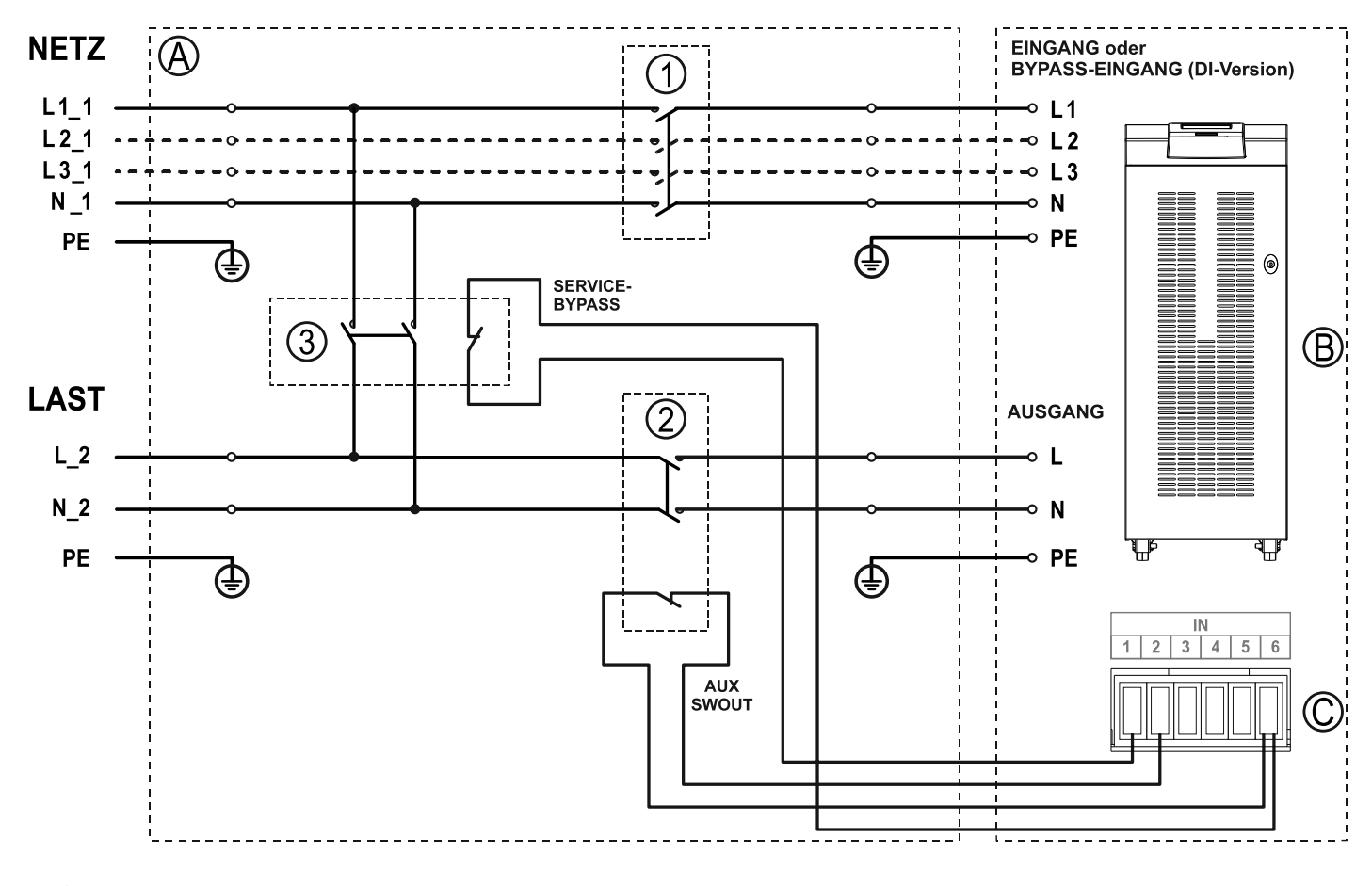

- $\left(\mathbf{A}\right)$ Externer Bypass-Schrank
- $\mathbf{B}$ Interne Anschlüsse der USV
- $\odot$ Klemmen für die Eingangsbefehle. Einstellbar über die Servicesoftware.
- $\left( 1\right)$ EINGANGSSCHALTER des externen Bypasses
- $\bf{Q}$ AUSGANGSSCHALTER des externen Bypasses: Mit NC Hilfskontakt
- $\bf(3)$ BYPASSSCHALTER des externen Bypasses: Mit NC Hilfskontakt

# <span id="page-48-0"></span>*EXTERNES SYNCHRONISATIONSSET*

Um den Wechselrichter mit einer externen Quelle zu synchronisieren, ist ein Synchronisationsset erhältlich. Dieses Set umfasst einen einphasigen Transformator mit Niederspannungsausgang (SELV).

Der Sekundärkreis des Transformators muss mit einem geschirmten 1mm² Kabel an den Anschlussklemmen "EXT SYNC" 1 und 2 im Versorgungsanschlussbereich angeklemmt werden (siehe Abschnitt über Versorgungsanschlussdetails im Installationshandbuch für weitere Einzelheiten).

Der Anschluss muss wie in der Abbildung dargestellt polrichtig erfolgen.

Nach der Installation muss die Synchronisationsfunktion mit der Servicesoftware aktiviert werden.

Um elektromagnetische Störungen zu minimieren, sollte die Kabellänge so kurz wie möglich sein (empfohlen werden maximal 25 m).

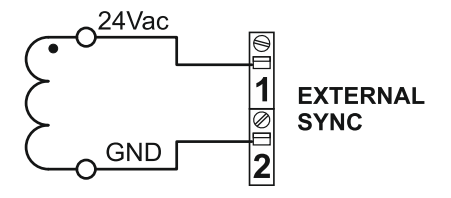

# <span id="page-49-0"></span>*INTERNER TRANSFORMATOR*

**DIE OPTIONALE MD-X33 - MD-X31 VERSION OT UNTERSCHEIDET SICH VON DER STANDARDVERSION DADURCH, DASS SIE EINEN TRENNTRANSFORMATOR ANSTATT DER INTERNEN BATTERIEN ENTHÄLT.**

Diese USV-Variante der Gehäusegröße MDXL ist mit einem an die USV-Ausgangsanschlussklemmen angeschlossenen Trenntransformator ausgestattet. **Die im Display angezeigten Werte beziehen sich auf die vor dem Transformator aufgenommenen Werte.**

**HINWEIS:** Diese USV-Variante hat immer separate Eingänge.

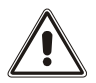

*Der Transformator in der USV ändert das Neutralleiterpotential.*

*Die Installation eines externen-Bypass-Schalters parallel mit der USV ist nicht mit dem Transformator kompatibel. Ist ein externer Bypass-Schalter im System vorhanden kann die Schaltung nur erfolgen, wenn vorher die USV und die Last getrennt werden. Es erfolgt somit eine Lücke in der Lastversorgung.*

*Die USV-Variante mit internem Transformator wird mit einem NICHT geerdeten Sternpunkt im Sekundärkreis geliefert. Eine eventuelle Erdung kann am Anlagenstandort vorgenommen werden.*

*Die Transformator-Schaltgruppe ist YNyn0.* 

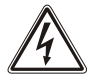

### *ACHTUNG:*

*Bei Betrieb der USV mit eingelegten internen manuellen Bypass wird der Transformator weiter versorgt und liegt an gefährlicher Spannung! Arbeiten innerhalb der USV dürfen nur von autorisiertem Fachpersonal mit PSA durchführt werden!*

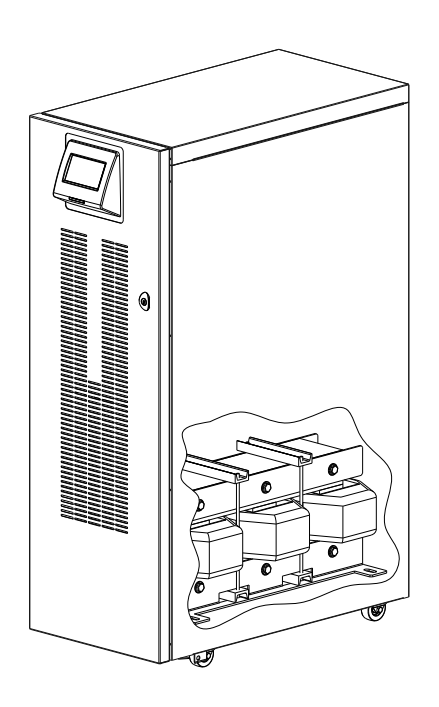

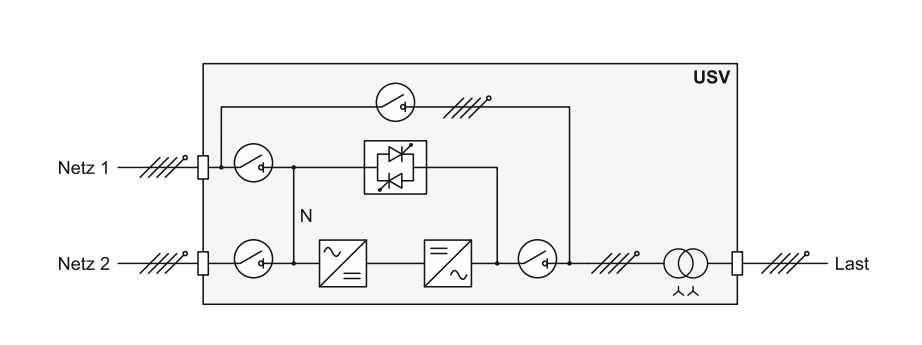

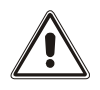

*Wird der Parallelbetrieb dieser USV-Variante angestrebt, muss der Kundendienst informiert werden.* 

### <span id="page-49-1"></span>*SUPERKONDENSATORVERSION*

Alternativ zu einer integrierten Bleibatterie, ist die MD-X33 - MD-X31 MDXL auch mit Superkondensatoren als Energiespeicher erhältlich. WARNUNG! Diese Option kann nicht zusammen mit Bleibatterien betrieben werden.

Die USV-Version mit Superkondensatoren zeigt die Autonomiezeit nicht an. Außerdem ist der Befehl für den Aufruf (und die Planung) des Batterietests nicht verfügbar.

Wenn die Superkondensatoren nicht in der USV, sondern im externen Schrank installiert werden, siehe das Handbuch des Superkondensator-Schranks für Anweisungen zu Installation und Betrieb der Anlage.

# <span id="page-50-0"></span>*SEPARATES DISPLAY*

Das separate Display ermöglicht die Fernüberwachung der USV und liefert in Echtzeit eine detaillierte Aufstellung des Gerätezustands. Dieses Gerät ermöglicht es Bedienpersonal, die elektrischen Werte der Netzversorgung, der Ausgänge, der Batterien usw. sowie Alarmzustände zu überwachen.

Weitere Informationen zu Anschluss und Bedienung des Geräts können dem Benutzerhandbuch des separaten Displays entnommen werden.

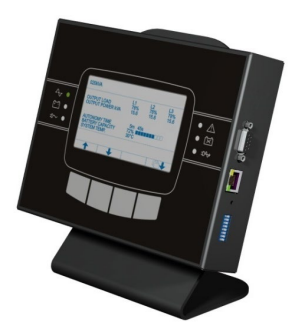

arallelSystem'

INIC ATION

# <span id="page-50-1"></span>*PARALLELKARTE*

MD-X33 - MD-X31 USV-Anlagen können zur Leistungserhöhung oder für eine höhere Sicherheit parallelgeschaltet werden.

Der Parallelbetrieb ist mit bis zu vier einphasigen USV MD-X31 und bis zu acht dreiphasigen USV MD-X33 der jeweils gleichen Leistung möglich. Die Parallelkarte wird dazu im integrierten Parallelkarteneinschub platziert. Die USV-Anlagen werden mit einer redundant ausgeführten Ringverkabelung untereinander vernetzt.

Weitere Information über den Parallelbetrieb können dem Handbuch des Parallelsets entnommen werden.

<span id="page-50-2"></span>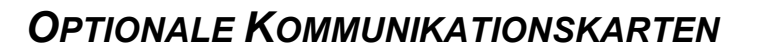

Die USV ist mit zwei Einschüben für Kommunikationszubehör oder Relaiskontaktkarten ausgestattet, die dem Gerät die Kommunikation mit den wichtigsten Standards ermöglichen, z.B.:

- Zweiter RS232-Anschluss
- Serieller Vervielfältiger
- Netzwerkkarte mit TCP-IP, http, MODBUS-IP und SNMP Protokollen
- RS232- + RS485-Anschluss mit JBUS-/MODBUS-Protokoll
- Zusätzliche digitale Eingänge
- Zusätzliche potenzialfreie Ausgangskontakte

Weitere Informationen über erhältliches Zubehör sind im aktuellsten Katalog oder auf unserer Website erhältlich.

# <span id="page-50-3"></span>*FRONTTÜR-LUFTFILTER*

Für die USV-Gehäusegröße MDXL ist eine vor Ort zu montierende Spezialtür mit einem Staubfilter erhältlich. Das Set ist für USV-Anlagen in Umgebungen mit leichter Staubentwicklung vorgesehen.

Bei regelmäßig durchgeführter Wartung verringert der Filter nicht die Leistung der USV.

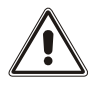

*Je nach Umgebungsbedingungen muss der Luftfilter regelmäßig gereinigt werden, um die Luftzufuhr jederzeit sicherzustellen* 

# <span id="page-50-4"></span>*IP30-VERSION*

Die USV-Variante MDXL in der Schutzart IP 30 ist auf Anfrage lieferbar. Eine Nachrüstung auf IP 30 ist nicht möglich.

# <span id="page-50-5"></span>*IPX1-SET*

Ein Nachrüstsatz mit Dach als Schutz gegen vertikal einfallende Wassertropfen ist optional für die Gehäusevariante MDXL lieferbar. Schutzgraderhöhung von IP20 → IP21 oder IP 30 → IP31.

# **STATUS-/ALARMCODES**

<span id="page-51-0"></span>Dank intelligenter Eigendiagnose kann die USV Fehler und Defekte die im Betrieb auftreten diagnostizieren und auf dem Display anzeigen. Beim Auftreten eines Ereignisses zeigt die USV den Code und den entsprechenden Alarmtyp auf dem Display an.

### <span id="page-51-1"></span>*STATUS*

Diese Codes geben den aktuellen USV-Status an.

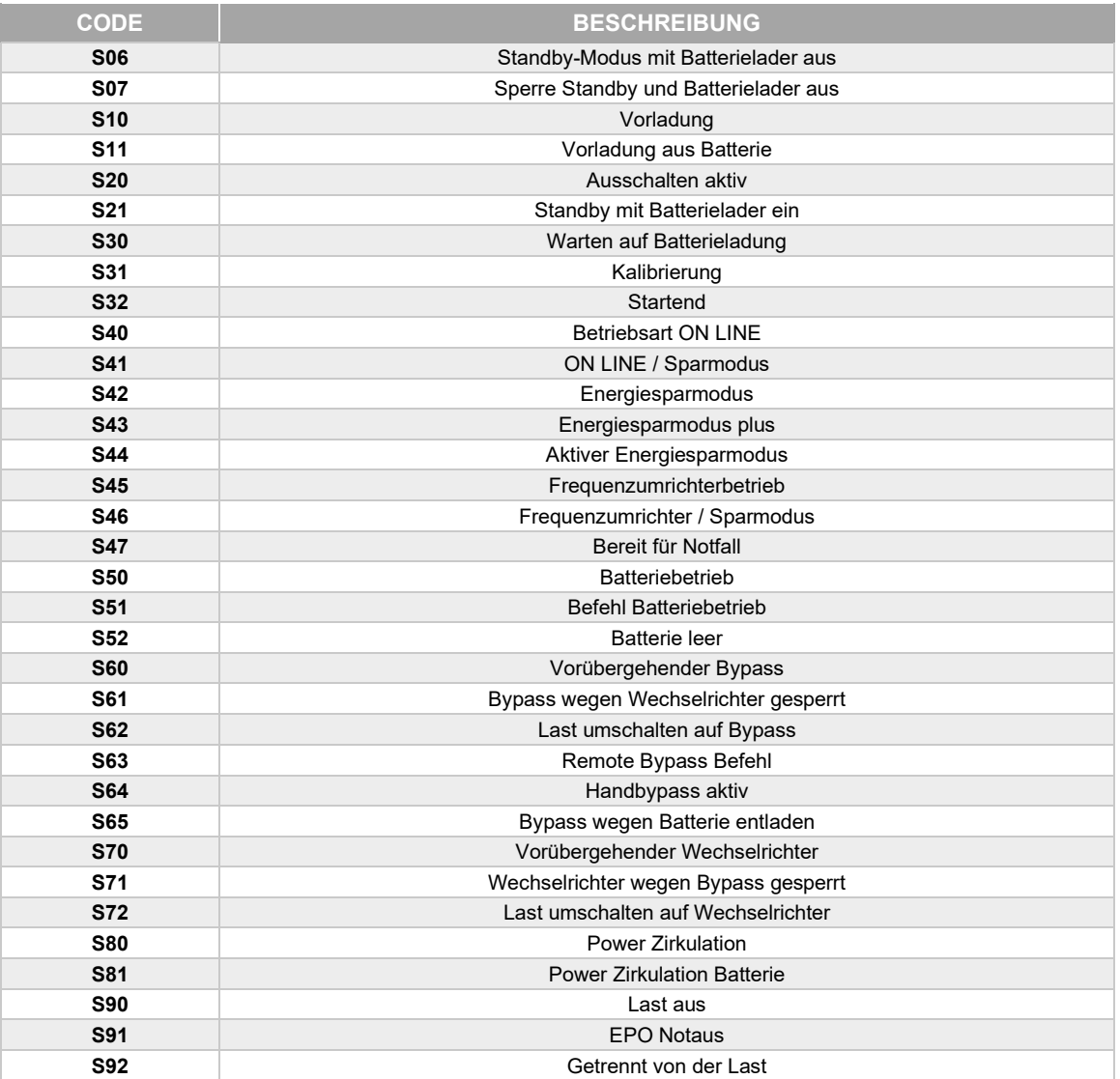

*Tabelle 7 – USV-Statusliste*

### <span id="page-51-2"></span>*BEFEHLE*

Diese Codes geben an, dass ein Befehl aktiviert wurde.

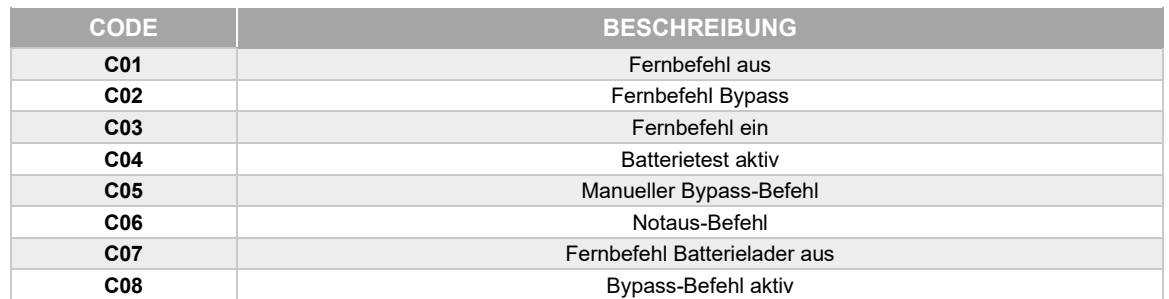

*Tabelle 8 – Liste der USV-Befehle*

### <span id="page-52-0"></span>*WARNUNG*

Meldungen, die sich auf eine bestimmte Konfiguration oder Betriebsart der USV beziehen:

| <b>CODE</b> | <b>BESCHREIBUNG</b>         |
|-------------|-----------------------------|
| <b>W01</b>  | Warnung Batterie entladen   |
| <b>W02</b>  | Shutdown aktiv              |
| <b>W03</b>  | Shutdown bevorstehend       |
| <b>W04</b>  | <b>Bypass deaktiviert</b>   |
| <b>W05</b>  | Synchronisation deaktiviert |
| <b>W07</b>  | Service USV                 |
| <b>W08</b>  | Service Batterie            |

*Tabelle 9 – Liste der USV-Warnungen*

### <span id="page-52-1"></span>*STÖRUNGEN*

Störungen sind Ereignisse, die den Betrieb der USV nicht verhindern aber die Leistung beeinträchtigen oder einige der Funktionen einschränken.

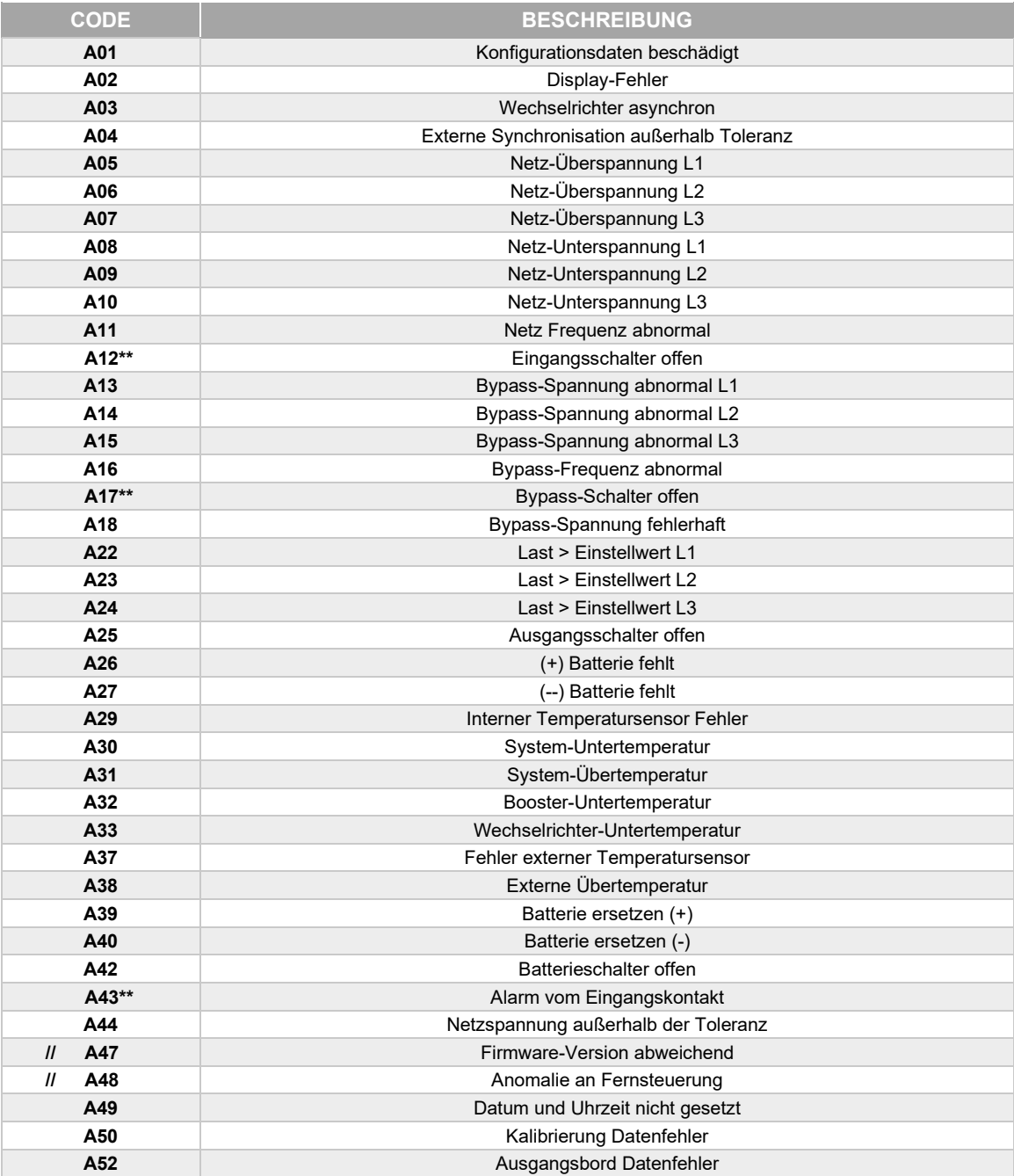

*Tabelle 10 – USV-Alarmliste (// = Störungen Parallelbetrieb)*

\*\*Diese Störungen werden nur angezeigt, wenn die Signaleingänge für die Überwachung von externen Schaltern aufgelegt und in der Servicesoftware eingestellt sind.

# <span id="page-53-0"></span>*FEHLER*

Fehler sind kritische Ereignisse und können bei längerem Anhalten die Abschaltung der USV verursachen.

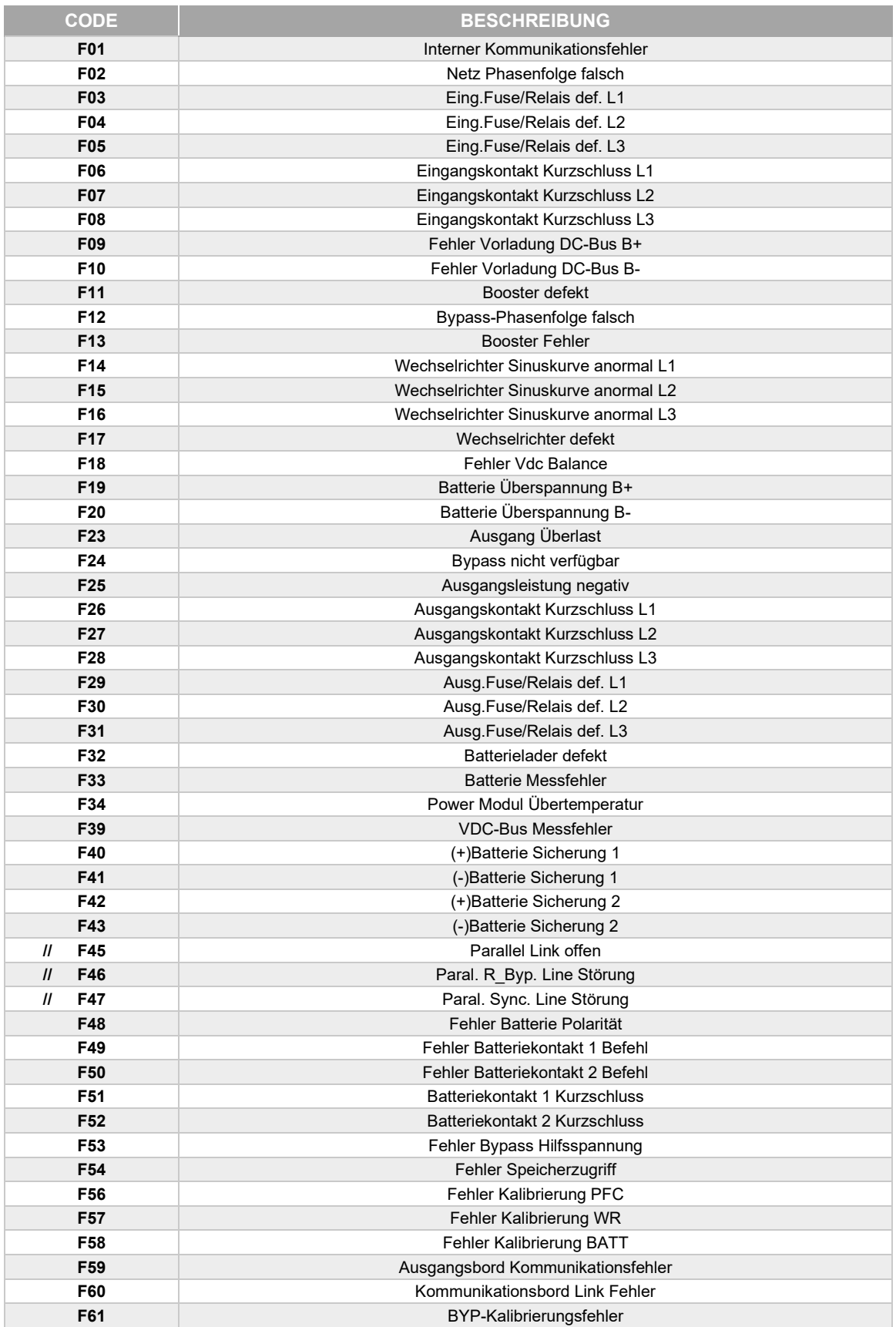

*Tabelle 11 – USV-Fehlerliste (// = Störungen Parallelbetrieb)*

### <span id="page-54-0"></span>*SPERREN*

Sperren weisen auf einen Defekt der USV oder eines ihrer Bauteile hin. Sperren geht normalerweise ein Alarmsignal voraus. Im Falle eines Fehlers und eines daraus resultierenden Fehlers des Wechselrichters wird der Wechselrichter ausgeschaltet und die Last wird über die Bypass-Leitung versorgt. Ausgeschlossen von dieser Prozedur sind hohe und längerfristige Überlasten und Kurzschlüsse der Last.

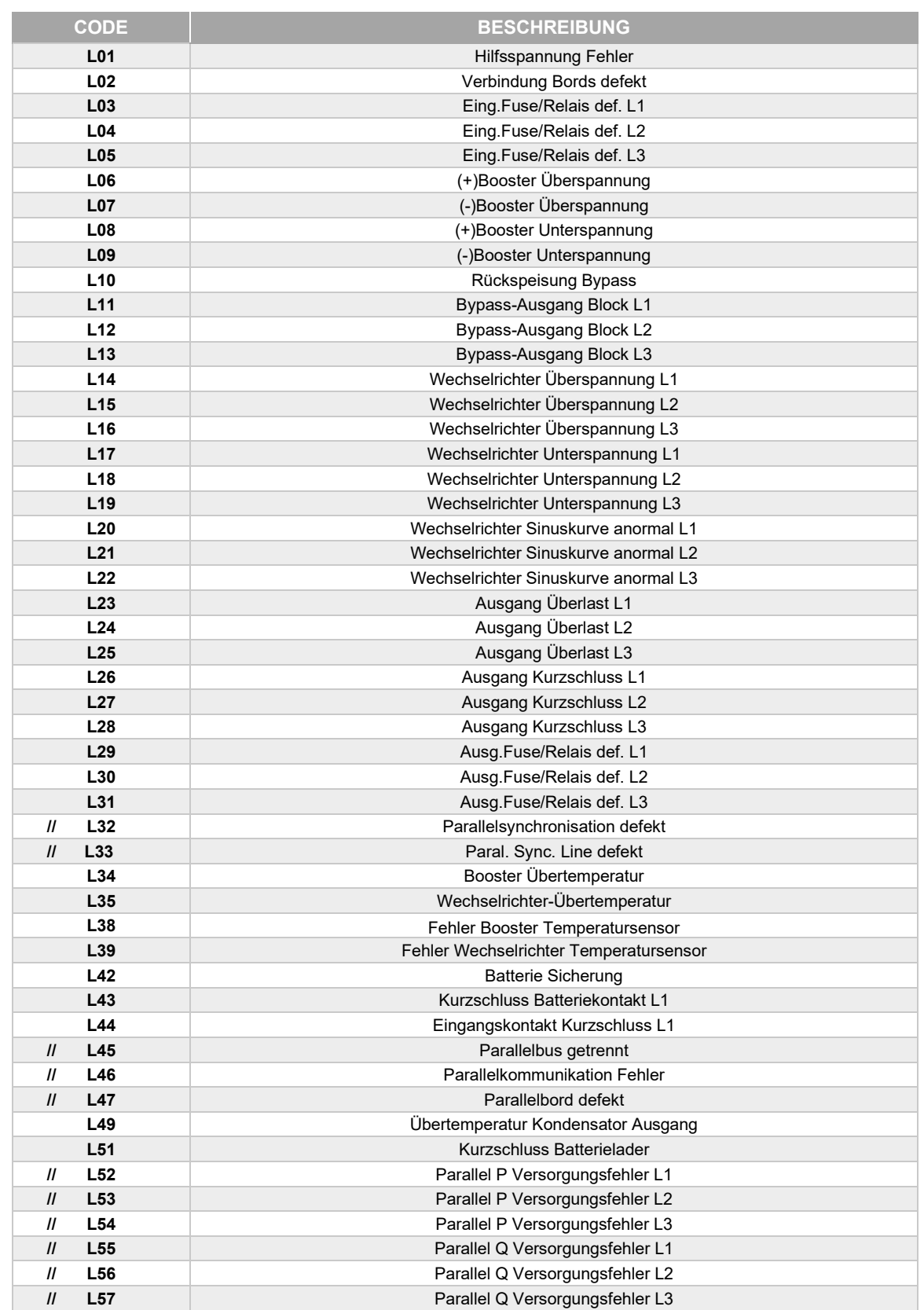

*Tabelle 12 – Liste der USV-Sperren (// = Störung Parallelbetrieb)*

# **ANLEITUNG ZUR FEHLERBEHEBUNG**

<span id="page-55-0"></span>Unregelmäßigkeiten im USV Betrieb sind meistens nicht auf einen Defekt, sondern lediglich auf einfache Probleme oder Störungen zurückzuführen.

Wir empfehlen daher Informationen aus der nachfolgenden Tabelle zu nutzen, die beim Lösen der häufigsten Probleme helfen.

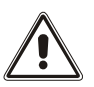

*WARNUNG: In der nachstehenden Tabelle 13 wird teilweise die Verwendung des BYPASSES SWMB empfohlen. Vor dem Wiederherstellen des USV-Betriebs muss sichergestellt sein, dass die USV eingeschaltet ist und sich nicht im STANDBY Modus befindet.*

*Wenn sich die USV in diesem Modus befindet, muss sie vorher über das Menü "SYSTEM AUS/EIN" eingeschaltet werden. Der Startvorgang muss vor dem Ausschalten des Wartungs-Bypasses vollständig durchgeführt worden sein. Die detaillierte Anweisung ist im Kapitel WARTUNGS-BYPASS (SWMB) beschrieben.*

HINWEIS: Die Codes in *Tabelle 13* sind im Kapitel "STATUS-/ALARMCODES" beschrieben.

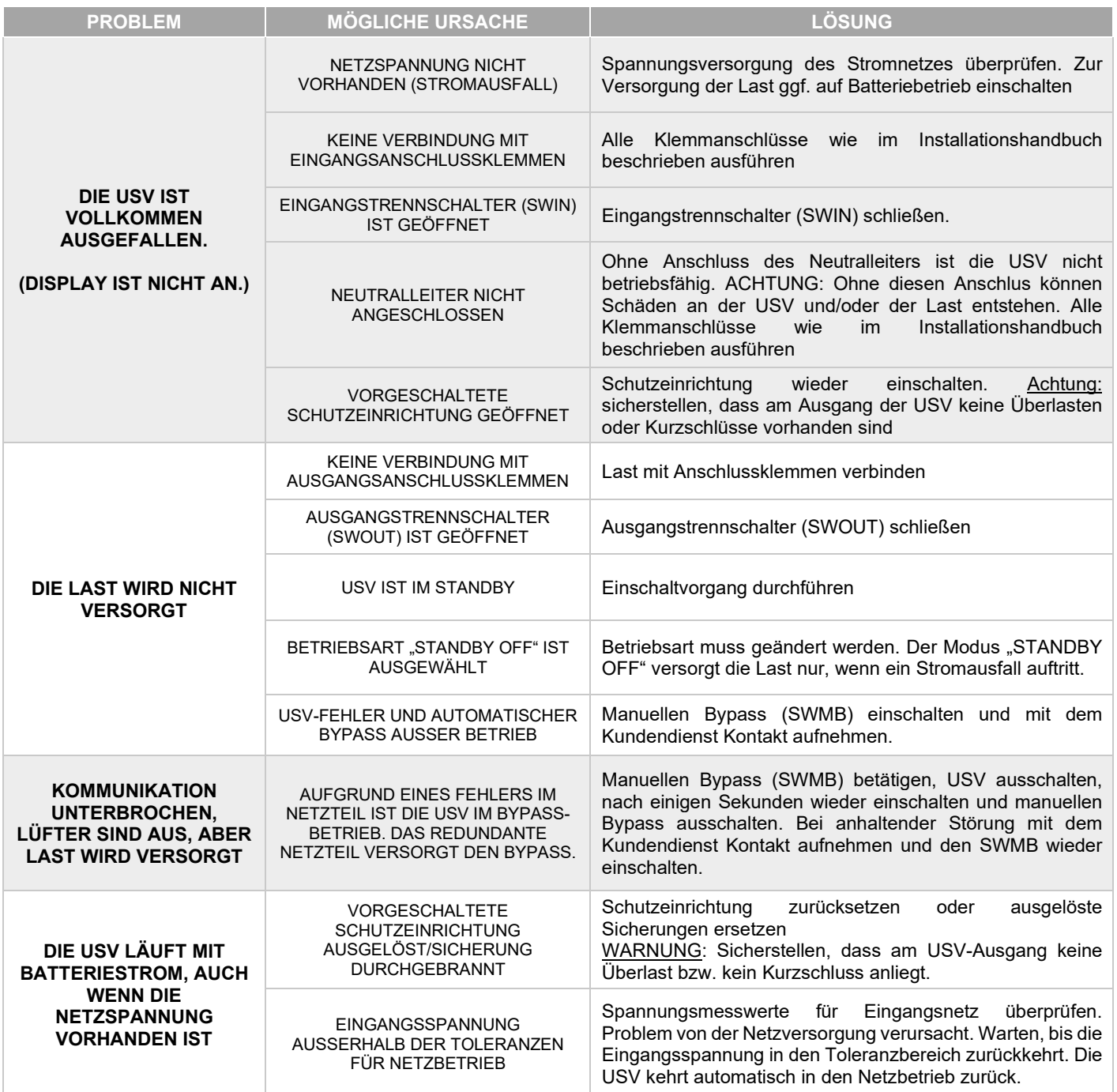

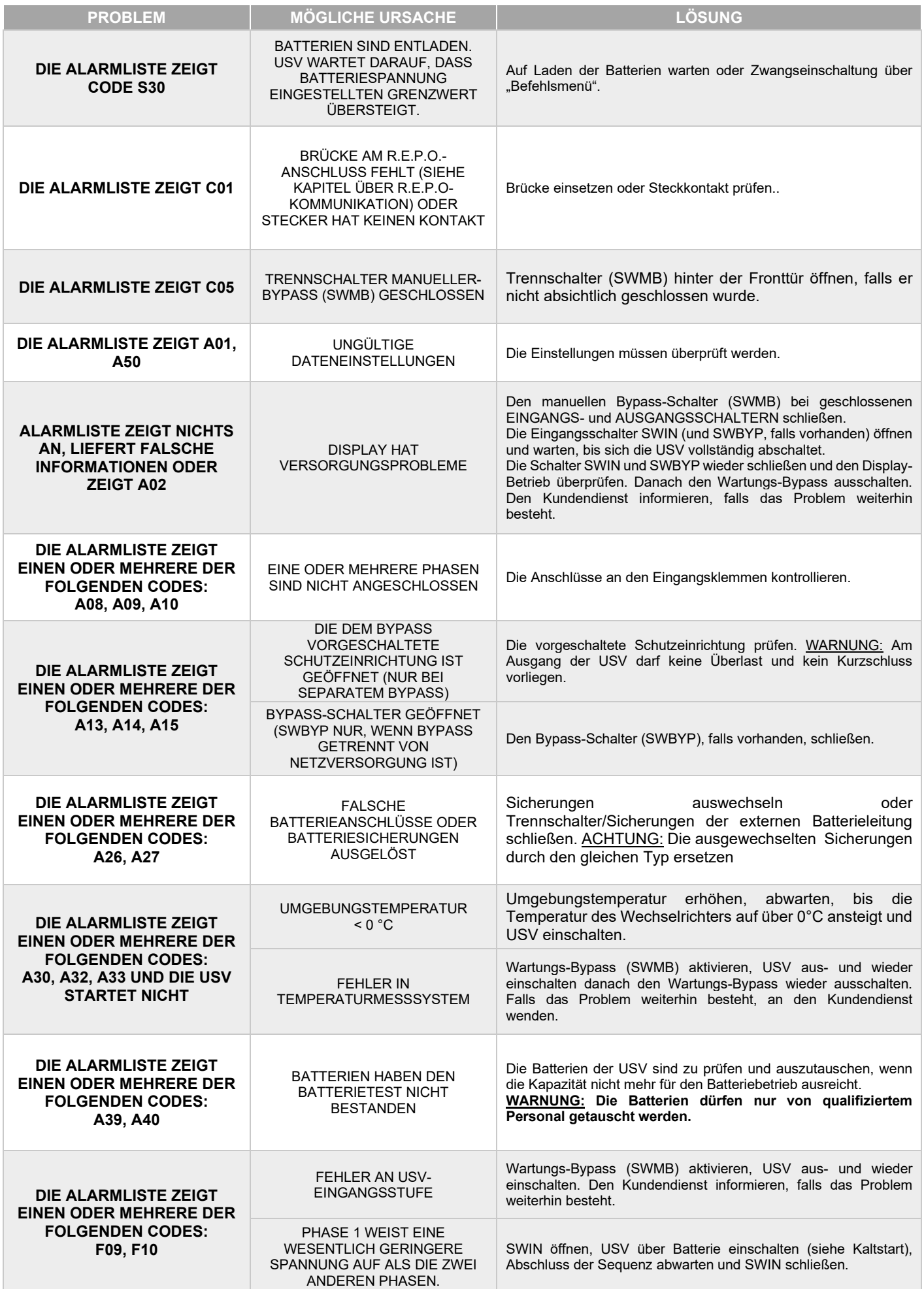

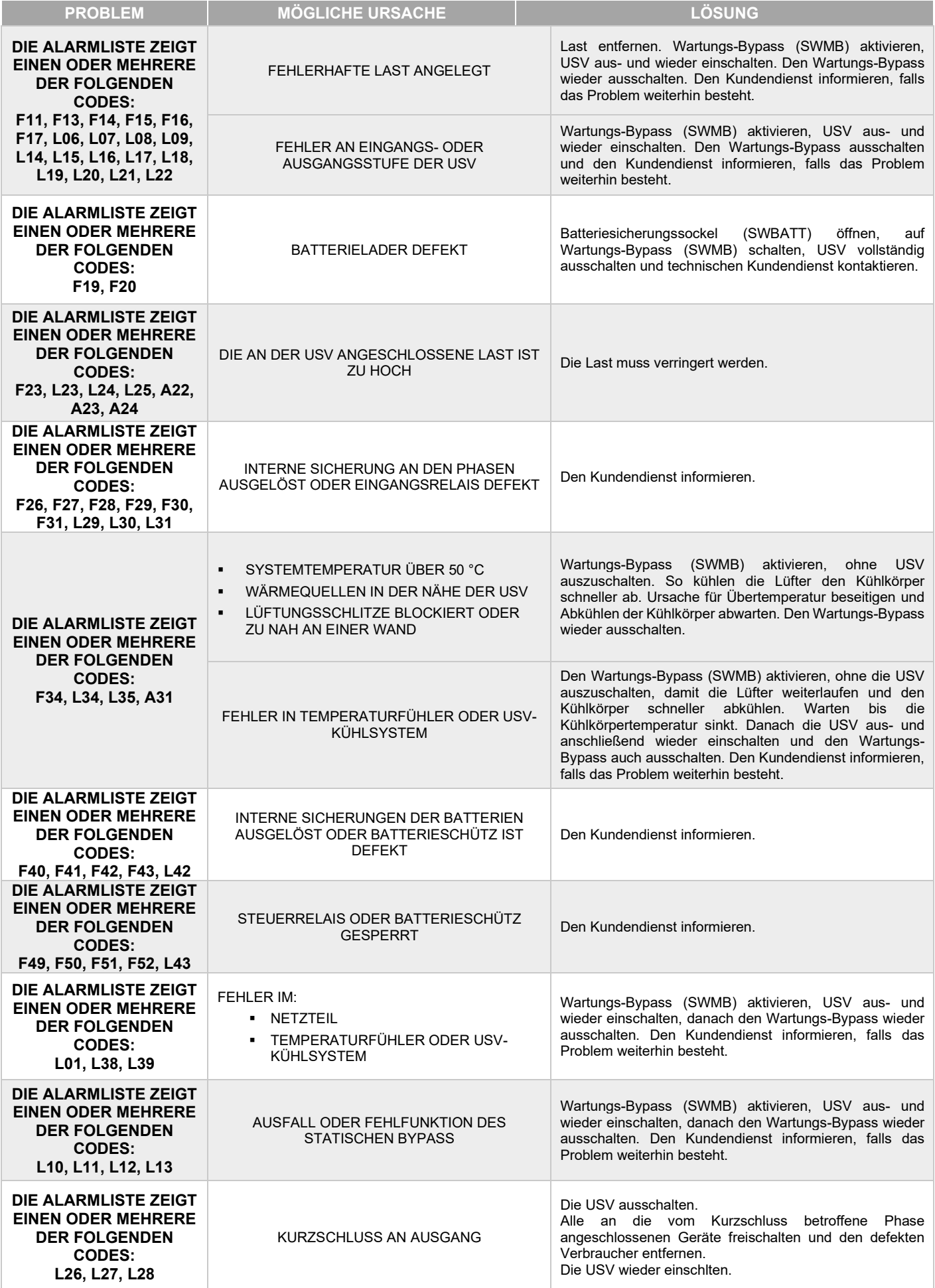

*Tabelle 13 – Fehlerbehebung*

# **VORBEUGENDE WARTUNG**

# <span id="page-58-1"></span><span id="page-58-0"></span>*EINLEITUNG*

Unsere USV-Anlagen werden so geplant und entwickelt, dass sie auch bei besonders intensiver Nutzung eine lange Gebrauchsdauer erreichen. Da es sich hierbei um elektrische Anlagen handelt, sind regelmäßige Wartungen und Instandhaltungen erforderlich. Die Verschleißteile, wie Elektrolytkondensatoren, Kühlventilatoren und Batterien, die sich nutzungs-, temperaturabhängig und bauartbedingt unterschiedlich abnutzen, bedürfen einer regelmäßigen Kontrolle. Die Wartung erhält außerdem die Zuverlässigkeit, den maximalen Wirkungsgrad der USV und verlängert ihre Gebrauchsdauer. Es wird deshalb empfohlen, ein Programm zur vorbeugenden Wartung zu erstellen, die von herstellergeschultem Fachpersonal durchgeführt werden muss. Unserer Kundendienst berät Sie gerne über die verschiedenen kundenspezifischen Wartungsoptionen.

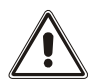

*Nur autorisiertes und ausgebildetes Kundendienstpersonal darf Arbeiten innerhalb der USV durchführen.*

### <span id="page-58-2"></span>*BATTERIEN*

Das moderne Battery Care System unserer USV überwacht den Batteriezustand sowohl in Lade- als auch Entladephasen. Zum Beispiel verhindert ein Algorithmus die Tiefenentladung. Dennoch können Umgebungs- und Nutzungsbedingungen die Batterielebensdauer beeinträchtigen. Umgebungstemperatur, Anzahl der Stromausfälle, Entladetiefe, Häufigkeit der Lade- und Entladezyklen sind die wichtigsten Faktoren, die Einfluss auf die Batteriegebrauchsdauer haben. Um ein unerwartetes Verhalten bei einem Stromausfall zu verhindern, sind Batterien regelmäßig zu überprüfen und von autorisiertem Servicepersonal zu warten.

### <span id="page-58-3"></span>*LÜFTER*

Die Lüfter in dieser USV sind drehzahlgeregelt. Umgebungstemperatur und USV-Ausgangsleistung wirken sich auf die Drehzahl aus. Auch eine staubige Umgebung kann ein erschwerender Faktor sein. Präventivwartung sorgt dafür, dass die Kühlung in tadellosem Funktionszustand bleibt.

### <span id="page-58-4"></span>*KONDENSATOREN*

Die Elektrolytkondensatoren im DC-Zwischenkreis und die AC-Folienkondensatoren für die Hochfrequenzfilterung an Eingang und Ausgang unterliegen einem Nutzungs- und Alterungsbedingten Verschleiß. Für unsere USV-Anlagen haben wir die besten auf dem Markt erhältlichen Komponenten von renommierten Marken ausgewählt und für maximale Zuverlässigkeit dimensioniert. Die zu erwartende Gebrauchsdauer hängt jedoch von der Nutzung und den Umgebungsbedingungen ab. Präventivwartung mit regelmäßiger Überprüfung der Kondensatoren gewährleistet ein Höchstmaß an Systemzuverlässigkeit.

# **TECHNISCHE DATEN**

<span id="page-59-0"></span>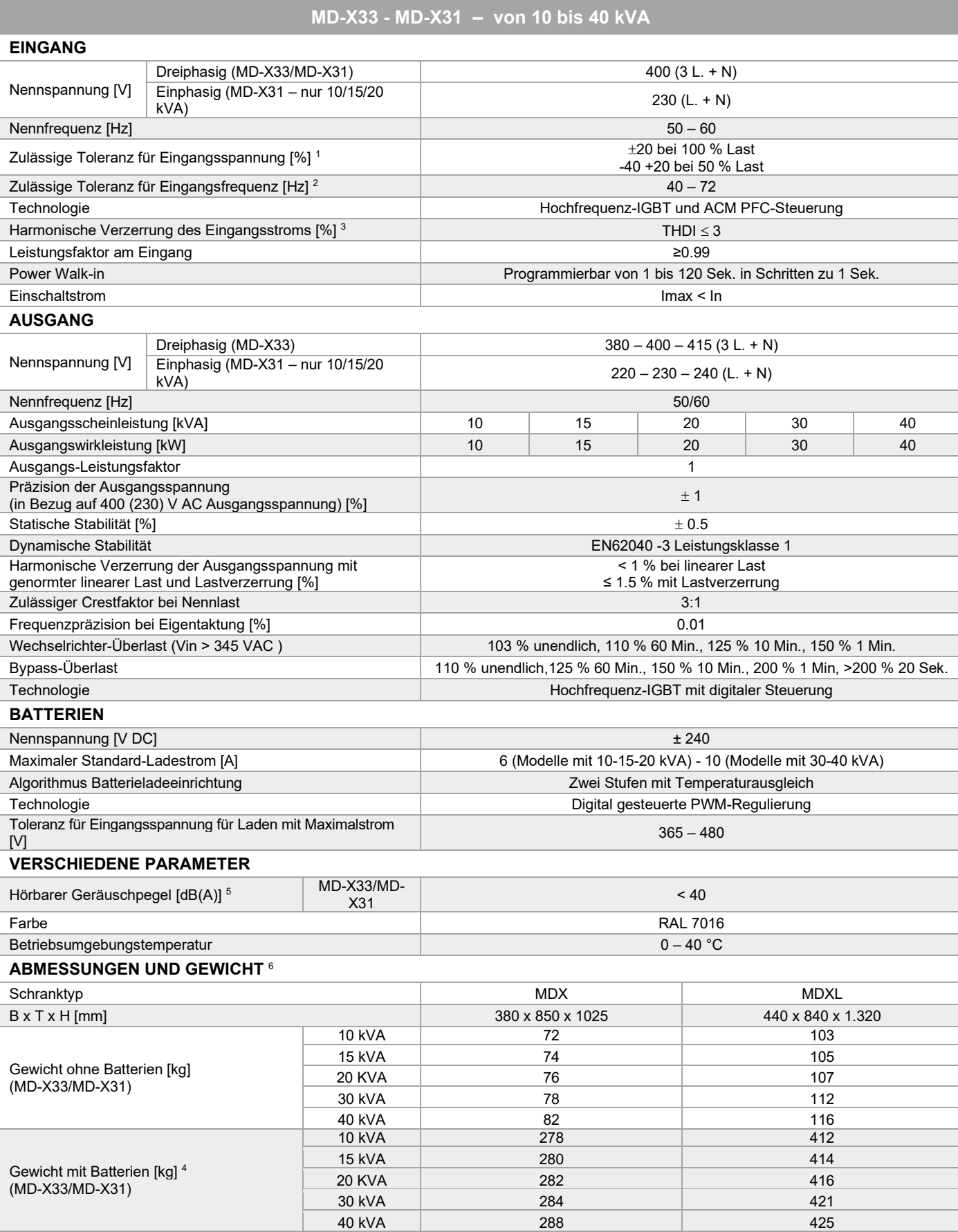

*Tabelle 14 – Technische Hauptdaten der USV*

1 Ohne Batterienutzung (für 400 VAC)

2 Ohne Batterienutzung (für 50/60 Hz)

<sup>3</sup> Bei voller Last und Quelle THDU < 1%

<sup>4</sup> Ausstattung mit maximaler Batterieanzahl

- <sup>5</sup> Geräuschpegel auf 1 m (db(A) ±2 in der Betriebsart SMART AKTIV
- 6 Ohne Verpackung

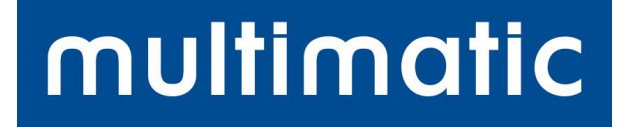

# TECHNISCHER SUPPORT Telefon +49 741 9292-99 service@service@service@service@edelstrom.eu

multimatic EDELSTROM GmbH Im Wasen 2 D-78667 Villingendorf

Fon +49 741 9292-0 Fax +49 741 9292-55 Mail info@edelstrom.eu Web www.edelstrom.eu Shop www.edelstrom.shop